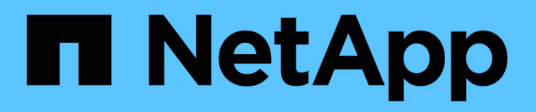

# **Implementa la clasificación de BlueXP**

BlueXP classification

NetApp April 03, 2024

This PDF was generated from https://docs.netapp.com/es-es/bluexp-classification/task-deployoverview.html on April 03, 2024. Always check docs.netapp.com for the latest.

# **Tabla de contenidos**

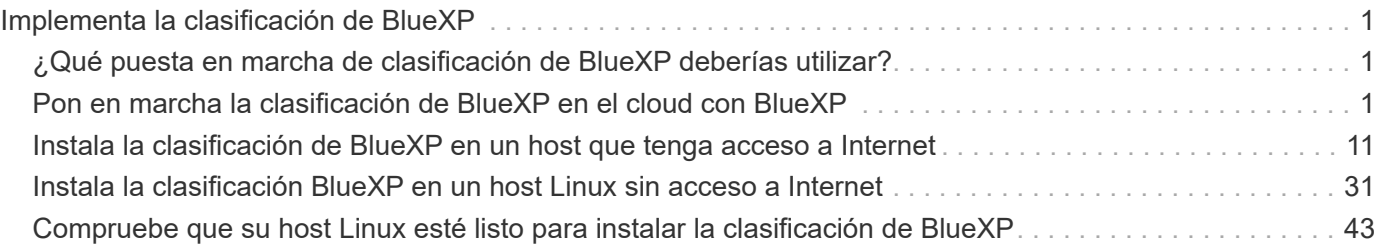

# <span id="page-2-0"></span>**Implementa la clasificación de BlueXP**

# <span id="page-2-1"></span>**¿Qué puesta en marcha de clasificación de BlueXP deberías utilizar?**

Puedes poner en marcha la clasificación de BlueXP de distintas formas. Aprende qué método satisface tus necesidades.

La clasificación de BlueXP se puede implementar de las siguientes maneras:

- ["Póngalo en marcha en la nube con BlueXP"](#page-2-2). BlueXP pondrá en marcha la instancia de clasificación de BlueXP en la misma red de proveedores de cloud que BlueXP Connector.
- ["Instale en un host Linux con acceso a Internet".](#page-12-0) Instala la clasificación de BlueXP en un host Linux de tu red o en un host Linux en el cloud que tenga acceso a Internet. Este tipo de instalación puede ser una buena opción si prefieres analizar sistemas ONTAP on-premises mediante una instancia de clasificación de BlueXP que también está ubicada en las instalaciones, pero este no es un requisito.
- ["Instale en un host Linux en un sitio local sin acceso a Internet"](#page-32-0), También conocido como *modo privado.* Este tipo de instalación, que utiliza un script de instalación, es bueno para sus sitios seguros.

Tanto la instalación en un host Linux con acceso a Internet como la instalación en las instalaciones en un host Linux sin acceso a Internet utilizan un script de instalación. El script comienza comprobando si el sistema y el entorno cumplen los requisitos previos. Si se cumplen los requisitos previos, se inicia la instalación. Si desea verificar los requisitos previos independientemente de la ejecución de la instalación de la clasificación de BlueXP, puede descargar un paquete de software independiente que solo prueba los requisitos previos.

Consulte ["Compruebe que su host Linux esté listo para instalar la clasificación de BlueXP"](#page-44-0).

# <span id="page-2-2"></span>**Pon en marcha la clasificación de BlueXP en el cloud con BlueXP**

Completa unos pasos para poner en marcha la clasificación de BlueXP en la nube. BlueXP pondrá en marcha la instancia de clasificación de BlueXP en la misma red de proveedores de cloud que BlueXP Connector.

Tenga en cuenta que también puede ["Instala la clasificación de BlueXP en un host Linux que tenga acceso a](#page-12-0) [Internet".](#page-12-0) Este tipo de instalación puede ser una buena opción si prefieres escanear los sistemas ONTAP onpremises usando una instancia de clasificación de BlueXP que también está ubicada en las instalaciones, pero esto no es un requisito. El software funciona exactamente de la misma manera, independientemente del método de instalación que elija.

# **Inicio rápido**

Empiece rápidamente siguiendo estos pasos o desplácese hacia abajo hasta las secciones restantes para obtener todos los detalles.

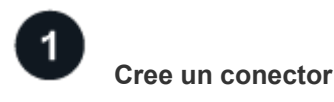

Si aún no tiene un conector, cree un conector ahora. Consulte ["Creación de un conector en AWS"](https://docs.netapp.com/us-en/bluexp-setup-admin/task-quick-start-connector-aws.html), ["Creación](https://docs.netapp.com/us-en/bluexp-setup-admin/task-quick-start-connector-azure.html)

[de un conector en Azure",](https://docs.netapp.com/us-en/bluexp-setup-admin/task-quick-start-connector-azure.html) o. ["Creación de un conector en GCP"](https://docs.netapp.com/us-en/bluexp-setup-admin/task-quick-start-connector-google.html).

También puede hacerlo ["Instale el conector en las instalaciones"](https://docs.netapp.com/us-en/bluexp-setup-admin/task-quick-start-connector-on-prem.html) En un host Linux de su red o en un host Linux del cloud.

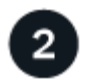

#### **Revise los requisitos previos**

Asegúrese de que el entorno pueda cumplir con los requisitos previos. Esto incluye acceso a Internet saliente para la instancia, conectividad entre Connector y la clasificación de BlueXP a través del puerto 443, y mucho más. [Vea la lista completa](#page-4-0).

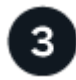

#### **Implementa la clasificación de BlueXP**

Inicia el asistente de instalación para implementar la instancia de clasificación de BlueXP en la nube.

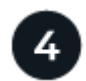

### **Suscríbete al servicio de clasificación de BlueXP**

Los primeros 1 TB de datos que analiza la clasificación de BlueXP en BlueXP son gratuitos durante 30 días. Debe haber una suscripción a BlueXP a través de su plataforma de proveedores de cloud o una licencia BYOL de NetApp para continuar analizando los datos después de ese punto.

### **Cree un conector**

Si aún no tiene un conector, cree un conector en su proveedor de cloud. Consulte ["Creación de un conector en](https://docs.netapp.com/us-en/bluexp-setup-admin/task-quick-start-connector-aws.html) [AWS"](https://docs.netapp.com/us-en/bluexp-setup-admin/task-quick-start-connector-aws.html) o. ["Creación de un conector en Azure"](https://docs.netapp.com/us-en/bluexp-setup-admin/task-quick-start-connector-azure.html), o. ["Creación de un conector en GCP".](https://docs.netapp.com/us-en/bluexp-setup-admin/task-quick-start-connector-google.html) En la mayoría de los casos, es probable que tengas configurado un Connector antes de intentar activar la clasificación de BlueXP porque la mayoría ["Las funciones de BlueXP requieren un conector"](https://docs.netapp.com/us-en/bluexp-setup-admin/concept-connectors.html#when-a-connector-is-required), pero hay casos en los que necesitará configurar uno ahora.

Existen algunas situaciones en las que debe utilizar un conector implementado en un proveedor de cloud específico:

- Cuando escanea datos en Cloud Volumes ONTAP en AWS, Amazon FSx para ONTAP o en buckets AWS S3, usa un conector en AWS.
- Al escanear datos en Cloud Volumes ONTAP en Azure o en Azure NetApp Files, se utiliza un conector en Azure.
	- Para Azure NetApp Files, debe implementarse en la misma región que los volúmenes que desea analizar.
- Al analizar datos en Cloud Volumes ONTAP en GCP, se utiliza un conector en GCP.

Los sistemas ONTAP en las instalaciones, recursos compartidos de archivos que no son de NetApp, almacenamiento de objetos genéricos de S3, bases de datos, carpetas de OneDrive, cuentas de SharePoint y cuentas de Google Drive se pueden analizar al utilizar cualquiera de estos conectores de cloud.

Tenga en cuenta que también puede ["Instale el conector en las instalaciones"](https://docs.netapp.com/us-en/bluexp-setup-admin/task-quick-start-connector-on-prem.html) En un host Linux en su red o en la nube. Algunos usuarios que planean instalar la clasificación de BlueXP en las instalaciones también pueden optar por instalar el conector en las instalaciones.

Como puede ver, puede que haya algunas situaciones en las que necesite utilizar ["Múltiples conectores"](https://docs.netapp.com/us-en/bluexp-setup-admin/concept-connectors.html#multiple-connectors).

#### **Apoyo del Gobierno en las regiones**

La clasificación BlueXP se admite cuando Connector se implementa en una región gubernamental (AWS GovCloud, Azure Gov o Azure DoD). Cuando se implementa de esta manera, la clasificación de BlueXP tiene las siguientes restricciones:

- Las cuentas de OneDrive, cuentas de SharePoint y cuentas de Google Drive no se pueden analizar.
- La funcionalidad de etiqueta de Microsoft Azure Information Protection (AIP) no se puede integrar.

["Consulte más información sobre el despliegue del conector en una región gubernamental"](https://docs.netapp.com/us-en/bluexp-setup-admin/task-install-restricted-mode.html).

# <span id="page-4-0"></span>**Revise los requisitos previos**

Revise los siguientes requisitos previos para asegurarse de que tiene una configuración compatible antes de poner en marcha la clasificación de BlueXP en el cloud. Al poner en marcha la clasificación de BlueXP en el cloud, estará ubicada en la misma subred que Connector.

#### **Habilita el acceso a Internet saliente desde la clasificación de BlueXP**

La clasificación de BlueXP requiere acceso a Internet saliente. Si tu red física o virtual utiliza un servidor proxy para acceder a Internet, asegúrese de que la instancia de clasificación de BlueXP tenga acceso a Internet saliente para contactar con los siguientes extremos. El proxy debe ser no transparente; actualmente no admitimos proxies transparentes.

Revisa la tabla correspondiente a continuación en función de si vas a poner en marcha la clasificación de BlueXP en AWS, Azure o GCP.

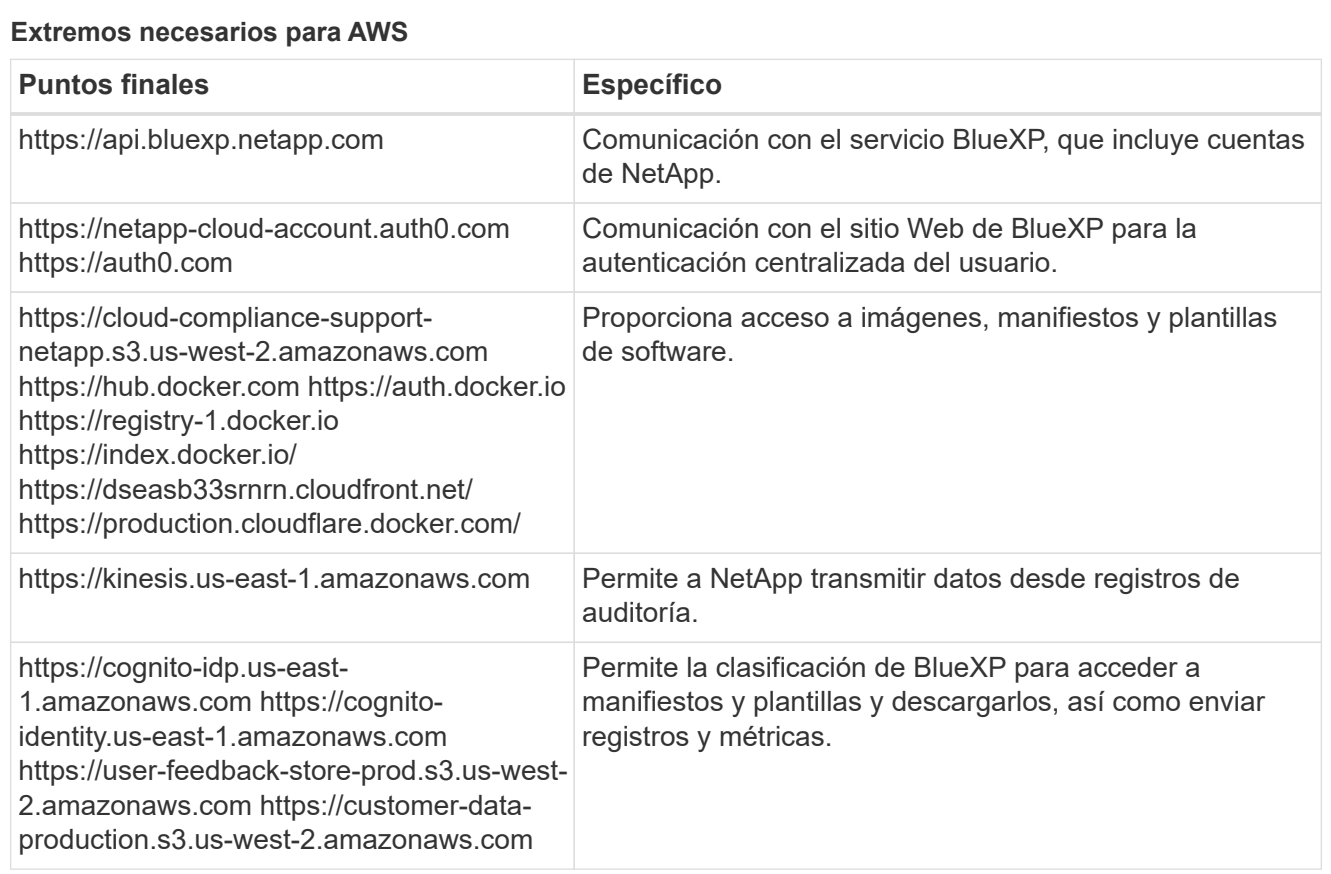

#### **Extremos necesarios para Azure**

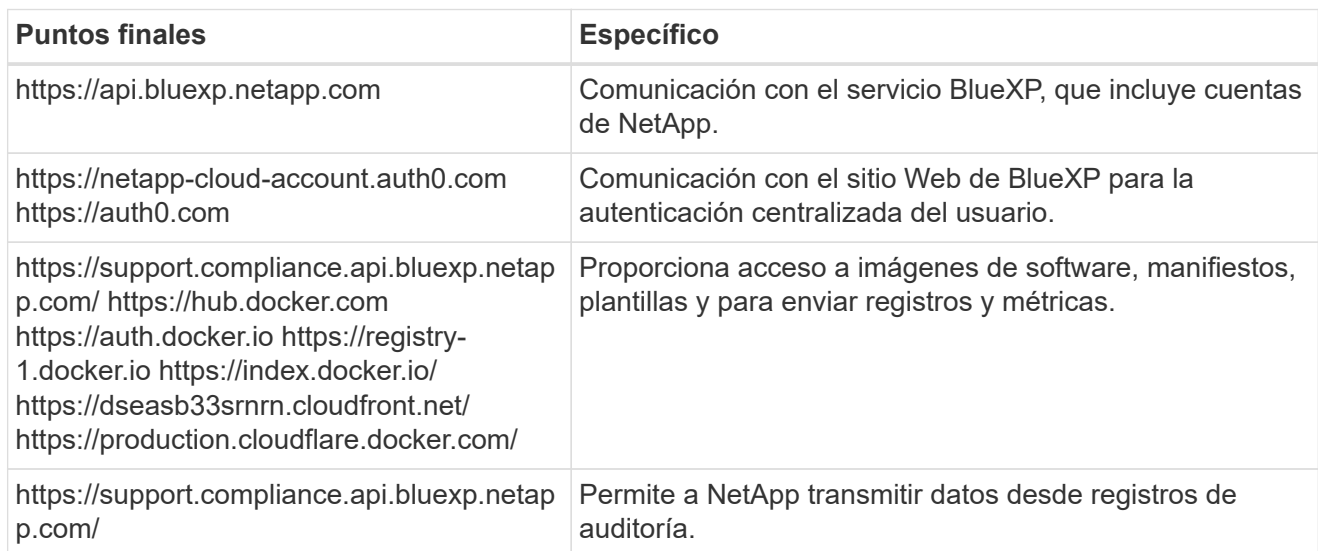

# **Puntos finales necesarios para GCP**

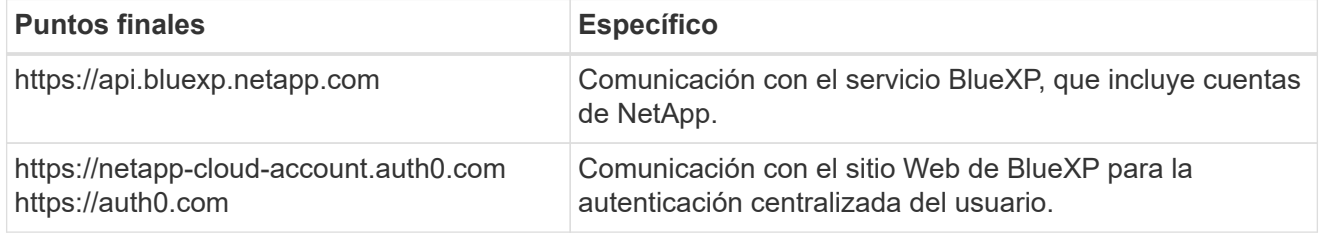

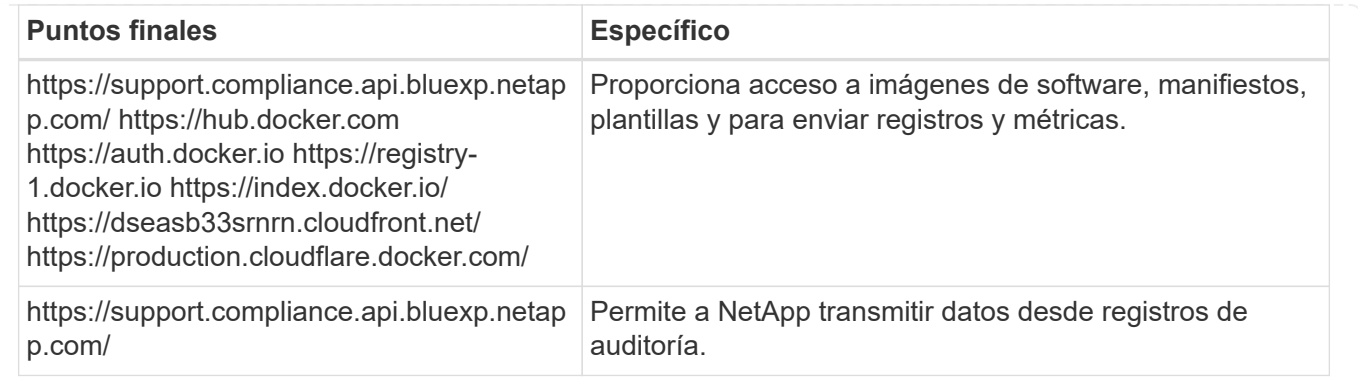

#### **Asegúrese de que BlueXP tiene los permisos necesarios**

Asegúrate de que BlueXP tenga permisos para implementar recursos y crear grupos de seguridad para la instancia de clasificación de BlueXP. Puede encontrar los últimos permisos de BlueXP en ["Las políticas](https://docs.netapp.com/us-en/bluexp-setup-admin/reference-permissions.html) [proporcionadas por NetApp"](https://docs.netapp.com/us-en/bluexp-setup-admin/reference-permissions.html).

#### **Asegúrate de que BlueXP Connector pueda acceder a la clasificación de BlueXP**

Garantiza la conectividad entre el Connector y la instancia de clasificación de BlueXP. El grupo de seguridad de Connector debe permitir el tráfico de entrada y salida a través del puerto 443 hacia y desde la instancia de clasificación de BlueXP. Esta conexión permite la implementación de la instancia de clasificación de BlueXP y permite ver información en las pestañas Cumplimiento y gobernanza. La clasificación de BlueXP es compatible con las regiones gubernamentales de AWS y Azure.

Se requieren reglas adicionales de grupos de seguridad entrantes y salientes para las implementaciones de AWS GovCloud. Consulte ["Reglas para el conector en AWS"](https://docs.netapp.com/us-en/bluexp-setup-admin/reference-ports-aws.html) para obtener más detalles.

Se requieren reglas adicionales de grupos de seguridad entrantes y salientes para implementaciones gubernamentales de Azure y Azure. Consulte ["Reglas para Connector en Azure"](https://docs.netapp.com/us-en/bluexp-setup-admin/reference-ports-azure.html) para obtener más detalles.

#### **Asegúrate de que puedes mantener en funcionamiento la clasificación de BlueXP**

La instancia de clasificación de BlueXP tiene que permanecer en la para analizar tus datos de forma continua.

#### **Garantice la conectividad del explorador web con la clasificación de BlueXP**

Después de habilitar la clasificación de BlueXP, asegúrese de que los usuarios accedan a la interfaz de BlueXP desde un host que tiene una conexión a la instancia de clasificación de BlueXP.

La instancia de clasificación de BlueXP usa una dirección IP privada para garantizar que Internet no pueda acceder a los datos indexados. Como resultado, el navegador web que utiliza para acceder a BlueXP debe tener una conexión a esa dirección IP privada. Esa conexión puede proceder de una conexión directa con su proveedor de cloud (por ejemplo, una VPN), o de un host que esté dentro de la misma red que la instancia de clasificación de BlueXP.

#### **Compruebe sus límites de vCPU**

Asegúrese de que el límite de vCPU de su proveedor de cloud permita poner en marcha una instancia con el número necesario de núcleos. Deberá verificar el límite de vCPU para la familia de instancias correspondiente en la región donde se está ejecutando BlueXP. ["Consulte los tipos de instancia](https://docs.netapp.com/es-es/bluexp-classification/concept-cloud-compliance.html#the-bluexp-classification-instance) [necesarios".](https://docs.netapp.com/es-es/bluexp-classification/concept-cloud-compliance.html#the-bluexp-classification-instance)

Consulte los siguientes enlaces para obtener más información sobre los límites de vCPU:

- ["Documentación de AWS: Cuotas de servicio de Amazon EC2"](https://docs.aws.amazon.com/AWSEC2/latest/UserGuide/ec2-resource-limits.html)
- ["Documentación de Azure: Cuotas de vCPU de máquina virtual"](https://docs.microsoft.com/en-us/azure/virtual-machines/linux/quotas)
- ["Documentación de Google Cloud: Cuotas de recursos"](https://cloud.google.com/compute/quotas)

Tenga en cuenta que puede poner en marcha la clasificación de BlueXP en una instancia en entornos de cloud de AWS con menos CPU y menos RAM, pero hay limitaciones cuando se utilizan estos sistemas. Consulte ["Con un tipo de instancia más pequeño"](https://docs.netapp.com/es-es/bluexp-classification/concept-cloud-compliance.html#using-a-smaller-instance-type) para obtener más detalles.

### **Pon en marcha la clasificación de BlueXP en el cloud**

Sigue estos pasos para implementar una instancia de clasificación de BlueXP en la nube. Connector pondrá en marcha la instancia en la nube y, a continuación, instalará el software de clasificación BlueXP en esa instancia.

Tenga en cuenta que cuando implemente la clasificación de BlueXP desde un conector BlueXP en un entorno AWS, puede seleccionar el tamaño de instancia predeterminado o puede seleccionar entre dos tipos de instancia menores. ["Vea los tipos de instancia y las limitaciones disponibles".](https://docs.netapp.com/es-es/bluexp-classification/concept-cloud-compliance.html#using-a-smaller-instance-type) En las regiones en las que el tipo de instancia predeterminado no está disponible, la clasificación de BlueXP se ejecuta en A. ["tipo de instancia](https://docs.netapp.com/es-es/bluexp-classification/reference-instance-types.html) [alternativa"](https://docs.netapp.com/es-es/bluexp-classification/reference-instance-types.html).

#### **Implemente en AWS**

#### **Pasos**

1. En el menú de navegación izquierdo de BlueXP, haga clic en **Gobierno > Clasificación**.

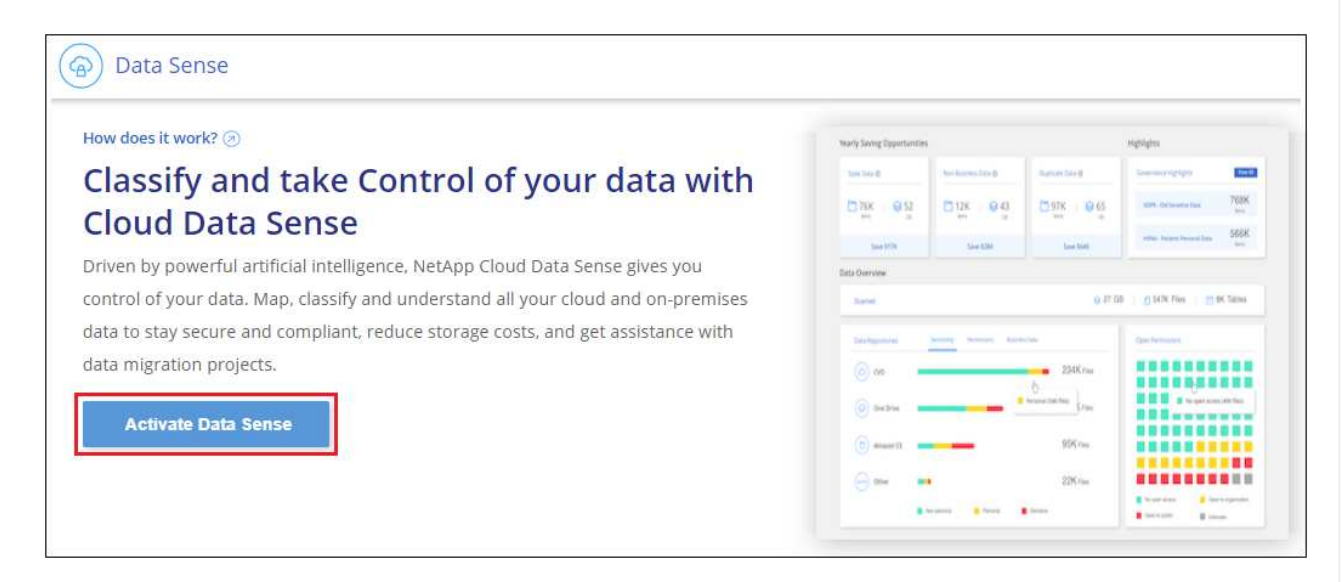

- 2. Haga clic en **Activar detección de datos**.
- 3. En la página *Installation*, haga clic en **deploy > Deploy** para utilizar el tamaño de instancia "grande" e iniciar el asistente de implementación de la nube.
- 4. El asistente muestra el progreso a medida que avanza por los pasos de implementación. Se detendrá y pedirá información si se produce algún problema.

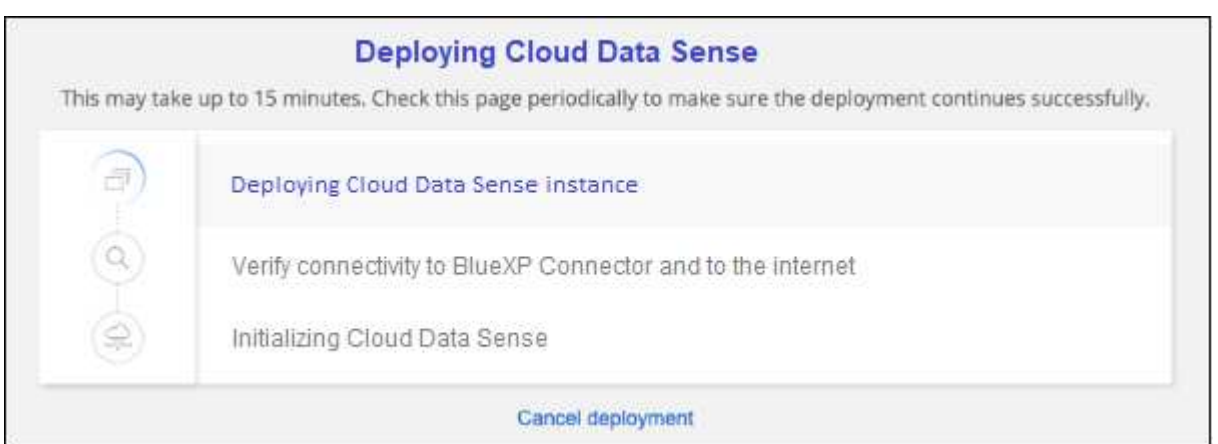

5. Cuando la instancia esté implementada y la clasificación de BlueXP esté instalada, haga clic en **Continuar con la configuración** para ir a la página *Configuration*.

#### **Implemente en Azure**

#### **Pasos**

- 1. En el menú de navegación izquierdo de BlueXP, haga clic en **Gobierno > Clasificación**.
- 2. Haga clic en **Activar detección de datos**.

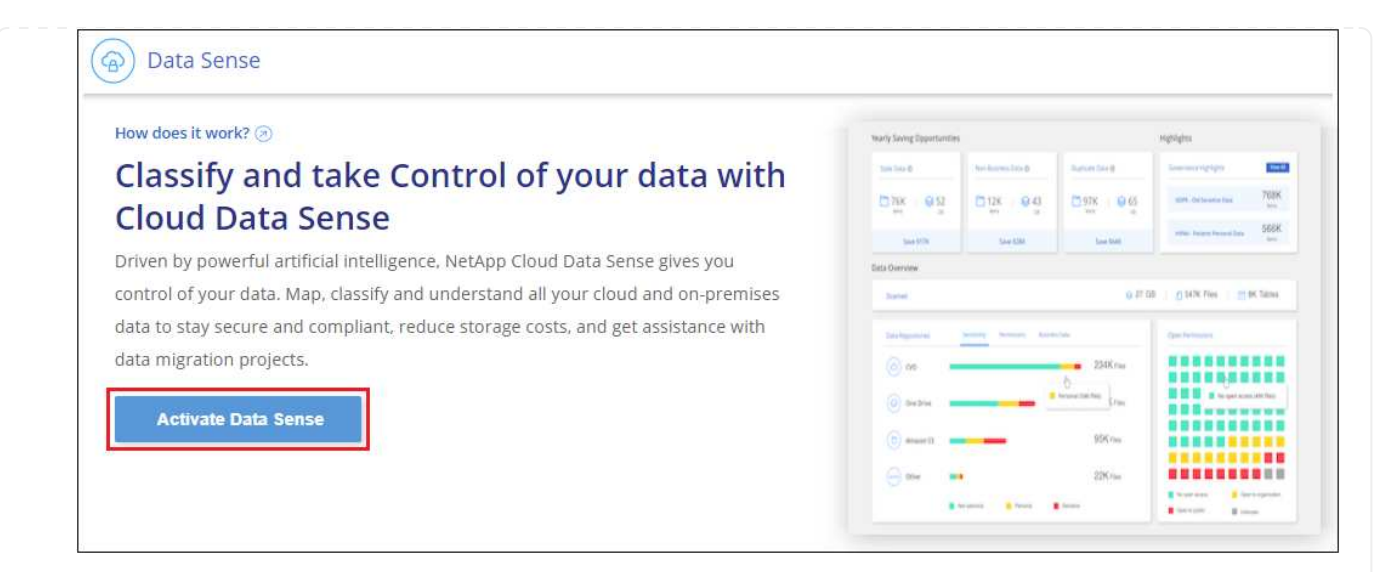

3. Haga clic en **desplegar** para iniciar el asistente de implementación de la nube.

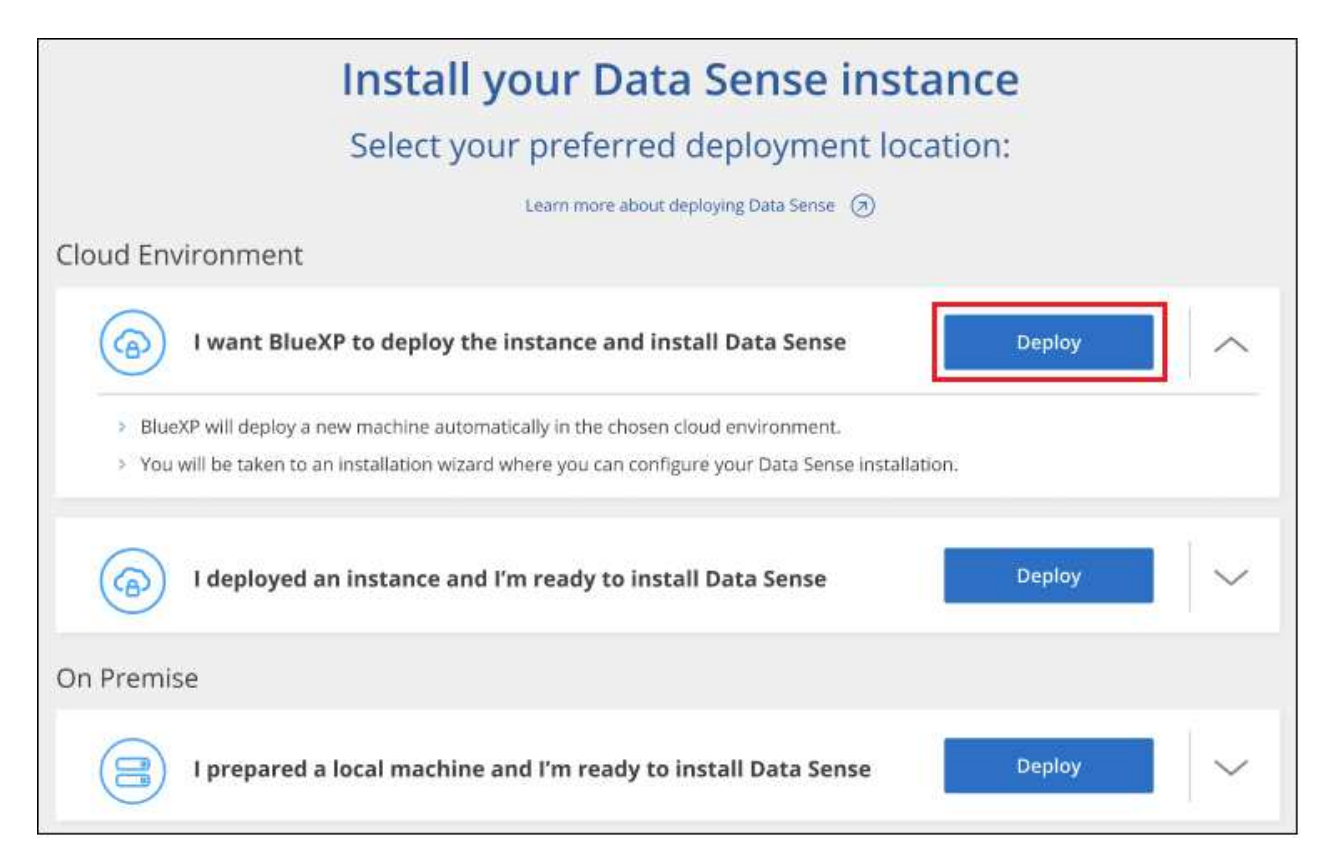

4. El asistente muestra el progreso a medida que avanza por los pasos de implementación. Se detendrá y pedirá información si se produce algún problema.

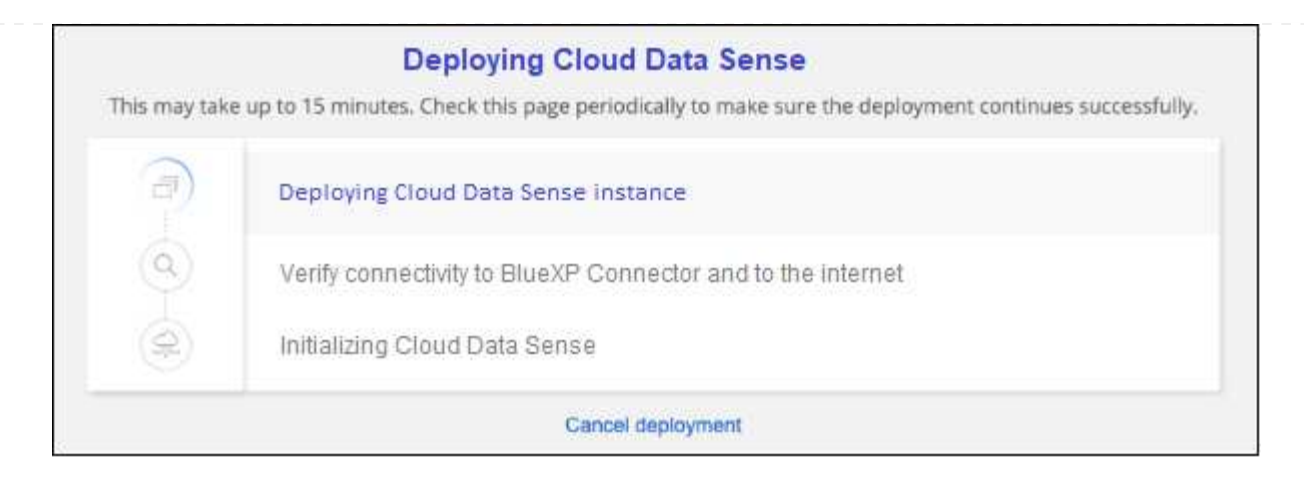

5. Cuando la instancia esté implementada y la clasificación de BlueXP esté instalada, haga clic en **Continuar con la configuración** para ir a la página *Configuration*.

#### **Realice puestas en marcha en Google Cloud**

#### **Pasos**

- 1. En el menú de navegación izquierdo de BlueXP, haga clic en **Gobierno > Clasificación**.
- 2. Haga clic en **Activar detección de datos**.

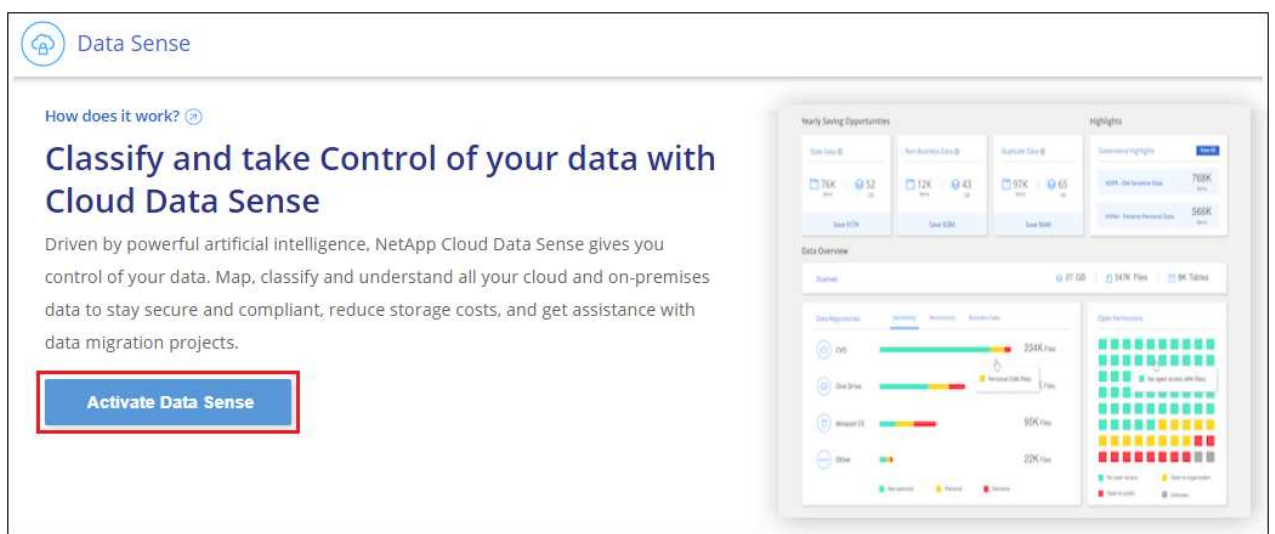

3. Haga clic en **desplegar** para iniciar el asistente de implementación de la nube.

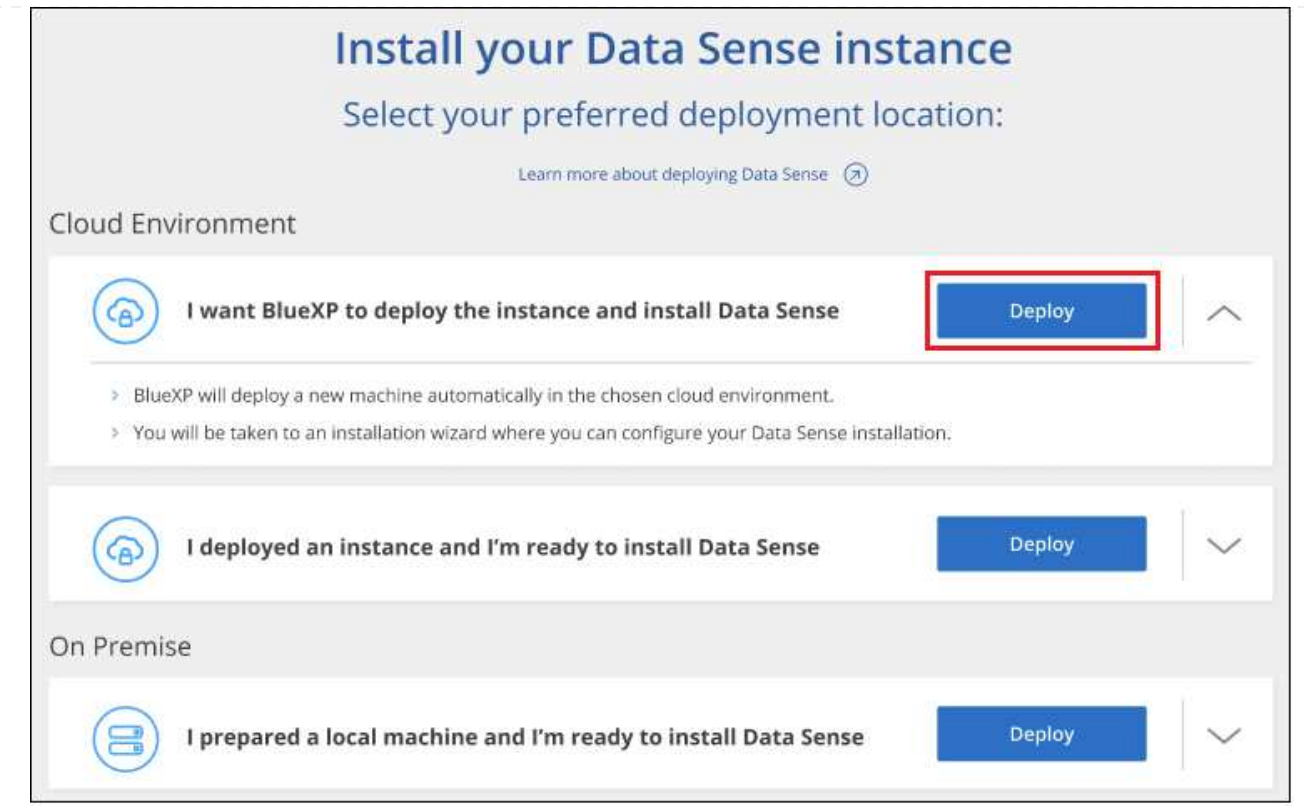

4. El asistente muestra el progreso a medida que avanza por los pasos de implementación. Se detendrá y pedirá información si se produce algún problema.

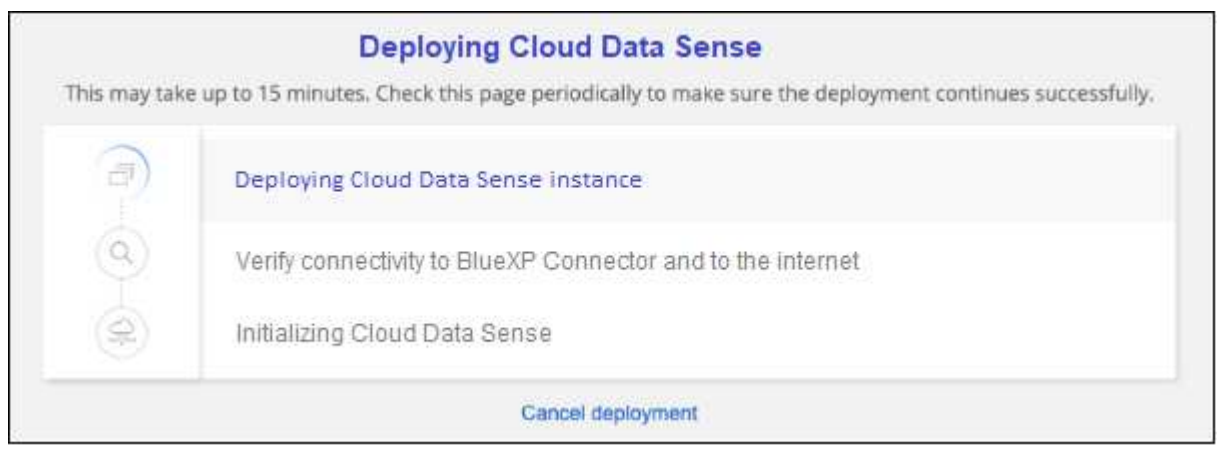

5. Cuando la instancia esté implementada y la clasificación de BlueXP esté instalada, haga clic en **Continuar con la configuración** para ir a la página *Configuration*.

#### **Resultado**

BlueXP pone en marcha la instancia de clasificación de BlueXP en su proveedor de cloud.

Las actualizaciones en BlueXP Connector y el software de clasificación BlueXP se automatizan siempre que las instancias tengan conectividad a Internet.

#### **El futuro**

En la página Configuración puede seleccionar los orígenes de datos que desea analizar.

También puede hacerlo ["Configura las licencias para la clasificación de BlueXP"](https://docs.netapp.com/es-es/bluexp-classification/task-licensing-datasense.html) en este momento. No se le cobrará hasta que finalice su prueba gratuita de 30 días.

# <span id="page-12-0"></span>**Instala la clasificación de BlueXP en un host que tenga acceso a Internet**

Completa unos pasos para instalar la clasificación de BlueXP en un host Linux en tu red o en un host Linux en la nube que tenga acceso a Internet. Deberá implementar el host Linux manualmente en su red o en el cloud como parte de esta instalación.

La instalación en las instalaciones puede ser una buena opción si prefieres analizar los sistemas de ONTAP on-premises mediante una instancia de clasificación de BlueXP que también está ubicada en las instalaciones, pero este no es un requisito. El software funciona exactamente de la misma manera, independientemente del método de instalación que elija.

El script de instalación de clasificación de BlueXP comienza comprobando si el sistema y el entorno cumplen los requisitos previos necesarios. Si se cumplen todos los requisitos previos, se inicia la instalación. Si desea verificar los requisitos previos independientemente de la ejecución de la instalación de la clasificación de BlueXP, puede descargar un paquete de software independiente que solo prueba los requisitos previos. ["Descubre cómo comprobar si tu host Linux está listo para instalar la clasificación de BlueXP"](#page-44-0).

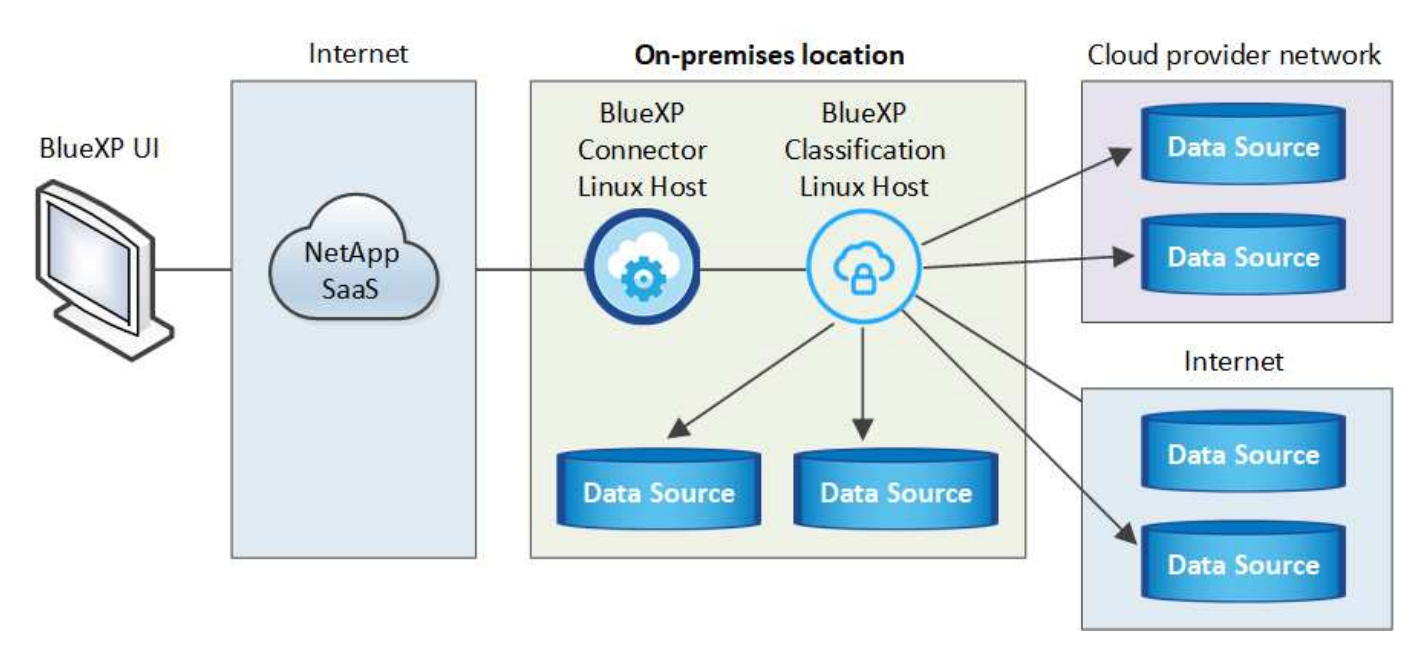

La instalación típica en un host Linux *in your local* tiene los siguientes componentes y conexiones.

La instalación típica en un host Linux *en la nube* tiene los siguientes componentes y conexiones.

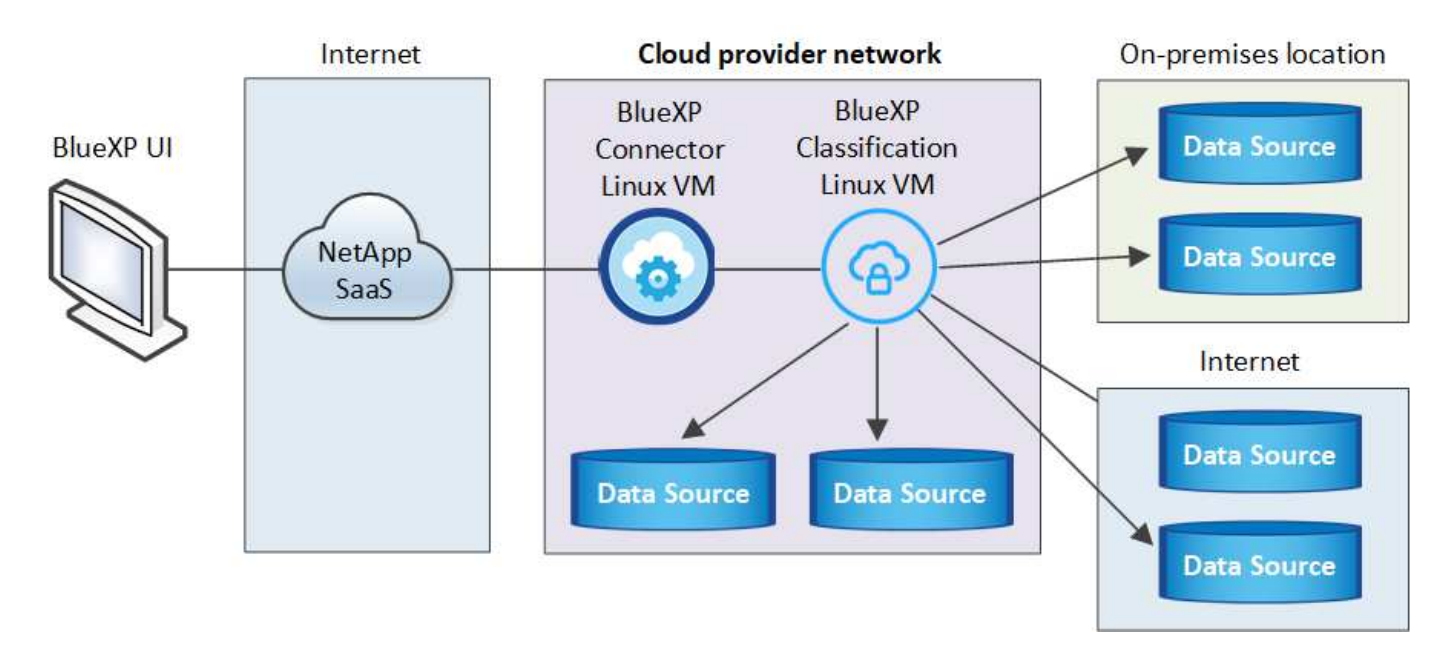

En configuraciones de gran tamaño en las que va a escanear petabytes de datos, puede incluir varios hosts para proporcionar una capacidad de procesamiento adicional. Cuando se utilizan varios sistemas host, el sistema principal se denomina *Manager node* y los sistemas adicionales que proporcionan potencia de procesamiento adicional se denominan *Scanner Nodes*.

Tenga en cuenta que también puede ["Instala la clasificación de BlueXP en un sitio on-premises que no tenga](#page-32-0) [acceso a Internet"](#page-32-0) para ubicaciones completamente seguras.

# **Inicio rápido**

Empiece rápidamente siguiendo estos pasos o desplácese hacia abajo hasta las secciones restantes para obtener todos los detalles.

## **Cree un conector**

Si aún no tiene un conector, ["Ponga en marcha el conector en las instalaciones"](https://docs.netapp.com/us-en/bluexp-setup-admin/task-quick-start-connector-on-prem.html) En un host Linux de su red o en un host Linux del cloud.

También puede crear un conector con su proveedor de cloud. Consulte ["Creación de un conector en AWS",](https://docs.netapp.com/us-en/bluexp-setup-admin/task-quick-start-connector-aws.html) ["Creación de un conector en Azure"](https://docs.netapp.com/us-en/bluexp-setup-admin/task-quick-start-connector-azure.html), o. ["Creación de un conector en GCP".](https://docs.netapp.com/us-en/bluexp-setup-admin/task-quick-start-connector-google.html)

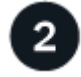

## **Revise los requisitos previos**

Asegúrese de que el entorno pueda cumplir con los requisitos previos. Esto incluye acceso a Internet saliente para la instancia, conectividad entre Connector y la clasificación de BlueXP a través del puerto 443, y mucho más. [Vea la lista completa](#page-17-0).

También necesita un sistema Linux que cumpla con el [siga los requisitos.](#page-14-0)

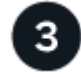

#### **Descarga e implementa la clasificación de BlueXP**

Descarga el software de clasificación de Cloud BlueXP en el sitio de soporte de NetApp y copia el archivo del instalador en el host Linux que tengas que utilizar. A continuación, inicie el asistente de instalación y siga las

indicaciones para implementar la instancia de clasificación de BlueXP.

# **Suscríbete al servicio de clasificación de BlueXP**

Los primeros 1 TB de datos que analiza la clasificación de BlueXP en BlueXP son gratuitos durante 30 días. Debe suscribirse a su mercado de proveedores de cloud o una licencia de BYOL de NetApp para continuar analizando los datos después de ese punto.

# **Cree un conector**

4

Es necesario un conector BlueXP para poder instalar y utilizar la clasificación de BlueXP. En la mayoría de los casos, es probable que tengas configurado un Connector antes de intentar activar la clasificación de BlueXP debido a que en la mayoría de los casos ["Las funciones de BlueXP requieren un conector"](https://docs.netapp.com/us-en/bluexp-setup-admin/concept-connectors.html#when-a-connector-is-required), pero hay casos en los que necesitará configurar uno ahora.

Para crear una en su entorno de proveedor de cloud, consulte ["Creación de un conector en AWS"](https://docs.netapp.com/us-en/bluexp-setup-admin/task-quick-start-connector-aws.html), ["Creación](https://docs.netapp.com/us-en/bluexp-setup-admin/task-quick-start-connector-azure.html) [de un conector en Azure",](https://docs.netapp.com/us-en/bluexp-setup-admin/task-quick-start-connector-azure.html) o. ["Creación de un conector en GCP"](https://docs.netapp.com/us-en/bluexp-setup-admin/task-quick-start-connector-google.html).

Existen algunas situaciones en las que debe utilizar un conector implementado en un proveedor de cloud específico:

- Cuando escanea datos en Cloud Volumes ONTAP en AWS, Amazon FSx para ONTAP o en buckets AWS S3, usa un conector en AWS.
- Al escanear datos en Cloud Volumes ONTAP en Azure o en Azure NetApp Files, se utiliza un conector en Azure.

Para Azure NetApp Files, debe implementarse en la misma región que los volúmenes que desea analizar.

• Al analizar datos en Cloud Volumes ONTAP en GCP, se utiliza un conector en GCP.

Los sistemas ONTAP en las instalaciones, recursos compartidos de archivos que no son de NetApp, almacenamiento de objetos genérico de S3, bases de datos, carpetas de OneDrive, cuentas de SharePoint y cuentas de Google Drive se pueden analizar con cualquiera de estos conectores de cloud.

Tenga en cuenta que también puede ["Ponga en marcha el conector en las instalaciones"](https://docs.netapp.com/us-en/bluexp-setup-admin/task-quick-start-connector-on-prem.html) En un host Linux de su red o en un host Linux del cloud. Algunos usuarios que planean instalar la clasificación de BlueXP en las instalaciones también pueden optar por instalar el conector en las instalaciones.

Como puede ver, puede que haya algunas situaciones en las que necesite utilizar ["Múltiples conectores"](https://docs.netapp.com/us-en/bluexp-setup-admin/concept-connectors.html#multiple-connectors).

Necesitarás la dirección IP o el nombre de host del sistema Connector al instalar la clasificación de BlueXP. Tendrá esta información si instaló el conector en sus instalaciones. Si el conector está implementado en la nube, puede encontrar esta información desde la consola BlueXP: Haga clic en el icono Ayuda, seleccione **Soporte** y haga clic en **conector BlueXP**.

# <span id="page-14-0"></span>**Prepare el sistema host Linux**

El software de clasificación de BlueXP debe ejecutarse en un host que cumpla con los requisitos específicos del sistema operativo, los requisitos de RAM, los requisitos de software, etc. El host Linux puede estar en su red o en la nube.

Asegúrate de que puedes mantener en funcionamiento la clasificación de BlueXP. La máquina de clasificación de BlueXP tiene que permanecer en ella para analizar tus datos de forma continua.

- La clasificación de BlueXP no se admite en un host compartido con otras aplicaciones; el host debe ser un host dedicado.
- Al crear el sistema host en tus instalaciones, puedes elegir entre tres tamaños de sistema en función del tamaño del conjunto de datos que tengas pensado analizar la clasificación de BlueXP.

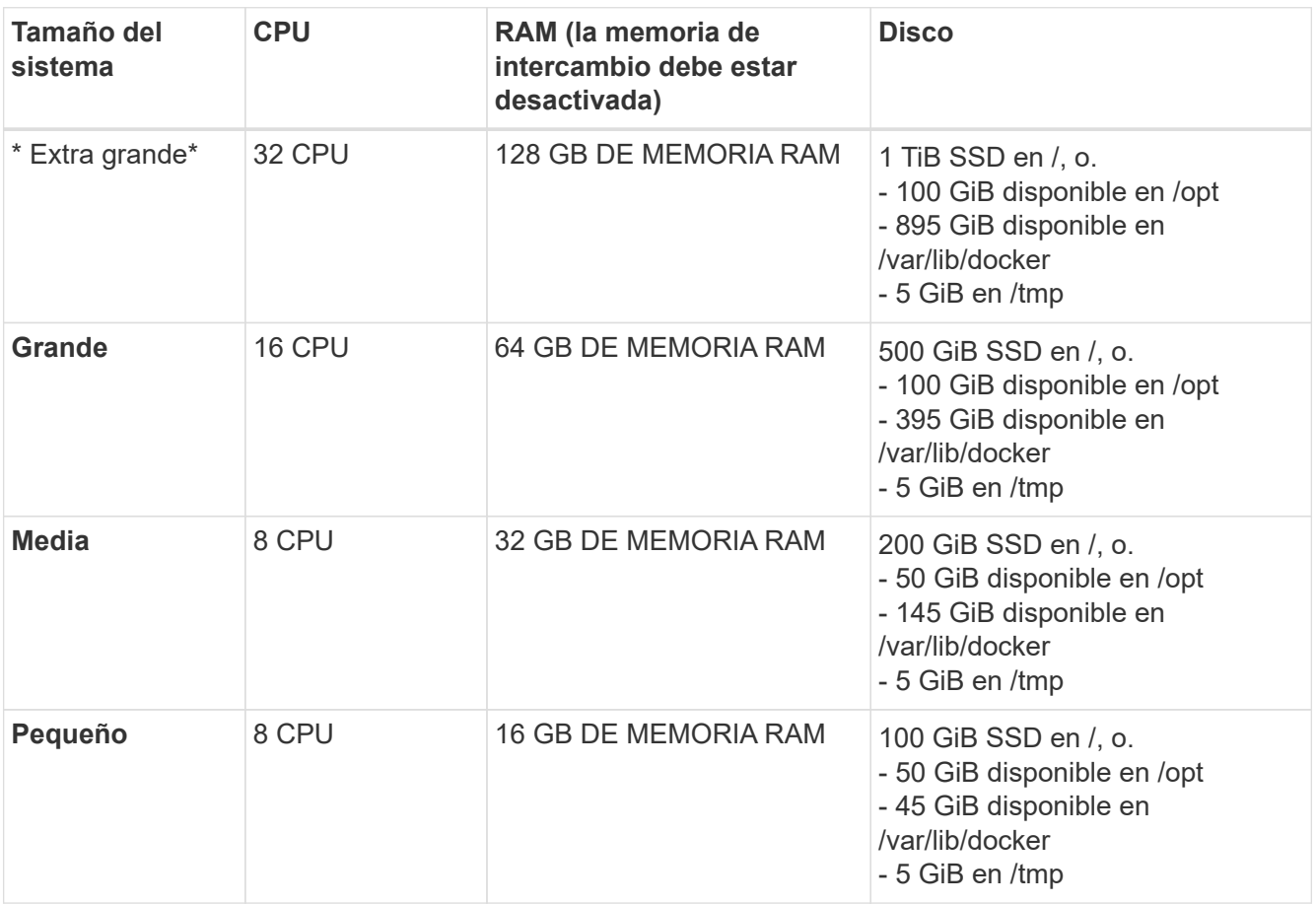

Tenga en cuenta que existen limitaciones cuando se utilizan sistemas más pequeños. Consulte ["Con un](https://docs.netapp.com/es-es/bluexp-classification/concept-cloud-compliance.html#using-a-smaller-instance-type) [tipo de instancia más pequeño"](https://docs.netapp.com/es-es/bluexp-classification/concept-cloud-compliance.html#using-a-smaller-instance-type) para obtener más detalles.

- A la hora de poner en marcha una instancia de computación en la nube para la instalación de tu clasificación de BlueXP, te recomendamos un sistema que cumpla los requisitos «grandes» del sistema anteriores:
	- **Tipo de instancia de AWS EC2**: Recomendamos "m6i.4xlarge". ["Consulte tipos de instancia de AWS](https://docs.netapp.com/es-es/bluexp-classification/reference-instance-types.html#aws-instance-types) [adicionales"](https://docs.netapp.com/es-es/bluexp-classification/reference-instance-types.html#aws-instance-types).
	- **Azure VM size**: Recomendamos "Standard\_D16s\_v3". ["Consulte tipos de instancia de Azure](https://docs.netapp.com/es-es/bluexp-classification/reference-instance-types.html#azure-instance-types) [adicionales"](https://docs.netapp.com/es-es/bluexp-classification/reference-instance-types.html#azure-instance-types).
	- **Máquina GCP tipo**: Recomendamos "n2-standard-16". ["Consulte tipos de instancia de GCP](https://docs.netapp.com/es-es/bluexp-classification/reference-instance-types.html#gcp-instance-types) [adicionales"](https://docs.netapp.com/es-es/bluexp-classification/reference-instance-types.html#gcp-instance-types).
- **Permisos de carpeta UNIX**: Se requieren los siguientes permisos mínimos de UNIX:

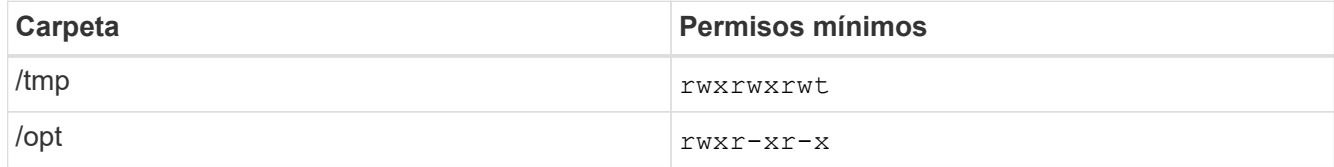

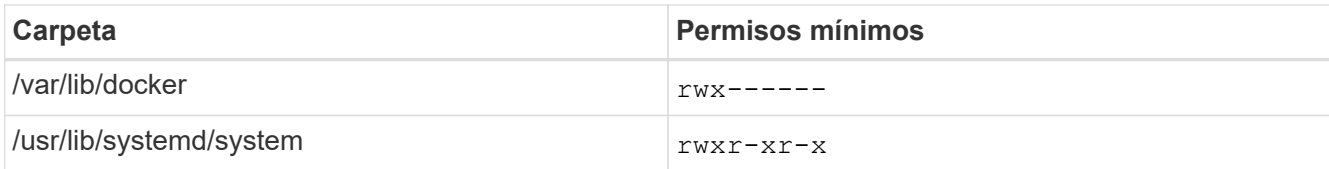

#### • **sistema operativo**:

- Los siguientes sistemas operativos requieren el uso del motor de contenedor Docker:
	- Red Hat Enterprise Linux versiones 7,8 y 7,9
	- CentOS versión 7,8 y 7,9
	- Ubuntu 22,04 (requiere la versión de clasificación de BlueXP 1,23 o posterior)
- Los siguientes sistemas operativos requieren el uso del motor de contenedor Podman y requieren la versión de clasificación de BlueXP 1,30 o posterior:
	- $\bullet$  Red Hat Enterprise Linux versiones 8,8, 9,0, 9,1, 9,2 y 9,3

Tenga en cuenta que las siguientes funciones no son compatibles actualmente con RHEL 8.x y RHFL 9 x<sup>-</sup>

- Instalación en un sitio oscuro
- Escaneo distribuido; utilizando un nodo de escáner maestro y nodos de escáner remoto
- **Red Hat Subscription Management**: El host debe estar registrado en Red Hat Subscription Management. Si no está registrado, el sistema no puede acceder a los repositorios para actualizar el software de 3rd partes necesario durante la instalación.
- **Software adicional**: Debes instalar el siguiente software en el host antes de instalar la clasificación BlueXP:
	- Dependiendo del sistema operativo que esté utilizando, deberá instalar uno de los motores de contenedores:
		- Docker Engine versión 19.3.1 o posterior. ["Ver las instrucciones de instalación"](https://docs.docker.com/engine/install/).

["Vea este vídeo"](https://youtu.be/Ogoufel1q6c) Para obtener una demostración rápida de la instalación de Docker en CentOS.

- Podman versión 4 o superior. Para instalar Podman, actualice los paquetes del sistema (sudo yum update -y) Y, a continuación, instale Podman (sudo yum install netavark -y).
- Python versión 3,6 o superior. ["Ver las instrucciones de instalación".](https://www.python.org/downloads/)
	- **Consideraciones sobre NTP**: NetApp recomienda configurar el sistema de clasificación BlueXP para usar un servicio de Protocolo de hora de red (NTP). La hora debe sincronizarse entre el sistema de clasificación de BlueXP y el sistema BlueXP Connector.
	- \* Consideraciones de Firewalld\*: Si usted está planeando utilizar firewalld, Te recomendamos que lo habilites antes de instalar la clasificación de BlueXP. Ejecute los siguientes comandos para configurar firewalld Para que sea compatible con la clasificación de BlueXP:

```
firewall-cmd --permanent --add-service=http
firewall-cmd --permanent --add-service=https
firewall-cmd --permanent --add-port=80/tcp
firewall-cmd --permanent --add-port=8080/tcp
firewall-cmd --permanent --add-port=443/tcp
firewall-cmd --reload
```
Si tienes pensado usar hosts de clasificación de BlueXP adicionales como nodos de análisis, añade estas reglas a tu sistema principal en este momento:

```
firewall-cmd --permanent --add-port=2377/tcp
firewall-cmd --permanent --add-port=7946/udp
firewall-cmd --permanent --add-port=7946/tcp
firewall-cmd --permanent --add-port=4789/udp
```
+

Tenga en cuenta que debe reiniciar Docker o Podman cada vez que habilite o actualice firewalld configuración.

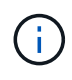

La dirección IP del sistema host de clasificación de BlueXP no se puede cambiar tras la instalación.

# <span id="page-17-0"></span>**Habilita el acceso a Internet saliente desde la clasificación de BlueXP**

La clasificación de BlueXP requiere acceso a Internet saliente. Si tu red física o virtual utiliza un servidor proxy para acceder a Internet, asegúrese de que la instancia de clasificación de BlueXP tenga acceso a Internet saliente para contactar con los siguientes extremos.

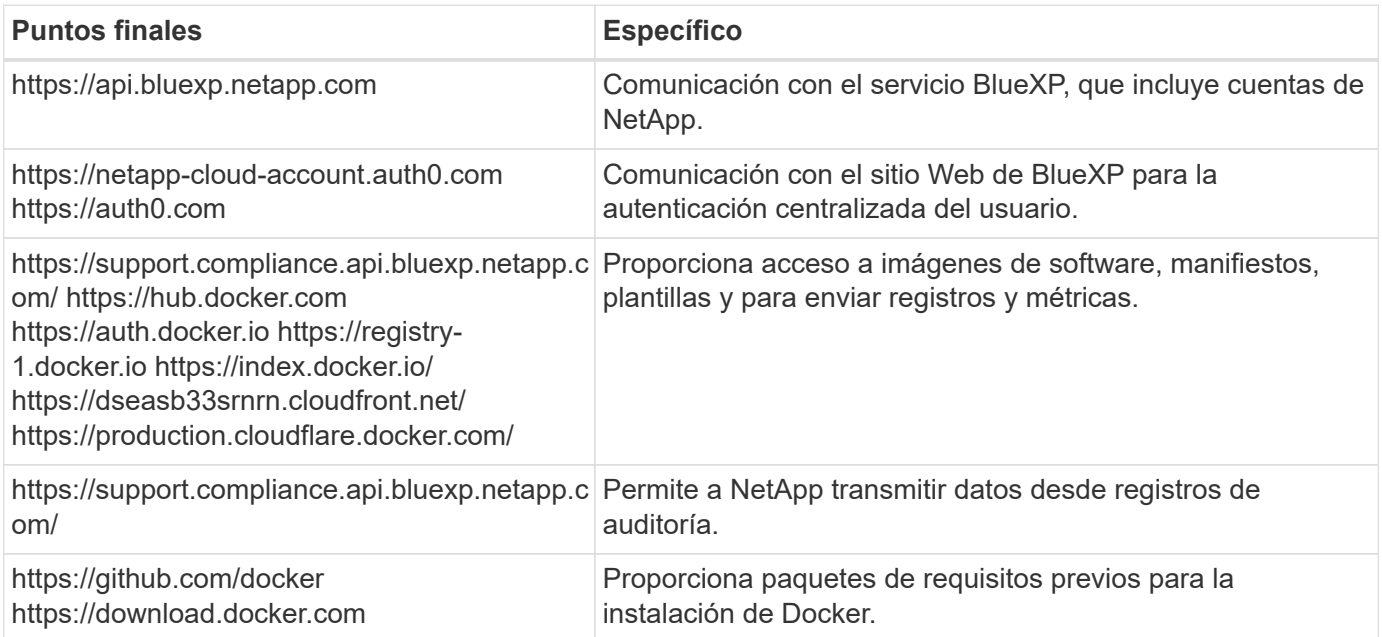

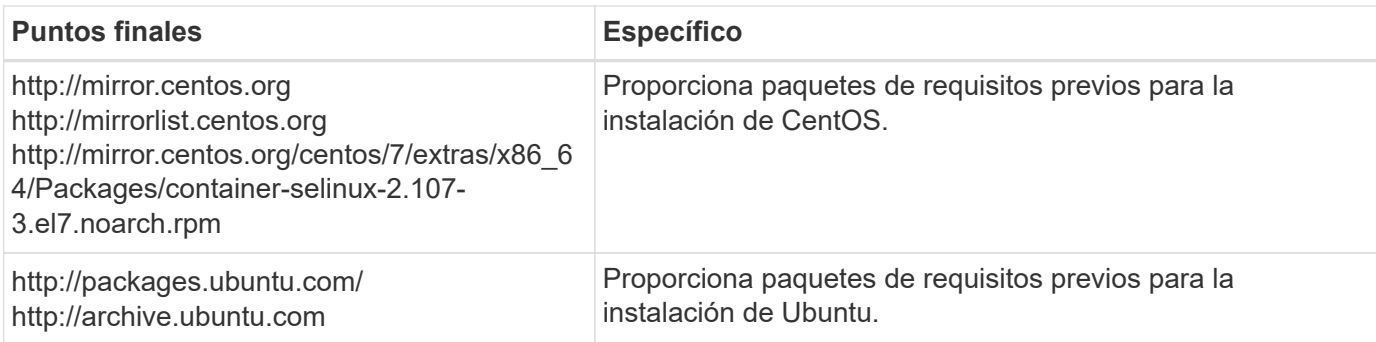

# **Verifique que todos los puertos necesarios estén habilitados**

Debes asegurarte de que todos los puertos requeridos estén abiertos para la comunicación entre el conector, la clasificación de BlueXP, Active Directory y los orígenes de datos.

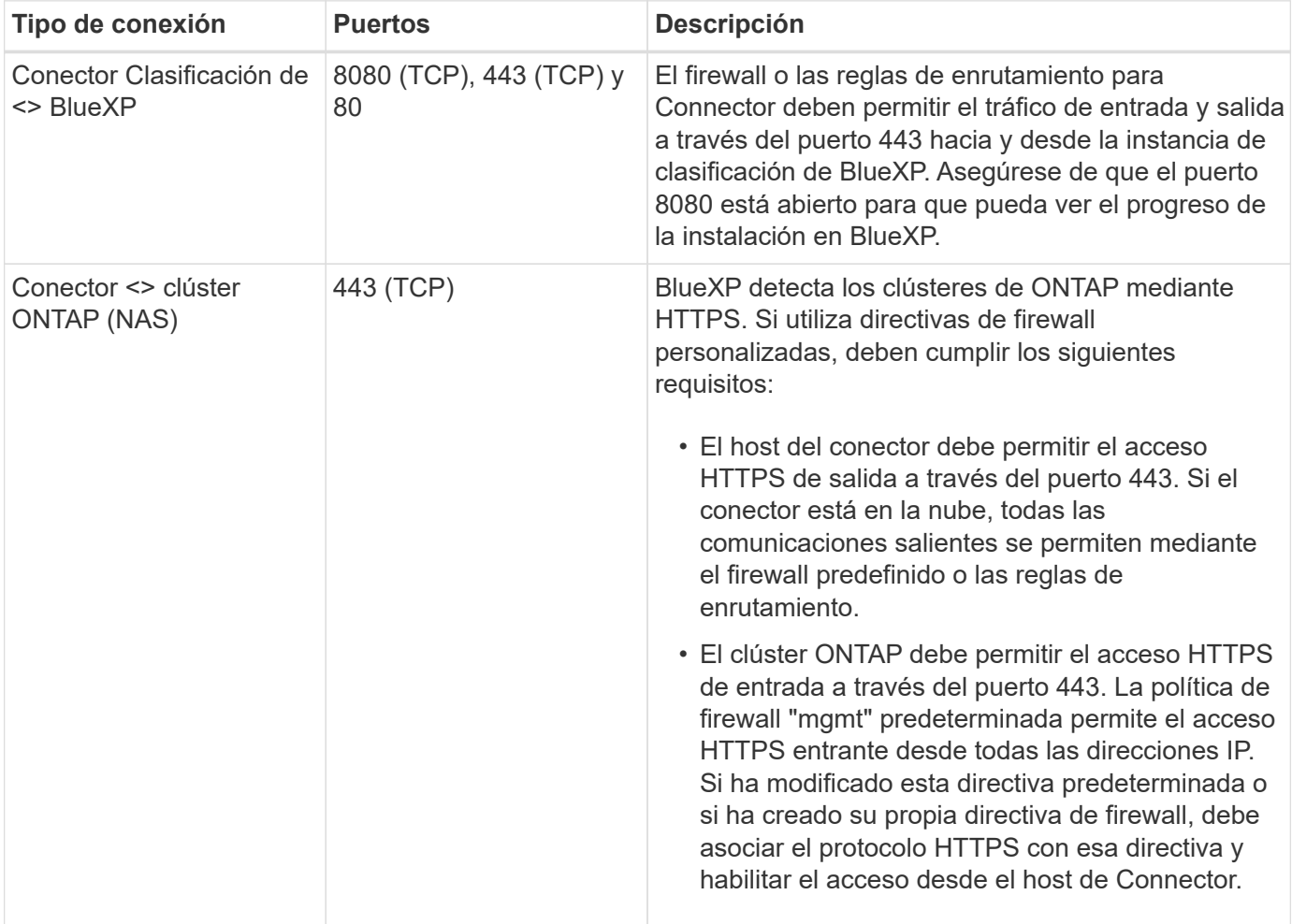

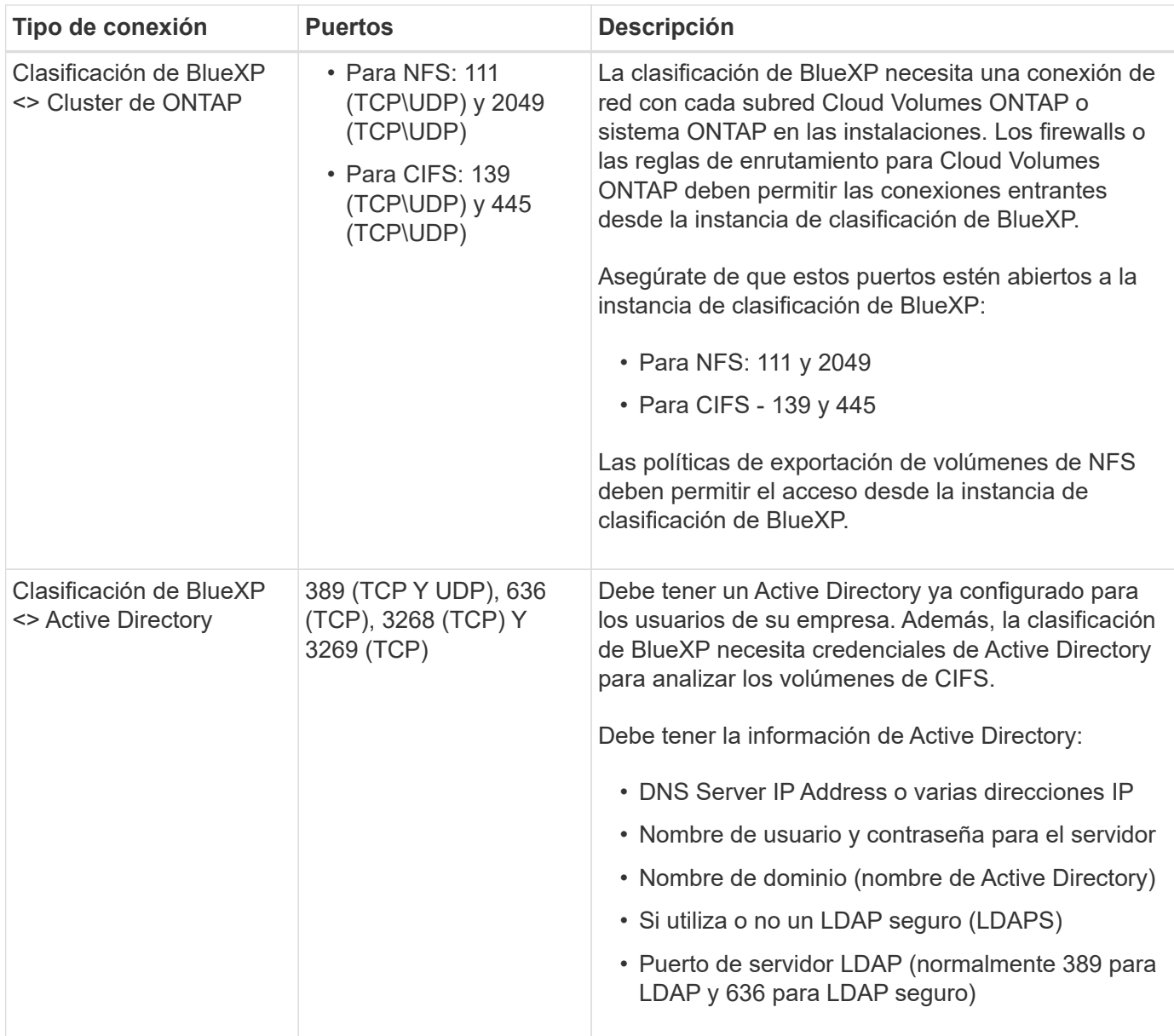

Si utilizas varios hosts de clasificación de BlueXP para obtener una capacidad de procesamiento adicional para analizar tus orígenes de datos, tendrás que habilitar puertos/protocolos adicionales. ["Consulte los](#page-12-0) [requisitos de puerto adicionales".](#page-12-0)

# **Instale la clasificación BlueXP en el host Linux**

En configuraciones típicas, instalará el software en un único sistema host. [Consulte estos pasos aquí](#page-21-0).

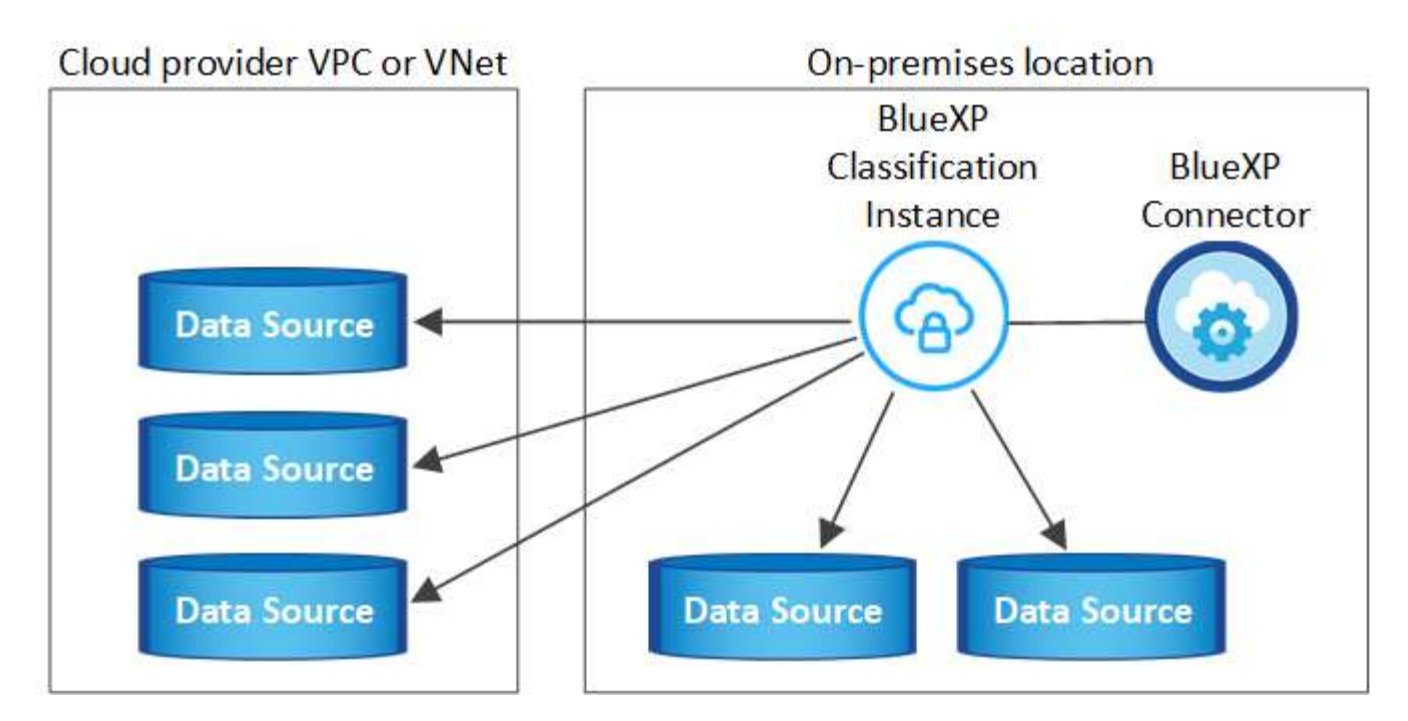

En configuraciones de gran tamaño en las que va a escanear petabytes de datos, puede incluir varios hosts para proporcionar una capacidad de procesamiento adicional. [Consulte estos pasos aquí](#page-30-0).

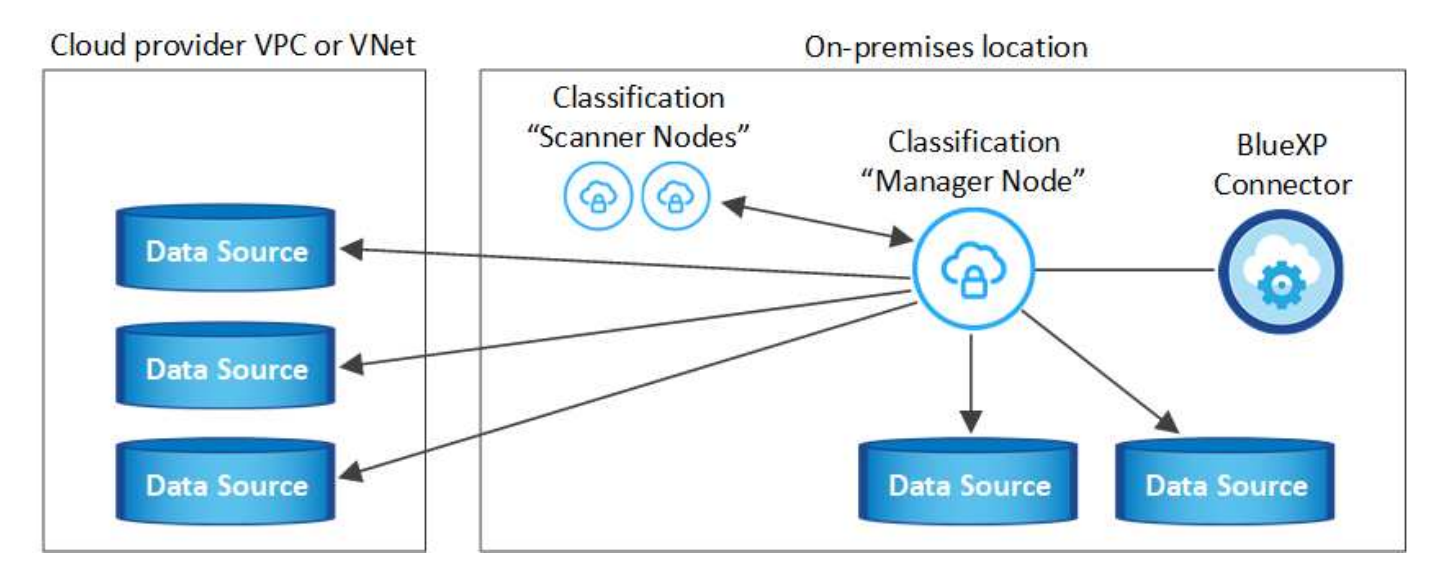

Consulte [Preparar el sistema host Linux](#page-14-0) y.. [Revisión de requisitos previos](#page-17-0) Para consultar la lista completa de requisitos antes de poner en marcha la clasificación de BlueXP.

Las actualizaciones del software de clasificación de BlueXP se automatizan siempre que la instancia tenga conectividad a Internet.

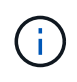

La clasificación de BlueXP no puede analizar los buckets de S3, Azure NetApp Files o FSx para ONTAP cuando el software está instalado en las instalaciones. En estos casos, tendrás que poner en marcha un Connector independiente y una instancia de la clasificación de BlueXP en la nube y en la nube ["Cambiar entre conectores"](https://docs.netapp.com/us-en/bluexp-setup-admin/concept-connectors.html#multiple-connectors) para sus diferentes fuentes de datos.

#### <span id="page-21-0"></span>**Instalación de un solo host para configuraciones típicas**

Revise los requisitos y siga estos pasos al instalar el software de clasificación de BlueXP en un único host local.

["Vea este vídeo"](https://youtu.be/rFpmekdbORc) Para ver cómo instalar la clasificación de BlueXP.

Tenga en cuenta que todas las actividades de instalación se registran al instalar la clasificación de BlueXP. Si tiene algún problema durante la instalación, puede ver el contenido del registro de auditoría de la instalación. Está escrito en /opt/netapp/install logs/. ["Consulte más detalles aquí".](https://docs.netapp.com/es-es/bluexp-classification/task-audit-data-sense-actions.html#access-the-log-files)

#### **Lo que necesitará**

- Compruebe que su sistema Linux cumple con el [requisitos del host.](#page-14-0)
- Compruebe que el sistema tiene instalados los dos paquetes de software de requisitos previos (Docker Engine o Podman y Python 3).
- Asegúrese de tener privilegios de usuario raíz en el sistema Linux.
- Si utiliza un proxy para acceder a Internet:
	- Necesitará la información del servidor proxy (dirección IP o nombre de host, puerto de conexión, esquema de conexión: https o http, nombre de usuario y contraseña).
	- Si el proxy ejecuta la intercepción TLS, deberá conocer la ruta en el sistema Linux de clasificación BlueXP donde se almacenan los certificados de CA TLS.
	- El proxy debe ser no transparente; actualmente no admitimos proxies transparentes.
	- El usuario debe ser un usuario local. Los usuarios de dominio no son compatibles.
- Compruebe que su entorno sin conexión cumple con las necesidades [permisos y conectividad.](#page-17-0)

#### **Pasos**

- 1. Descargue el software de clasificación de BlueXP en la ["Sitio de soporte de NetApp"](https://mysupport.netapp.com/site/products/all/details/cloud-data-sense/downloads-tab/). El archivo que debe seleccionar se denomina **DATASENSE-INSTALLER-<version>.tar.gz**.
- 2. Copie el archivo del instalador en el host Linux que tiene previsto utilizar (mediante scp o algún otro método).
- 3. Descomprima el archivo del instalador en el equipo host; por ejemplo:

tar -xzf DATASENSE-INSTALLER-V1.25.0.tar.gz

- 4. En BlueXP, seleccione **Gobierno > Clasificación**.
- 5. Haga clic en **Activar detección de datos**.

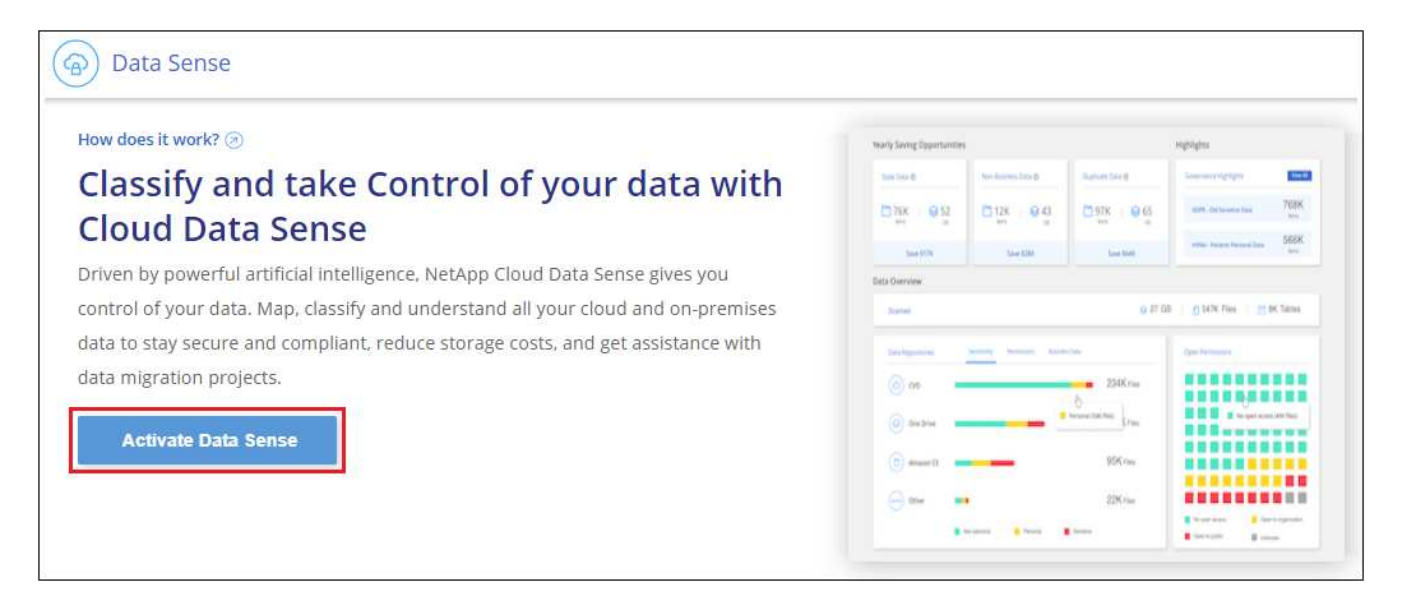

6. En función de si vas a instalar la clasificación de BlueXP en una instancia que preparaste en la nube o en una instancia que preparaste en tus instalaciones, haz clic en el botón **Deploy** adecuado para iniciar la instalación de la clasificación de BlueXP.

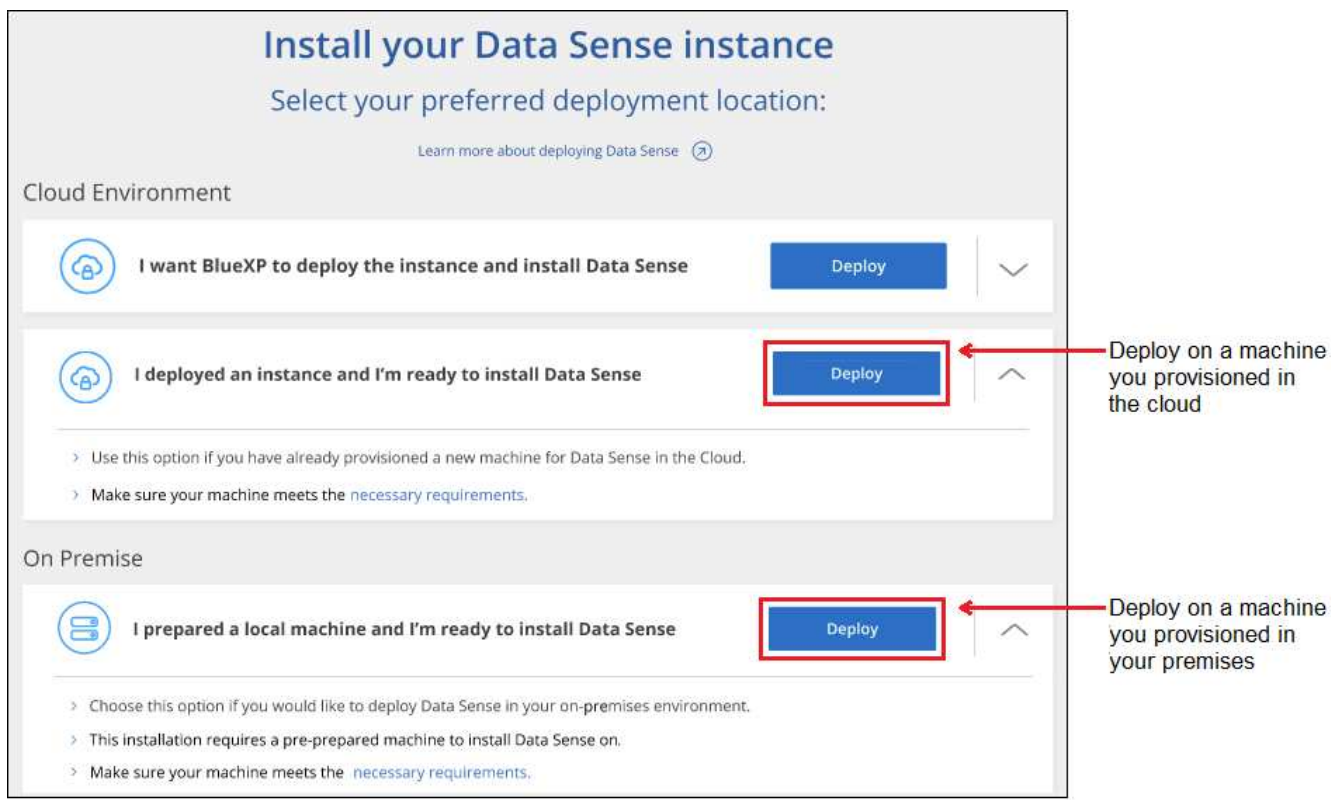

- 7. Aparece el cuadro de diálogo *Deploy Data Sense on local*. Copie el comando proporcionado (por ejemplo: sudo ./install.sh -a 12345 -c 27AG75 -t 2198qq) y péguela en un archivo de texto para que pueda usarlo más tarde. A continuación, haga clic en **Cerrar** para descartar el cuadro de diálogo.
- 8. En el equipo host, escriba el comando que copió y luego siga una serie de avisos, o bien puede proporcionar el comando completo incluyendo todos los parámetros necesarios como argumentos de línea de comandos.

Tenga en cuenta que el instalador realiza una comprobación previa para asegurarse de que el sistema y los requisitos de red están en su lugar para una instalación correcta. ["Vea este vídeo"](https://youtu.be/_RCYpuLXiV0) para comprender los mensajes e implicaciones de comprobación previa.

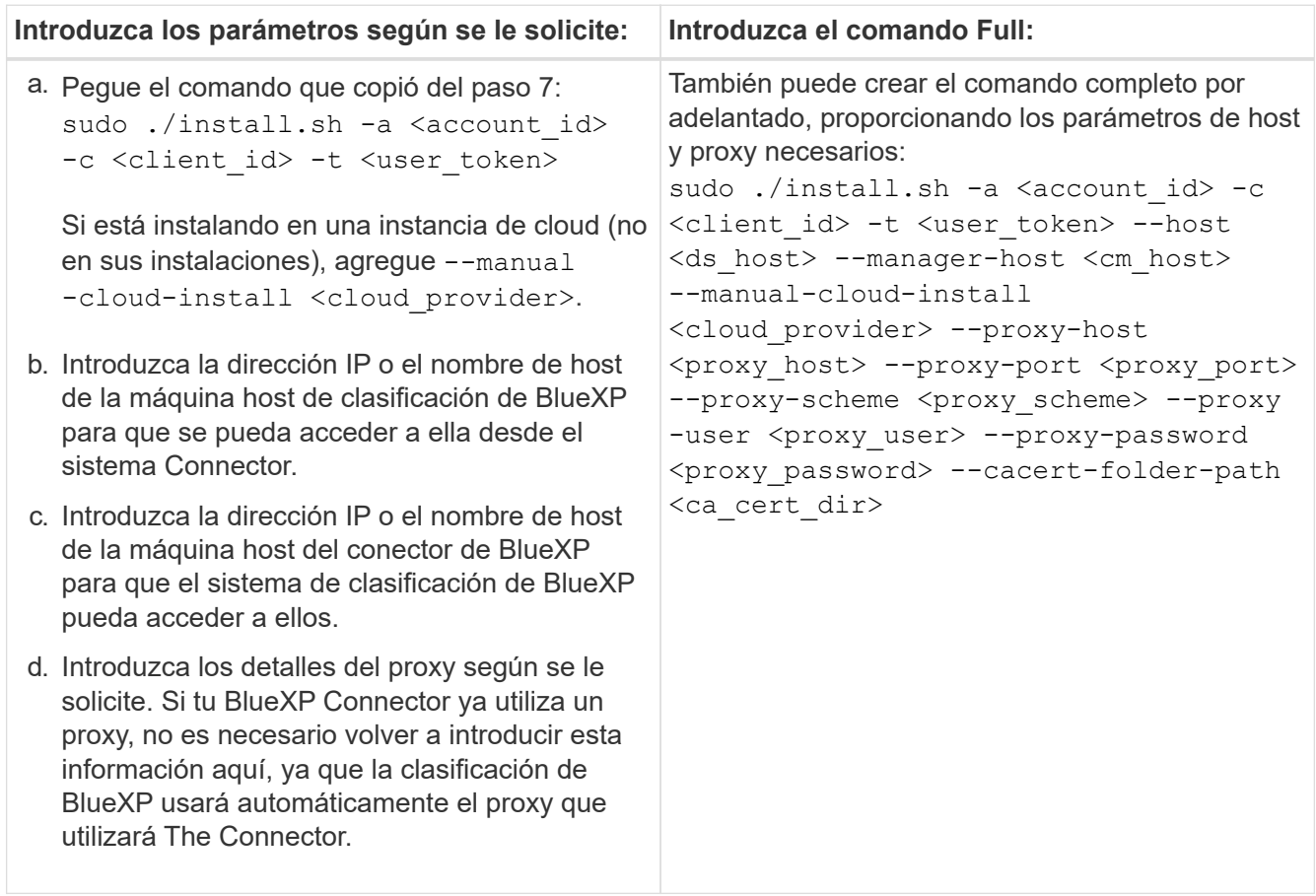

Valores de variable:

- *account\_id* = ID de cuenta de NetApp
- *Client\_id* = Identificador de cliente de conector (agregue el sufijo "clientes" al ID de cliente si aún no está allí)
- *USER\_token* = token de acceso de usuario JWT
- *ds\_host* = dirección IP o nombre de host del sistema Linux de clasificación de BlueXP.
- *Cm\_host* = dirección IP o nombre de host del sistema BlueXP Connector.
- *CLOUD\_PROVEEDOR* = Cuando se instala en una instancia de nube, ingresa "AWS", "Azure" o "GCP" dependiendo del proveedor de nube.
- *proxy\_host* = IP o nombre de host del servidor proxy si el host está detrás de un servidor proxy.
- *proxy\_Port* = Puerto para conectarse al servidor proxy (predeterminado 80).
- *Proxy\_Scheme* = combinación de conexiones: https o http (valor predeterminado http).
- *proxy\_USER* = Usuario autenticado para conectarse al servidor proxy, si se requiere autenticación básica. El usuario debe ser un usuario local: Los usuarios de dominio no son compatibles.
- *proxy\_password* = Contraseña del nombre de usuario especificado.
- *Ca\_cert\_dir* = Ruta en el sistema Linux de clasificación BlueXP que contiene paquetes de certificados TLS CA adicionales. Sólo es necesario si el proxy está realizando intercepción TLS.

#### **Resultado**

El instalador de clasificación de BlueXP instala los paquetes, registra la instalación e instala la clasificación de BlueXP. La instalación puede tardar entre 10 y 20 minutos.

Si hay conectividad por el puerto 8080 entre el equipo host y la instancia de Connector, verás el progreso de la instalación en la pestaña de clasificación de BlueXP de BlueXP.

#### **El futuro**

En la página Configuración puede seleccionar los orígenes de datos que desea analizar.

También puede hacerlo ["Configura las licencias para la clasificación de BlueXP"](https://docs.netapp.com/es-es/bluexp-classification/task-licensing-datasense.html) en este momento. No se le cobrará hasta que finalice su prueba gratuita de 30 días.

#### **Agregar nodos de escáner a una implementación existente**

Puede añadir más nodos de escáner si necesita más potencia de procesamiento de escaneado para analizar sus orígenes de datos. Puede añadir los nodos del escáner inmediatamente después de instalar el nodo Manager, o bien puede añadir un nodo de escáner más adelante. Por ejemplo, si se da cuenta de que la cantidad de datos de uno de sus orígenes de datos se ha duplicado o triplicado en tamaño después de 6 meses, puede añadir un nuevo nodo de escáner para ayudar con el análisis de datos.

Existen dos formas de añadir nodos de escáner adicionales:

- agregue un nodo para ayudarle a analizar todos los orígenes de datos
- agregar un nodo para ayudarle a escanear un origen de datos específico o un grupo específico de orígenes de datos (normalmente basado en la ubicación)

De forma predeterminada, los nuevos nodos de escáner que agregue se agregarán al pool general de recursos de digitalización. Esto se denomina "grupo de escáner predeterminado". En la siguiente imagen, hay 1 nodo de administrador y 3 nodos de escáner en el grupo "predeterminado" que están analizando todos los datos de los 6 orígenes de datos.

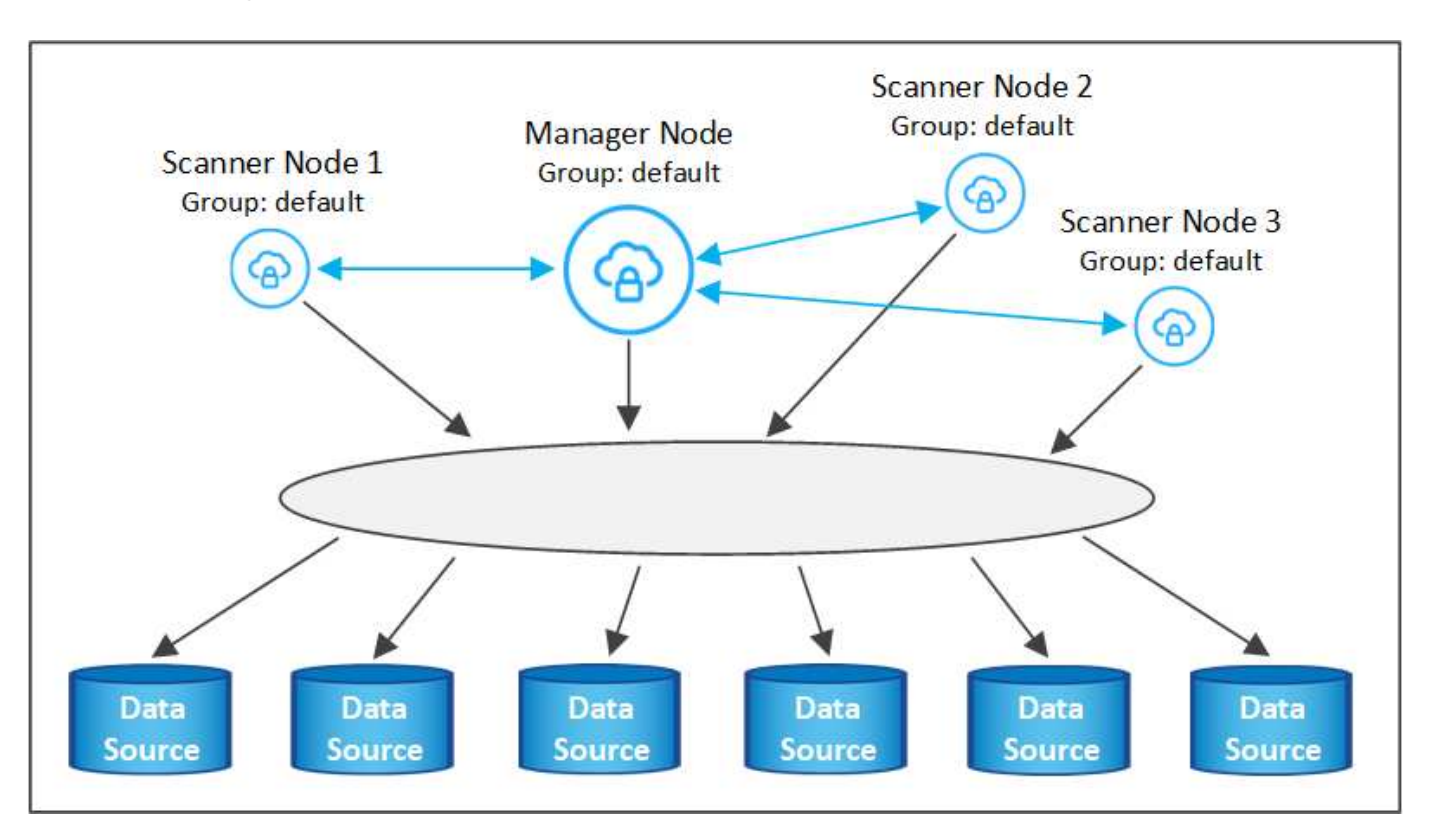

Si tiene ciertos orígenes de datos que desea analizar mediante nodos de escáner que están físicamente más cercanos a los orígenes de datos, puede definir un nodo de escáner o un grupo de nodos de escáner, para analizar un origen de datos específico o un grupo de orígenes de datos. En la siguiente imagen, hay 1 nodo de administrador y 3 nodos de escáner.

- El nodo Administrador está en el grupo "predeterminado" y está analizando 1 origen de datos
- El nodo 1 del escáner se encuentra en el grupo "estados Unidos" y está analizando 2 orígenes de datos
- Los nodos de escáner 2 y 3 se encuentran en el grupo "europa" y comparten las tareas de escaneo para 3 fuentes de datos

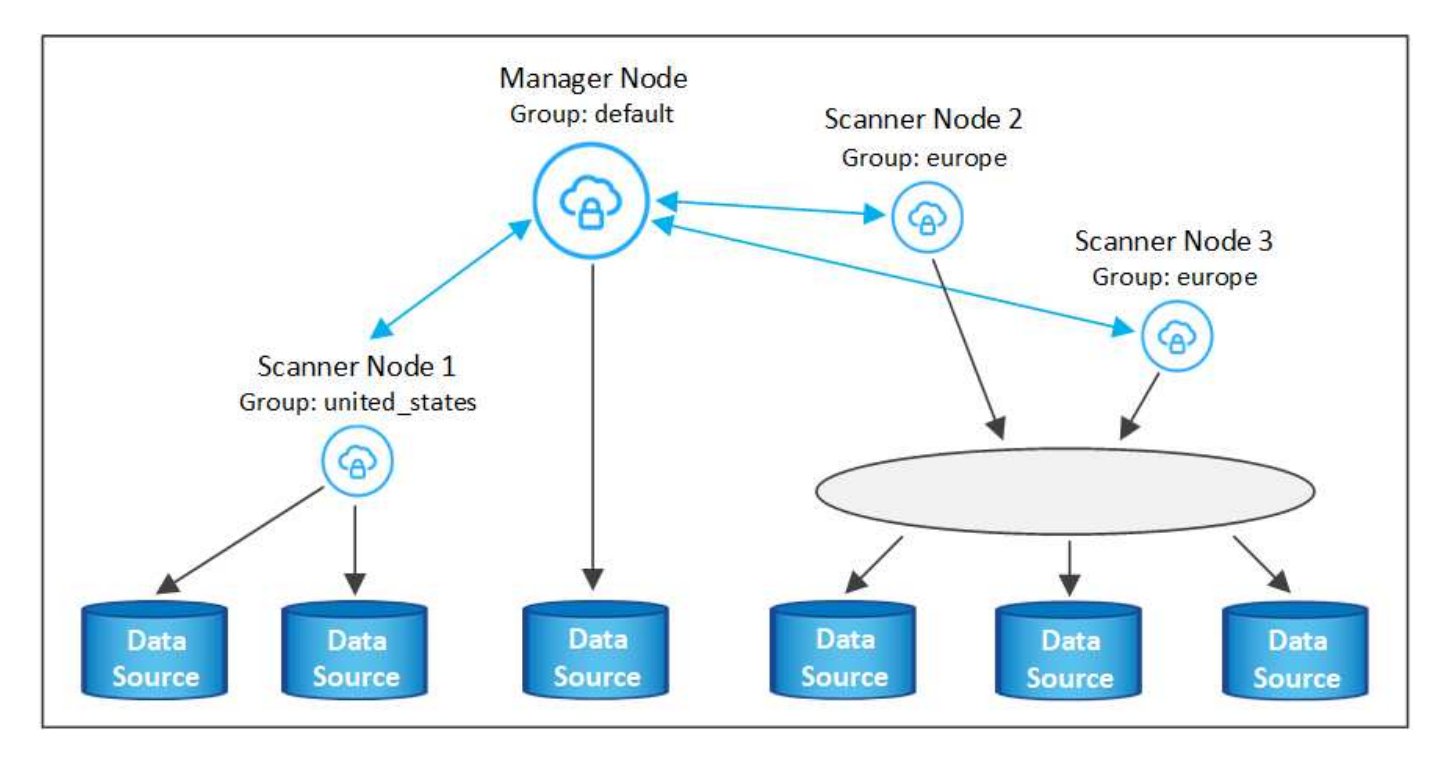

Los grupos de análisis de clasificación de BlueXP pueden definirse como áreas geográficas independientes en las que se almacenan los datos. Puedes poner en marcha varios nodos de escáner de clasificación de BlueXP en todo el mundo y elegir un grupo de escáner para cada nodo. De esta forma, cada nodo de escáner analizará los datos más cercanos. Cuanto más cerca esté el nodo del escáner de los datos, mejor será porque reduce la latencia de red tanto como sea posible mientras escanea datos.

Puedes elegir qué grupos de escáneres añadir a la clasificación de BlueXP y puedes elegir sus nombres. La clasificación de BlueXP no obliga a que se ponga en marcha en Europa un nodo asignado a un grupo de escáner llamado «europa».

Seguirás estos pasos para instalar nodos adicionales de escáner de clasificación de BlueXP:

- 1. Prepare los sistemas host Linux que actuarán como nodos del escáner
- 2. Descargue el software Data Sense en estos sistemas Linux
- 3. Ejecute un comando en el nodo Administrador para identificar los nodos del escáner
- 4. Siga los pasos para implementar el software en los nodos del escáner (y para definir opcionalmente un "grupo de escáner" para determinados nodos del escáner)
- 5. Si ha definido un grupo de escáner, en el nodo Administrador:
	- a. Abra el archivo "working Environment to scanner group config.yml" y defina los entornos de trabajo que explorarán cada grupo de escáneres

b. Ejecute la siguiente secuencia de comandos para registrar esta información de asignación en todos los nodos del escáner: update we scanner group from config file.sh

#### **Lo que necesitará**

- Compruebe que todos los sistemas Linux para los nodos del escáner cumplen con el [requisitos del host.](#page-14-0)
- Compruebe que los sistemas tienen instalados los dos paquetes de software de requisitos previos (Docker Engine o Podman y Python 3).
- Asegúrese de tener privilegios de usuario raíz en los sistemas Linux.
- Compruebe que su entorno cumple con las necesidades [permisos y conectividad.](#page-17-0)
- Debe tener las direcciones IP de los hosts del nodo Scanner que desea añadir.
- Debe tener la dirección IP del sistema host del nodo del gestor de clasificación de BlueXP
- Debe tener la dirección IP o el nombre de host del sistema Connector, su ID de cuenta de NetApp, su identificador de cliente conector y el token de acceso de usuario. Si tiene previsto utilizar grupos de escáner, deberá conocer el identificador de entorno de trabajo de cada origen de datos de su cuenta. Consulte los pasos *Prerrequisito* siguientes para obtener esta información.

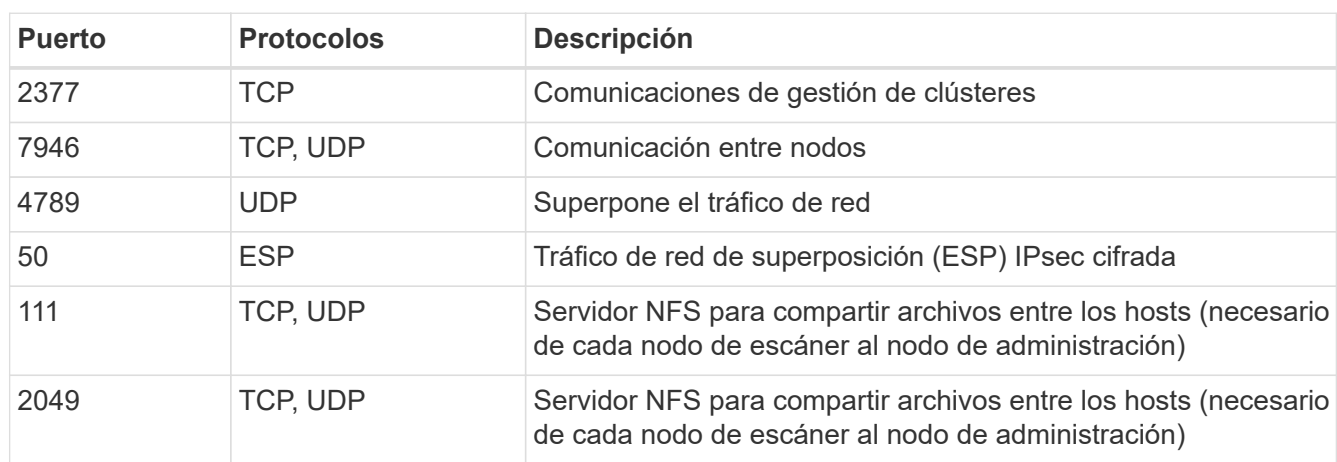

• Deben habilitarse los siguientes puertos y protocolos en todos los hosts:

• Si está utilizando firewalld En tus máquinas de clasificación de BlueXP, te recomendamos habilitarla antes de instalar la clasificación de BlueXP. Ejecute los siguientes comandos para configurar firewalld Para que sea compatible con la clasificación de BlueXP:

```
firewall-cmd --permanent --add-service=http
firewall-cmd --permanent --add-service=https
firewall-cmd --permanent --add-port=80/tcp
firewall-cmd --permanent --add-port=8080/tcp
firewall-cmd --permanent --add-port=443/tcp
firewall-cmd --permanent --add-port=2377/tcp
firewall-cmd --permanent --add-port=7946/udp
firewall-cmd --permanent --add-port=7946/tcp
firewall-cmd --permanent --add-port=4789/udp
firewall-cmd --reload
```
Tenga en cuenta que debe reiniciar Docker o Podman cada vez que habilite o actualice firewalld

configuración.

#### **Requisitos previos**

Siga estos pasos para obtener el identificador de cuenta de NetApp, el identificador de cliente del conector, el nombre de servidor del conector y el token de acceso de usuario necesarios para añadir nodos de escáner.

1. En la barra de menús de BlueXP, haga clic en **cuenta > Administrar cuentas**.

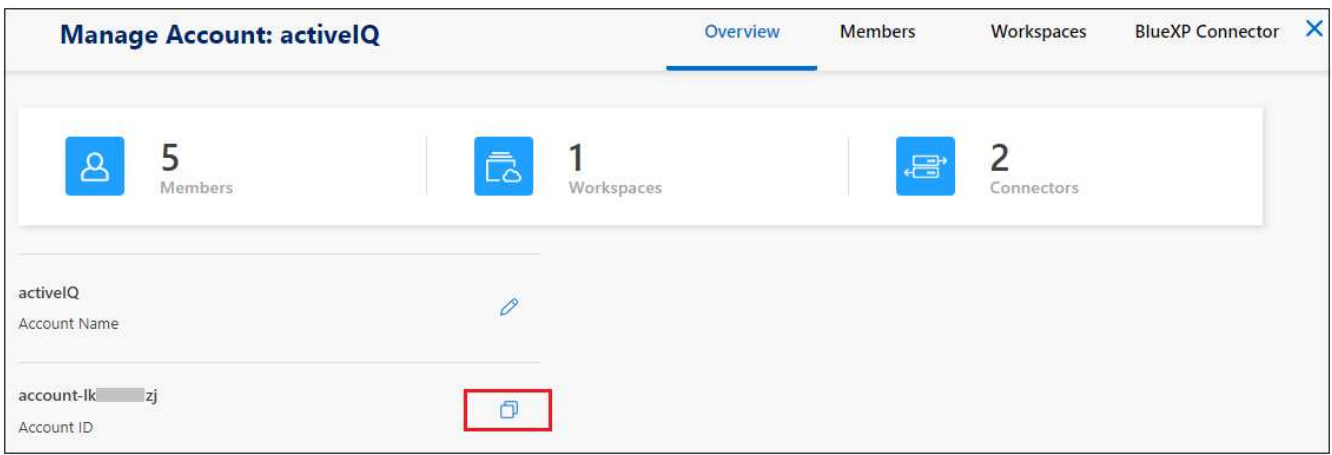

- 2. Copie el *ID de cuenta*.
- 3. En la barra de menús de BlueXP, haga clic en **Ayuda > Soporte > conector BlueXP**.

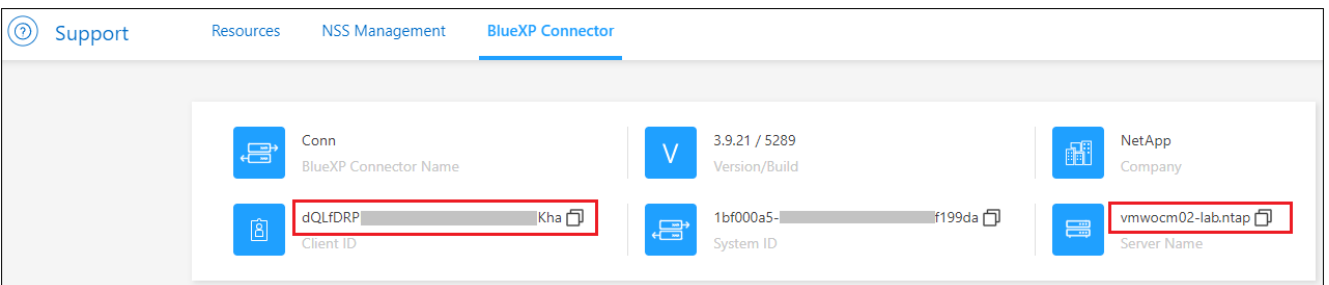

- 4. Copie el conector *Client ID* y el *Server Name*.
- 5. Si tienes pensado usar grupos de escáner, en la pestaña Configuración de clasificación de BlueXP, copia el ID de entorno de trabajo de cada entorno de trabajo que quieras añadir a un grupo de escáner.

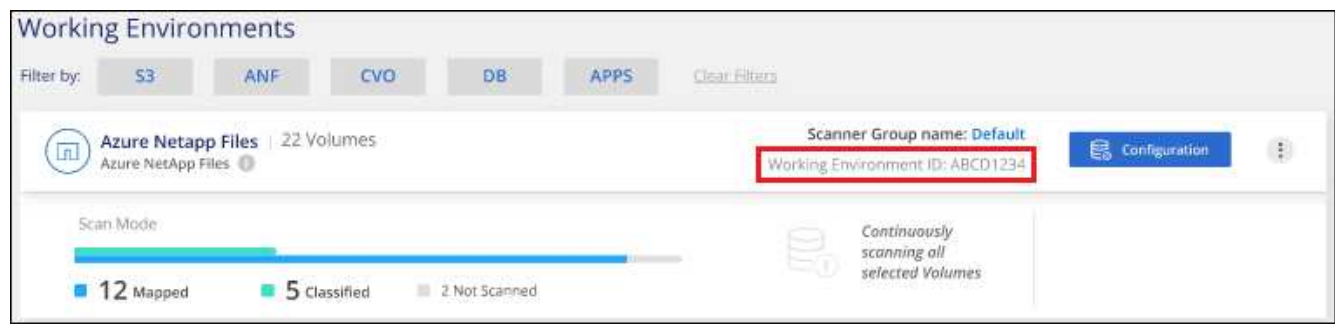

6. Vaya a la ["Centro de desarrollo de documentación de API"](https://services.cloud.netapp.com/developer-hub) Y haga clic en **aprender a autenticar**.

# **API Documentation**

Learn how to authenticate

- 7. Siga las instrucciones de autenticación, usando el nombre de usuario y la contraseña del administrador de la cuenta en los parámetros «nombre de usuario» y «contraseña».
- 8. A continuación, copie el token *ACCESS* de la respuesta.

#### **Pasos**

1. En el nodo del gestor de clasificación de BlueXP, ejecute el script «add scanner node.sh». Por ejemplo, este comando añade 2 nodos de escáner:

sudo ./add scanner node.sh -a <account id> -c <client id> -m <cm host> -h <ds\_manager\_ip> **-n <node\_private\_ip\_1,node\_private\_ip\_2>** -t <user\_token>

Valores de variable:

- *account\_id* = ID de cuenta de NetApp
- *Client\_id* = Identificador de cliente de conector (agregue el sufijo «Clientes» al ID de cliente que copió en los pasos de requisito previo)
- *Cm\_host* = dirección IP o nombre de host del sistema conector
- ∘ *ds\_manager\_ip* = Dirección IP privada del sistema de nodos del Gestor de clasificación de BlueXP
- *Node\_private\_ip* = direcciones IP de los sistemas de nodos del escáner de clasificación de BlueXP (varias IP de los nodos del escáner están separadas con comas)
- *USER\_token* = token de acceso de usuario JWT
- 2. Antes de que finalice la secuencia de comandos add scanner node, aparecerá un cuadro de diálogo con el comando de instalación necesario para los nodos del escáner. Copie el comando (por ejemplo: sudo ./node install.sh  $-m$  10.11.12.13 -t ABCDEF1s35212 -u red95467j) y guárdelo en un archivo de texto.
- 3. En el host **cada nodo del escáner**:
	- a. Copie el archivo de instalación de Data Sense (**DATASENSE-INSTALLER-<version>.tar.gz**) en el equipo host (usando scp o algún otro método).
	- b. Descomprima el archivo del instalador.
	- c. Pegue y ejecute el comando que copió en el paso 2.
	- d. Si desea agregar un nodo de escáner a un "grupo de escáner", agregue el parámetro **-r <scanner\_group\_name>** al comando. De lo contrario, el nodo del escáner se agrega al grupo "predeterminado".

Cuando la instalación termina en todos los nodos del escáner y se han Unido al nodo del administrador, el script "add scanner node.sh" también finaliza. La instalación puede tardar entre 10 y 20 minutos.

- 4. Si ha agregado algún nodo de escáner a un grupo de escáner, vuelva al nodo Administrador y realice las dos tareas siguientes:
	- a. Abra el archivo «/opt/netapp/config/custom\_configuration/working\_environment\_to\_scanner\_group\_config.yml» e

introduzca la asignación para la que los grupos de escáneres explorarán entornos de trabajo específicos. Deberá tener el *ID de entorno de trabajo* para cada origen de datos. Por ejemplo, las siguientes entradas agregan 2 entornos de trabajo al grupo de escáneres "europa" y 2 al grupo de escáneres "estados Unidos":

```
scanner groups:
 europe:
     working_environments:
     - "working environment id1"
     - "working environment id2"
 united_states:
     working_environments:
     - "working environment id3"
     - "working environment id4"
```
El grupo "predeterminado" analiza cualquier entorno de trabajo que no se agregue a la lista; debe tener al menos un nodo de administrador o escáner en el grupo "predeterminado".

b. Ejecute la siguiente secuencia de comandos para registrar esta información de asignación en todos los nodos del escáner:

/opt/netapp/Datasense/tools/update\_we\_scanner\_group\_from\_config\_file.sh

#### **Resultado**

La clasificación de BlueXP se configura con nodos Manager y Scanner para analizar todas tus fuentes de datos.

#### **El futuro**

En la página Configuración puede seleccionar los orígenes de datos que desea analizar, si aún no lo ha hecho. Si ha creado grupos de escáner, los nodos de escáner del grupo correspondiente escanean cada origen de datos.

Puede ver el nombre del grupo de escáneres de cada entorno de trabajo en la página Configuración.

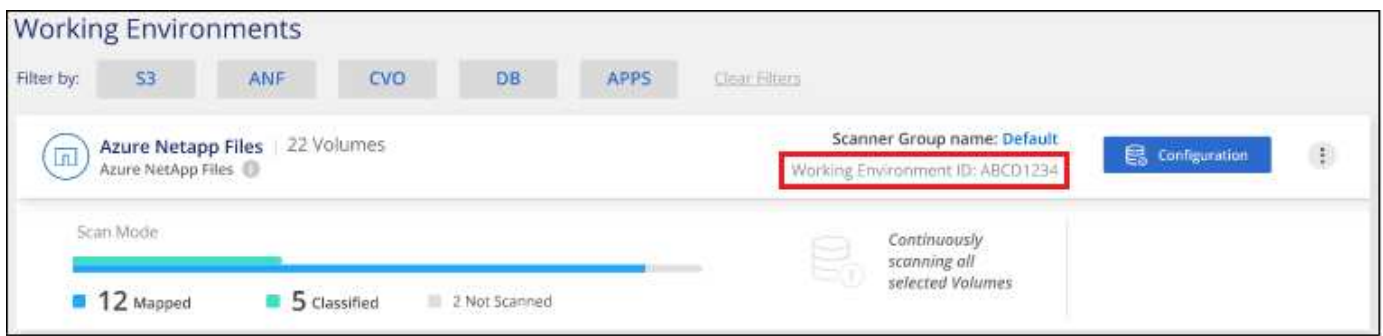

También puede ver la lista de todos los grupos de escáneres junto con la dirección IP y el estado de cada nodo de escáner del grupo en la parte inferior de la página Configuración.

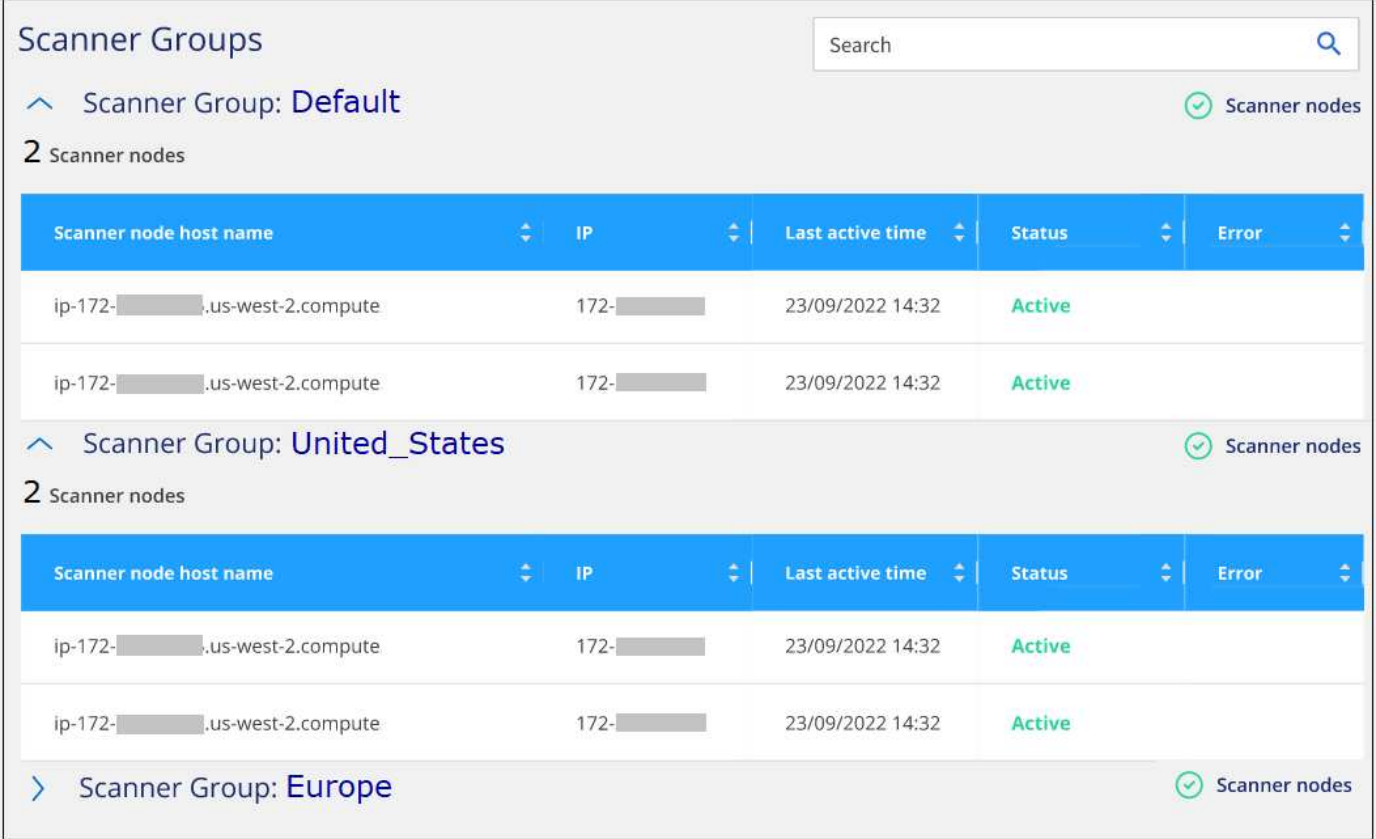

Puede hacerlo ["Configura las licencias para la clasificación de BlueXP"](https://docs.netapp.com/es-es/bluexp-classification/task-licensing-datasense.html) en este momento. No se le cobrará hasta que finalice su prueba gratuita de 30 días.

#### <span id="page-30-0"></span>**Instalación de varios hosts para configuraciones grandes**

En configuraciones de gran tamaño en las que va a escanear petabytes de datos, puede incluir varios hosts para proporcionar una capacidad de procesamiento adicional. Cuando se utilizan varios sistemas host, el sistema principal se denomina *Manager node* y los sistemas adicionales que proporcionan potencia de procesamiento adicional se denominan *Scanner Nodes*.

Sigue estos pasos cuando instales el software de clasificación BlueXP en varios hosts on-premises a la vez. Tenga en cuenta que no puede utilizar "grupos de escáneres" al implementar varios hosts de esta forma.

#### **Lo que necesitará**

- Verifique que todos los sistemas Linux para los nodos Manager y Scanner se adapten al [requisitos del](#page-14-0) [host](#page-14-0).
- Compruebe que los sistemas tienen instalados los dos paquetes de software de requisitos previos (Docker o Podman Engine y Python 3).
- Asegúrese de tener privilegios de usuario raíz en los sistemas Linux.
- Compruebe que su entorno cumple con las necesidades [permisos y conectividad.](#page-17-0)
- Debe tener las direcciones IP de los hosts de nodos de escáner que desee utilizar.
- Deben habilitarse los siguientes puertos y protocolos en todos los hosts:

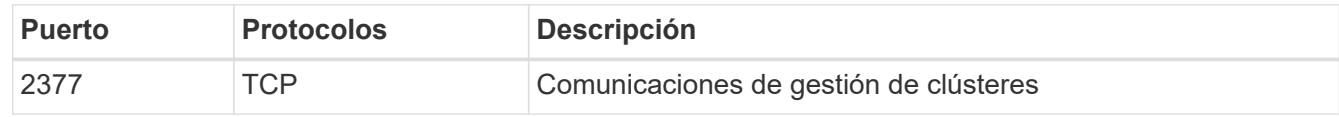

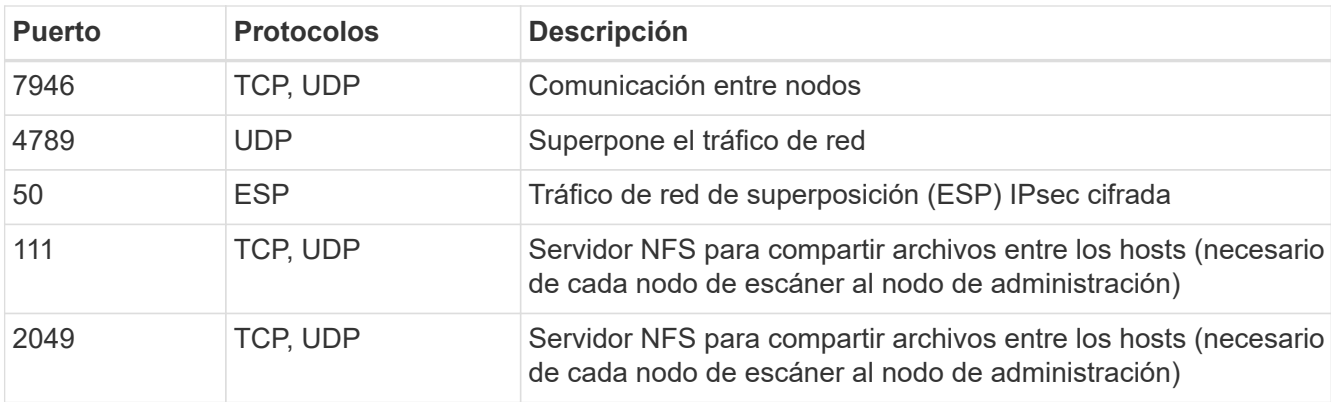

#### **Pasos**

- 1. Siga los pasos 1 a 7 de la [Instalación de un solo host](#page-21-0) en el nodo de gestión.
- 2. Como se muestra en el paso 8, cuando el instalador lo solicite, puede introducir los valores necesarios en una serie de peticiones o puede proporcionar los parámetros necesarios como argumentos de línea de comandos al instalador.

Además de las variables disponibles para una instalación de un solo host, se utiliza una nueva opción **-n <node\_ip>** para especificar las direcciones IP de los nodos del escáner. Las varias IP de nodos de escáner están separadas por una coma.

Por ejemplo, este comando añade 3 nodos de escáner:

```
sudo ./install.sh -a <account id> -c <client id> -t <user token> --host
<ds_host> --manager-host <cm_host> -n <node_ip1>,<node_ip2>,<node_ip3> --proxy
-host <proxy host> --proxy-port <proxy port> --proxy-scheme <proxy scheme>
--proxy-user <proxy user> --proxy-password <proxy password>
```
- 3. Antes de que se complete la instalación del nodo de gestión, se mostrará un cuadro de diálogo con el comando de instalación necesario para los nodos del escáner. Copiar el comando (por ejemplo, sudo ./node install.sh  $-m$  10.11.12.13  $-t$  ABCDEF-1-3u69m1-1s35212) y guárdelo en un archivo de texto.
- 4. En el host **cada nodo del escáner**:
	- a. Copie el archivo de instalación de Data Sense (**DATASENSE-INSTALLER-<version>.tar.gz**) en el equipo host (usando scp o algún otro método).
	- b. Descomprima el archivo del instalador.
	- c. Pegue y ejecute el comando que copió en el paso 3.

Cuando la instalación finalice en todos los nodos de escáner y se han Unido al nodo de gestión, también se completa la instalación del nodo de gestión.

#### **Resultado**

El instalador de clasificación de BlueXP finalizará la instalación de paquetes y registrará la instalación. La instalación puede tardar entre 10 y 20 minutos.

#### **El futuro**

En la página Configuración puede seleccionar los orígenes de datos que desea analizar.

También puede hacerlo ["Configura las licencias para la clasificación de BlueXP"](https://docs.netapp.com/es-es/bluexp-classification/task-licensing-datasense.html) en este momento. No se le cobrará hasta que finalice su prueba gratuita de 30 días.

# <span id="page-32-0"></span>**Instala la clasificación BlueXP en un host Linux sin acceso a Internet**

Completa unos pocos pasos para instalar la clasificación de BlueXP en un host Linux en un sitio local que no tenga acceso a Internet, también conocido como *modo privado*. Este tipo de instalación es perfecta para sus sitios seguros.

["Obtén más información sobre los distintos modos de puesta en marcha para el conector de BlueXP y la](https://docs.netapp.com/us-en/bluexp-setup-admin/concept-modes.html) [clasificación de BlueXP"](https://docs.netapp.com/us-en/bluexp-setup-admin/concept-modes.html).

Tenga en cuenta que también puede ["Pon en marcha la clasificación de BlueXP en un sitio local que tenga](#page-12-0) [acceso a Internet"](#page-12-0).

El script de instalación de clasificación de BlueXP comienza comprobando si el sistema y el entorno cumplen los requisitos previos necesarios. Si se cumplen todos los requisitos previos, se inicia la instalación. Si desea verificar los requisitos previos independientemente de la ejecución de la instalación de la clasificación de BlueXP, puede descargar un paquete de software independiente que solo prueba los requisitos previos. ["Descubre cómo comprobar si tu host Linux está listo para instalar la clasificación de BlueXP"](#page-44-0).

# **Orígenes de datos compatibles**

Cuando se instala en modo privado (a veces llamado sitio «sin conexión» u «oscuro»), la clasificación de BlueXP solo puede analizar los datos de orígenes de datos locales en el sitio local. En este momento, la clasificación de BlueXP puede escanear las siguientes fuentes de datos **locales**:

- Sistemas ONTAP en las instalaciones
- Esquemas de base de datos
- Cuentas locales de SharePoint (SharePoint Server)
- Recursos compartidos de archivos NFS o CIFS de terceros
- Almacenamiento de objetos que utiliza el protocolo simple Storage Service (S3)

Actualmente no hay soporte para escanear Cloud Volumes ONTAP, Azure NetApp Files, FSx para ONTAP, AWS S3 o Google Drive, OneDrive o cuentas de SharePoint Online cuando la clasificación de BlueXP está puesta en marcha en modo privado.

# **Limitaciones**

La mayoría de las funciones de clasificación de BlueXP funcionan cuando se implementa en un sitio sin acceso a Internet. Sin embargo, algunas funciones que requieren acceso a Internet no son compatibles, por ejemplo:

- Administración de etiquetas de Microsoft Azure Information Protection (AIP)
- Envío de alertas por correo electrónico a usuarios de BlueXP cuando determinadas políticas críticas devuelven resultados
- Configuración de funciones de BlueXP para usuarios diferentes (por ejemplo, Administrador de cuentas o Visor de cumplimiento)
- Copiar y sincronizar archivos de origen mediante la copia y sincronización de BlueXP
- Recibiendo comentarios de usuarios

• Actualizaciones de software automatizadas desde BlueXP

Tanto el conector de BlueXP como la clasificación de BlueXP requerirán actualizaciones manuales periódicas para permitir nuevas funciones. Puedes ver la versión de clasificación de BlueXP en la parte inferior de las páginas de interfaz de usuario de clasificación de BlueXP. Compruebe la ["Notas de la](https://docs.netapp.com/es-es/bluexp-classification/whats-new.html) [versión de clasificación de BlueXP"](https://docs.netapp.com/es-es/bluexp-classification/whats-new.html) para ver las nuevas funciones de cada versión y si desea esas funciones. A continuación, puede seguir los pasos a. ["Actualice el conector BlueXP"](https://docs.netapp.com/us-en/bluexp-setup-admin/task-managing-connectors.html#upgrade-the-connector-when-using-private-mode) y.. [Actualiza tu](#page-43-0) [software de clasificación BlueXP.](#page-43-0)

# **Inicio rápido**

Empiece rápidamente siguiendo estos pasos o desplácese hacia abajo hasta las secciones restantes para obtener todos los detalles.

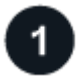

#### **Instale el conector BlueXP**

Si aún no tiene un conector instalado en modo privado, ["Despliegue el conector"](https://docs.netapp.com/us-en/bluexp-setup-admin/task-quick-start-private-mode.html) Ahora en un host Linux.

#### **Revisa los requisitos previos de clasificación de BlueXP**

Compruebe que su sistema Linux cumple con el [requisitos del host,](#page-14-0) que tiene todo el software necesario instalado y que su entorno sin conexión cumple con el necesario [permisos y conectividad.](#page-36-0)

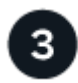

### **Descarga e implementa la clasificación de BlueXP**

Descarga el software de clasificación de BlueXP desde el sitio de soporte de NetApp y copia el archivo del instalador en el host Linux que tengas que utilizar. A continuación, inicie el asistente de instalación y siga las indicaciones para implementar la instancia de clasificación de BlueXP.

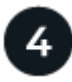

#### **Suscríbete al servicio de clasificación de BlueXP**

Los primeros 1 TB de datos que analiza la clasificación de BlueXP en BlueXP son gratuitos durante 30 días. Se requiere una licencia BYOL de NetApp para continuar con el análisis de los datos después de ese punto.

# **Instale el conector BlueXP**

Si aún no tienes un conector BlueXP instalado en modo privado, ["Despliegue el conector"](https://docs.netapp.com/us-en/bluexp-setup-admin/task-quick-start-private-mode.html) En un host Linux del sitio sin conexión.

# **Prepare el sistema host Linux**

El software de clasificación de BlueXP debe ejecutarse en un host que cumpla con los requisitos específicos del sistema operativo, los requisitos de RAM, los requisitos de software, etc.

- La clasificación de BlueXP no se admite en un host compartido con otras aplicaciones; el host debe ser un host dedicado.
- Al crear el sistema host en tus instalaciones, puedes elegir entre tres tamaños de sistema en función del tamaño del conjunto de datos que tengas pensado analizar la clasificación de BlueXP.

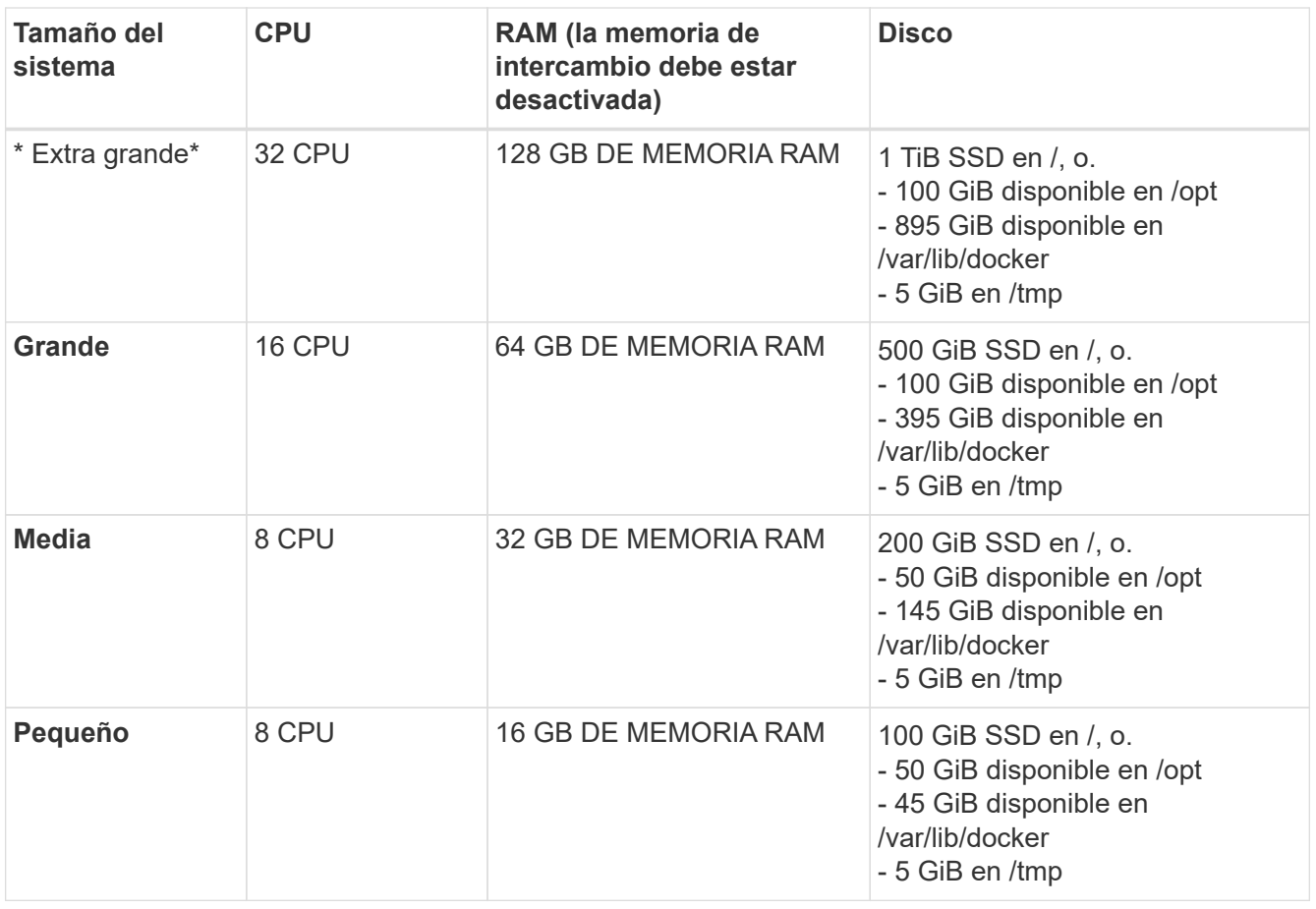

Tenga en cuenta que existen limitaciones cuando se utilizan sistemas más pequeños. Consulte ["Con un](https://docs.netapp.com/es-es/bluexp-classification/concept-cloud-compliance.html#using-a-smaller-instance-type) [tipo de instancia más pequeño"](https://docs.netapp.com/es-es/bluexp-classification/concept-cloud-compliance.html#using-a-smaller-instance-type) para obtener más detalles.

- A la hora de poner en marcha una instancia de computación en la nube para la instalación de tu clasificación de BlueXP, te recomendamos un sistema que cumpla los requisitos «grandes» del sistema anteriores:
	- **Tipo de instancia de AWS EC2**: Recomendamos "m6i.4xlarge". ["Consulte tipos de instancia de AWS](https://docs.netapp.com/es-es/bluexp-classification/reference-instance-types.html#aws-instance-types) [adicionales"](https://docs.netapp.com/es-es/bluexp-classification/reference-instance-types.html#aws-instance-types).
	- **Azure VM size**: Recomendamos "Standard\_D16s\_v3". ["Consulte tipos de instancia de Azure](https://docs.netapp.com/es-es/bluexp-classification/reference-instance-types.html#azure-instance-types) [adicionales"](https://docs.netapp.com/es-es/bluexp-classification/reference-instance-types.html#azure-instance-types).
	- **Máquina GCP tipo**: Recomendamos "n2-standard-16". ["Consulte tipos de instancia de GCP](https://docs.netapp.com/es-es/bluexp-classification/reference-instance-types.html#gcp-instance-types) [adicionales"](https://docs.netapp.com/es-es/bluexp-classification/reference-instance-types.html#gcp-instance-types).
- **Permisos de carpeta UNIX**: Se requieren los siguientes permisos mínimos de UNIX:

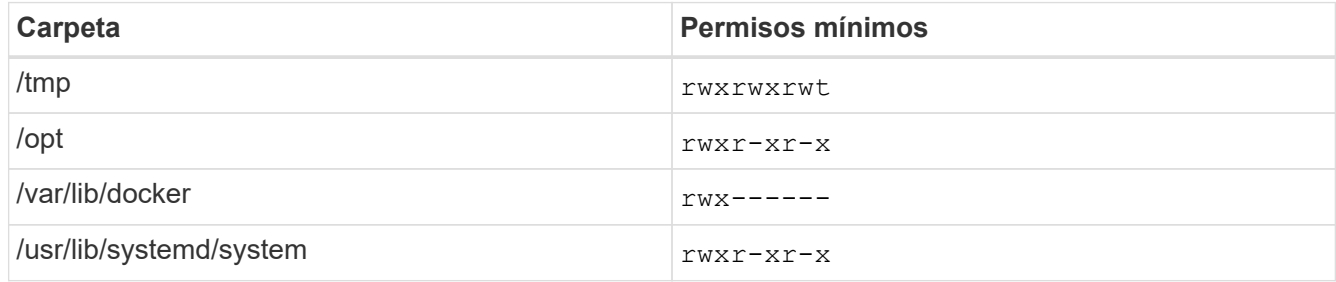

- **sistema operativo**:
	- Los siguientes sistemas operativos requieren el uso del motor de contenedor Docker:
- Red Hat Enterprise Linux versiones 7,8 y 7,9
- CentOS versión 7,8 y 7,9
- Ubuntu 22,04 (requiere la versión de clasificación de BlueXP 1,23 o posterior)
- Los siguientes sistemas operativos requieren el uso del motor de contenedor Podman y requieren la versión de clasificación de BlueXP 1,30 o posterior:
	- $\bullet$  Red Hat Enterprise Linux versiones 8,8, 9,0, 9,1, 9,2 y 9,3

Tenga en cuenta que las siguientes funciones no son compatibles actualmente con RHEL 8.x y RHEL 9.x:

- Instalación en un sitio oscuro
- Escaneo distribuido; utilizando un nodo de escáner maestro y nodos de escáner remoto
- **Red Hat Subscription Management**: El host debe estar registrado en Red Hat Subscription Management. Si no está registrado, el sistema no puede acceder a los repositorios para actualizar el software de 3rd partes necesario durante la instalación.
- **Software adicional**: Debes instalar el siguiente software en el host antes de instalar la clasificación BlueXP:
	- Dependiendo del sistema operativo que esté utilizando, deberá instalar uno de los motores de contenedores:
		- Docker Engine versión 19.3.1 o posterior. ["Ver las instrucciones de instalación"](https://docs.docker.com/engine/install/).

["Vea este vídeo"](https://youtu.be/Ogoufel1q6c) Para obtener una demostración rápida de la instalación de Docker en CentOS.

- Podman versión 4 o superior. Para instalar Podman, actualice los paquetes del sistema (sudo yum update -y) Y, a continuación, instale Podman (sudo yum install netavark -y).
- Python versión 3,6 o superior. ["Ver las instrucciones de instalación".](https://www.python.org/downloads/)
	- **Consideraciones sobre NTP**: NetApp recomienda configurar el sistema de clasificación BlueXP para usar un servicio de Protocolo de hora de red (NTP). La hora debe sincronizarse entre el sistema de clasificación de BlueXP y el sistema BlueXP Connector.
	- \* Consideraciones de Firewalld\*: Si usted está planeando utilizar firewalld, Te recomendamos que lo habilites antes de instalar la clasificación de BlueXP. Ejecute los siguientes comandos para configurar firewalld Para que sea compatible con la clasificación de BlueXP:

```
firewall-cmd --permanent --add-service=http
firewall-cmd --permanent --add-service=https
firewall-cmd --permanent --add-port=80/tcp
firewall-cmd --permanent --add-port=8080/tcp
firewall-cmd --permanent --add-port=443/tcp
firewall-cmd --reload
```
Tenga en cuenta que debe reiniciar Docker o Podman cada vez que habilite o actualice firewalld configuración.

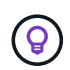

La dirección IP del sistema host de clasificación de BlueXP no se puede cambiar tras la instalación.

# <span id="page-36-0"></span>**Comprueba los requisitos previos de clasificación de BlueXP y BlueXP**

Revise los siguientes requisitos previos para asegurarse de que tiene una configuración compatible antes de implementar la clasificación de BlueXP.

- Compruebe que Connector tenga permisos para implementar recursos y crear grupos de seguridad para la instancia de clasificación de BlueXP. Puede encontrar los últimos permisos de BlueXP en ["Las políticas](https://docs.netapp.com/us-en/bluexp-setup-admin/reference-permissions.html) [proporcionadas por NetApp"](https://docs.netapp.com/us-en/bluexp-setup-admin/reference-permissions.html).
- Asegúrate de que puedes mantener en funcionamiento la clasificación de BlueXP. La instancia de clasificación de BlueXP tiene que permanecer en la para analizar tus datos de forma continua.
- Garantice la conectividad del explorador web con la clasificación de BlueXP. Después de habilitar la clasificación de BlueXP, asegúrese de que los usuarios accedan a la interfaz de BlueXP desde un host que tiene una conexión a la instancia de clasificación de BlueXP.

La instancia de clasificación de BlueXP usa una dirección IP privada para garantizar que los datos indexados no sean accesibles para nadie más. Como resultado, el navegador web que utiliza para acceder a BlueXP debe tener una conexión a esa dirección IP privada. Esa conexión puede proceder de un host que está dentro de la misma red que la instancia de clasificación de BlueXP.

## **Verifique que todos los puertos necesarios estén habilitados**

Debes asegurarte de que todos los puertos requeridos estén abiertos para la comunicación entre el conector, la clasificación de BlueXP, Active Directory y los orígenes de datos.

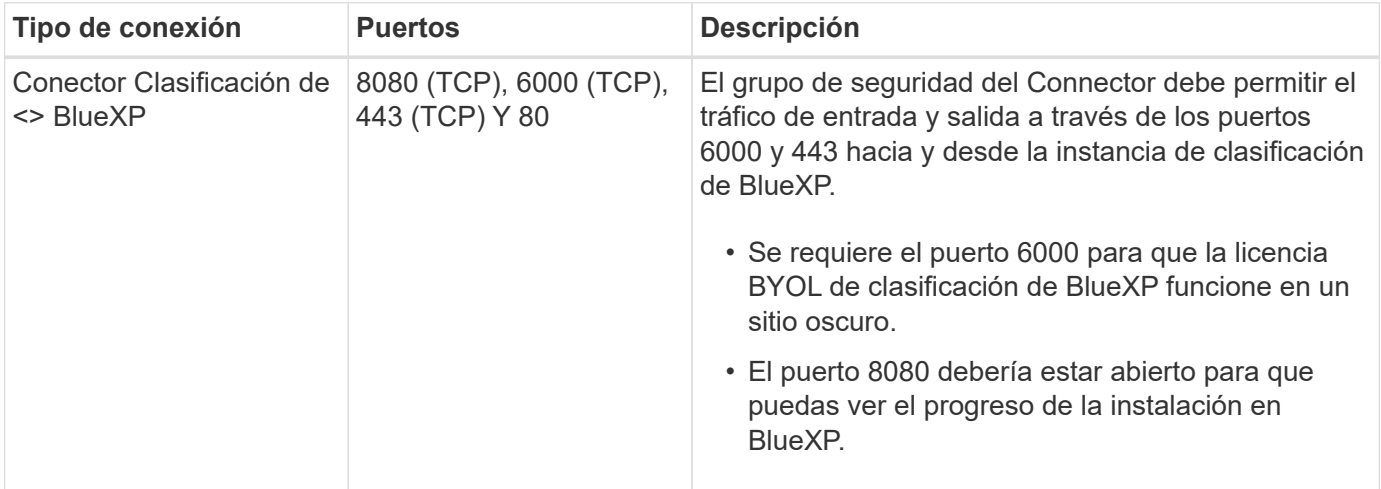

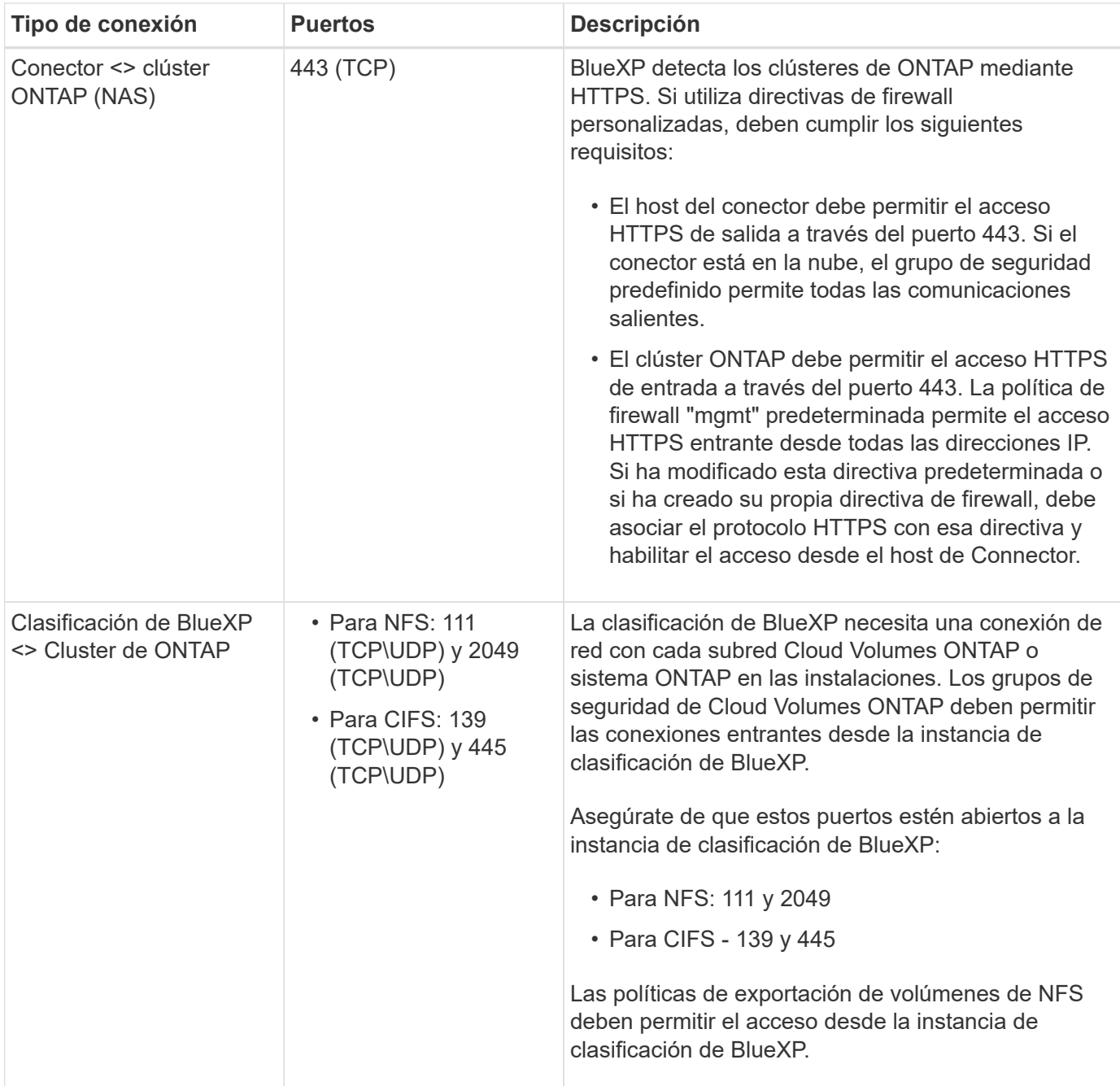

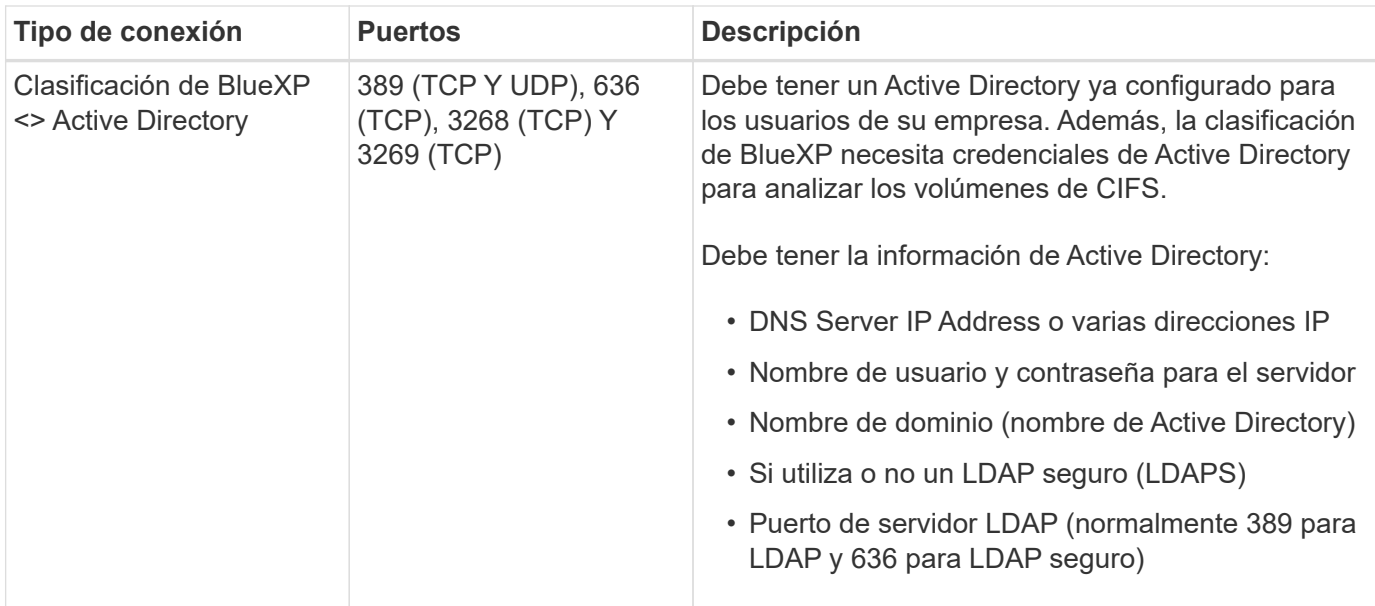

Si utilizas varios hosts de clasificación de BlueXP para obtener una capacidad de procesamiento adicional para analizar tus orígenes de datos, tendrás que habilitar puertos/protocolos adicionales. ["Consulte los](#page-32-0) [requisitos de puerto adicionales".](#page-32-0)

# **Instale la clasificación BlueXP en el host Linux local**

En configuraciones típicas, instalará el software en un único sistema host. ["Consulte estos pasos aquí".](#page-32-0)

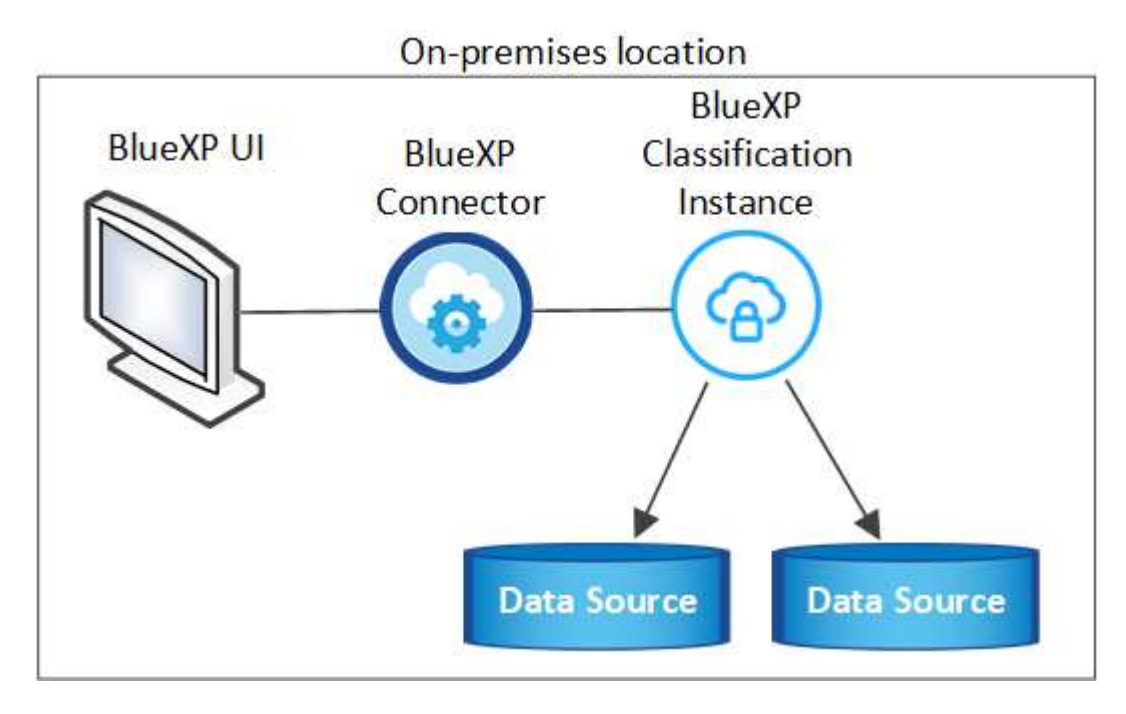

En configuraciones de gran tamaño en las que va a escanear petabytes de datos, puede incluir varios hosts para proporcionar una capacidad de procesamiento adicional. ["Consulte estos pasos aquí".](#page-32-0)

### On-premises location

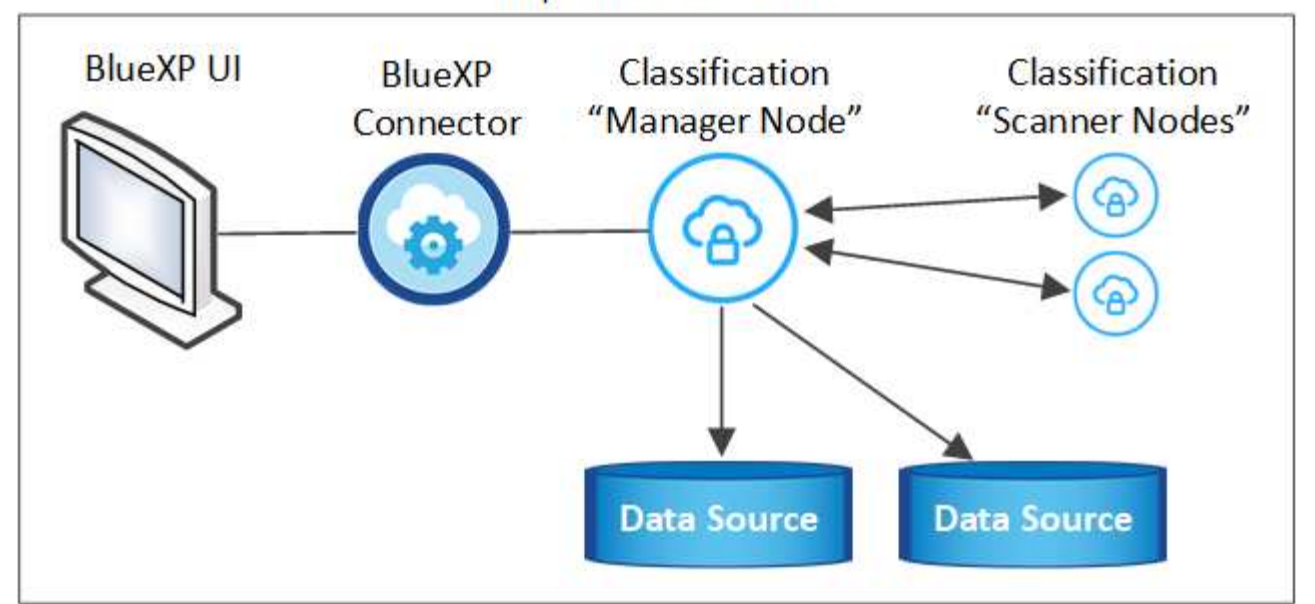

#### **Instalación de un solo host para configuraciones típicas**

Siga estos pasos al instalar el software de clasificación de BlueXP en un único host local en un entorno sin conexión.

Tenga en cuenta que todas las actividades de instalación se registran al instalar la clasificación de BlueXP. Si tiene algún problema durante la instalación, puede ver el contenido del registro de auditoría de la instalación. Está escrito en /opt/netapp/install logs/. ["Consulte más detalles aquí".](https://docs.netapp.com/es-es/bluexp-classification/task-audit-data-sense-actions.html#access-the-log-files)

#### **Lo que necesitará**

- Compruebe que su sistema Linux cumple con el [requisitos del host.](#page-14-0)
- Compruebe que ha instalado los dos paquetes de software de requisitos previos (Docker Engine o Podman y Python 3).
- Asegúrese de tener privilegios de usuario raíz en el sistema Linux.
- Compruebe que su entorno sin conexión cumple con las necesidades [permisos y conectividad.](#page-36-0)

#### **Pasos**

- 1. En un sistema configurado por Internet, descargue el software de clasificación de BlueXP en la ["Sitio de](https://mysupport.netapp.com/site/products/all/details/cloud-data-sense/downloads-tab/) [soporte de NetApp"](https://mysupport.netapp.com/site/products/all/details/cloud-data-sense/downloads-tab/). El archivo que debe seleccionar se llama **DataSense-offline-Bundle- <version>.tar.gz**.
- 2. Copie el paquete del instalador en el host Linux que desee utilizar en modo privado.
- 3. Descomprima el paquete del instalador en el equipo host; por ejemplo:

```
tar -xzf DataSense-offline-bundle-v1.25.0.tar.gz
```
Esto extrae el software requerido y el archivo de instalación actual **cc\_onprem\_installer.tar.gz**.

4. Descomprima el archivo de instalación en el equipo host; por ejemplo:

tar -xzf cc\_onprem\_installer.tar.gz

- 5. Inicie BlueXP y seleccione **Gobierno > Clasificación**.
- 6. Haga clic en **Activar detección de datos**.

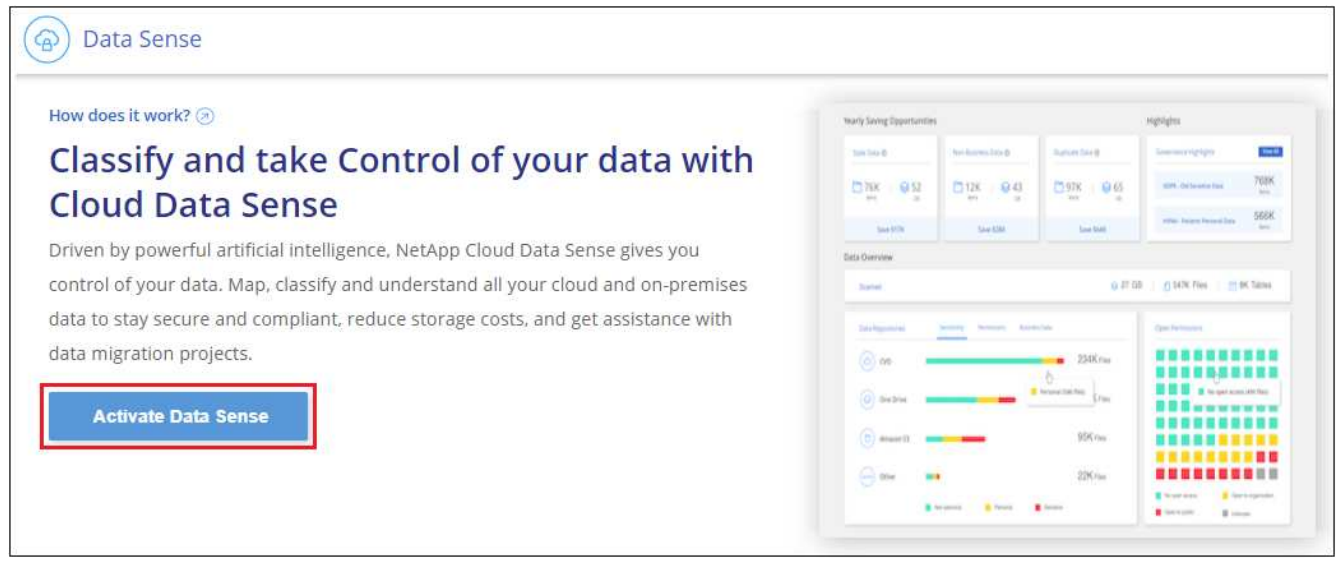

7. Haga clic en **desplegar** para iniciar la instalación en las instalaciones.

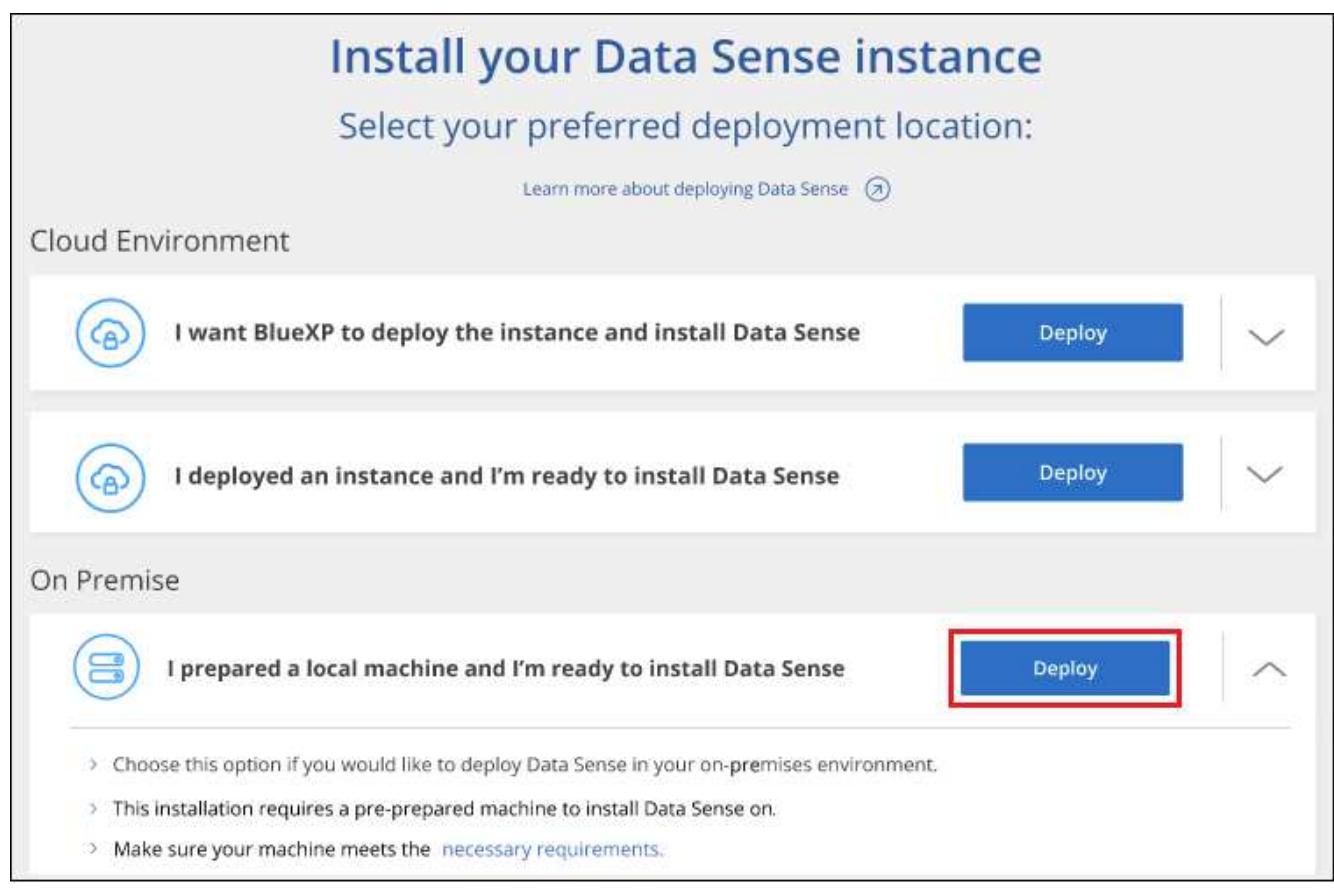

8. Aparece el cuadro de diálogo *Deploy Data Sense on local*. Copie el comando proporcionado (por ejemplo:

sudo ./install.sh -a 12345 -c 27AG75 -t 2198qq --darksite) y péguela en un archivo de texto para que pueda usarlo más tarde. A continuación, haga clic en **Cerrar** para descartar el cuadro de diálogo.

9. En el equipo host, escriba el comando que copió y luego siga una serie de avisos, o bien puede proporcionar el comando completo incluyendo todos los parámetros necesarios como argumentos de línea de comandos.

Tenga en cuenta que el instalador realiza una comprobación previa para asegurarse de que el sistema y los requisitos de red están en su lugar para una instalación correcta.

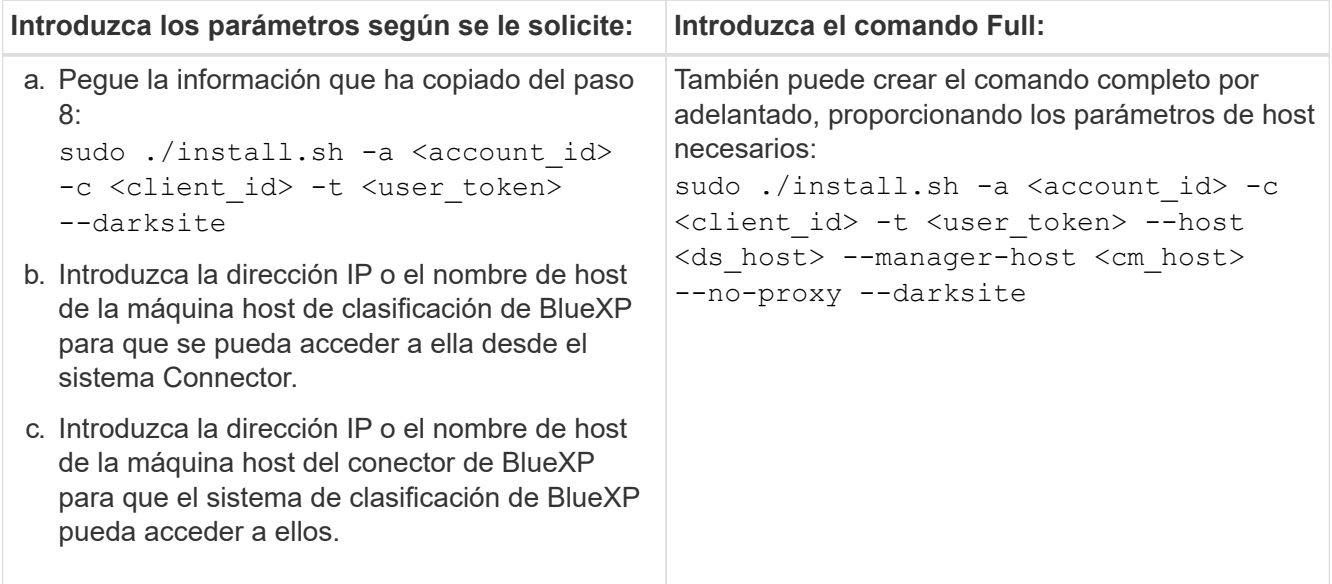

Valores de variable:

- *account\_id* = ID de cuenta de NetApp
- *Client\_id* = Identificador de cliente de conector (agregue el sufijo "clientes" al ID de cliente si aún no está allí)
- *USER\_token* = token de acceso de usuario JWT
- *ds\_host* = dirección IP o nombre de host del sistema de clasificación de BlueXP.
- *Cm\_host* = dirección IP o nombre de host del sistema BlueXP Connector.

#### **Resultado**

El instalador de clasificación de BlueXP instala los paquetes, registra la instalación e instala la clasificación de BlueXP. La instalación puede tardar entre 10 y 20 minutos.

Si hay conectividad por el puerto 8080 entre el equipo host y la instancia de Connector, verás el progreso de la instalación en la pestaña de clasificación de BlueXP de BlueXP.

#### **El futuro**

En la página Configuration puede seleccionar el local ["Clústeres de ONTAP en las instalaciones"](https://docs.netapp.com/es-es/bluexp-classification/task-getting-started-compliance.html) y.. ["oracle"](https://docs.netapp.com/es-es/bluexp-classification/task-scanning-databases.html) que desea escanear.

También puede hacerlo ["Configura las licencias de BYOL para la clasificación de BlueXP"](https://docs.netapp.com/es-es/bluexp-classification/task-licensing-datasense.html#use-a-bluexp-classification-byol-license) Desde la página de la cartera digital de BlueXP en este momento. No se le cobrará hasta que finalice su prueba gratuita de 30 días.

#### **Instalación de varios hosts para configuraciones grandes**

En configuraciones de gran tamaño en las que va a escanear petabytes de datos, puede incluir varios hosts para proporcionar una capacidad de procesamiento adicional. Cuando se utilizan varios sistemas host, el sistema principal se denomina *Manager node* y los sistemas adicionales que proporcionan potencia de procesamiento adicional se denominan *Scanner Nodes*.

Siga estos pasos al instalar el software de clasificación BlueXP en varios hosts on-premises en un entorno sin conexión.

#### **Lo que necesitará**

- Verifique que todos los sistemas Linux para los nodos Manager y Scanner se adapten al [requisitos del](#page-14-0) [host](#page-14-0).
- Compruebe que ha instalado los dos paquetes de software de requisitos previos (Docker Engine o Podman y Python 3).
- Asegúrese de tener privilegios de usuario raíz en los sistemas Linux.
- Compruebe que su entorno sin conexión cumple con las necesidades [permisos y conectividad.](#page-36-0)
- Debe tener las direcciones IP de los hosts de nodos de escáner que desee utilizar.
- Deben habilitarse los siguientes puertos y protocolos en todos los hosts:

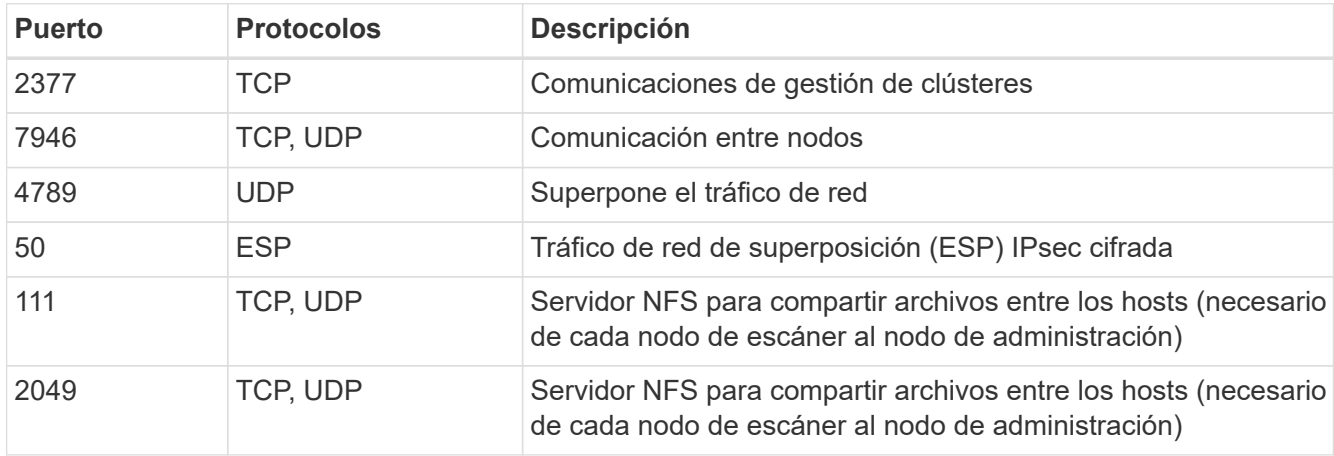

#### **Pasos**

- 1. Siga los pasos 1 a 8 de la ["Instalación de un solo host"](#page-32-0) en el nodo de gestión.
- 2. Como se muestra en el paso 9, cuando el instalador lo solicite, puede introducir los valores necesarios en una serie de peticiones o puede proporcionar los parámetros necesarios como argumentos de línea de comandos al instalador.

Además de las variables disponibles para una instalación de un solo host, se utiliza una nueva opción **-n <node\_ip>** para especificar las direcciones IP de los nodos del escáner. Las IP de varios nodos están separadas por una coma.

Por ejemplo, este comando añade 3 nodos de escáner:

```
sudo ./install.sh -a <account id> -c <client id> -t <user token> --host
<ds_host> --manager-host <cm_host> -n <node_ip1>,<node_ip2>,<node_ip3> --no
-proxy --darksite
```
3. Antes de que se complete la instalación del nodo de gestión, se mostrará un cuadro de diálogo con el comando de instalación necesario para los nodos del escáner. Copie el comando (por ejemplo: sudo

./node install.sh -m 10.11.12.13 -t ABCDEF-1-3u69m1-1s35212) y guárdelo en un archivo de texto.

- 4. En el host **cada nodo del escáner**:
	- a. Copie el archivo de instalación de Data Sense (**cc\_onprem\_installer.tar.gz**) en el equipo host.
	- b. Descomprima el archivo del instalador.
	- c. Pegue y ejecute el comando que copió en el paso 3.

Cuando la instalación finalice en todos los nodos de escáner y se han Unido al nodo de gestión, también se completa la instalación del nodo de gestión.

#### **Resultado**

El instalador de clasificación de BlueXP finalizará la instalación de paquetes y registrará la instalación. La instalación puede tardar entre 15 y 25 minutos.

#### **El futuro**

En la página Configuration puede seleccionar el local ["Clústeres de ONTAP en las instalaciones"](https://docs.netapp.com/es-es/bluexp-classification/task-getting-started-compliance.html) y local ["oracle"](https://docs.netapp.com/es-es/bluexp-classification/task-scanning-databases.html) que desea escanear.

También puede hacerlo ["Configura las licencias de BYOL para la clasificación de BlueXP"](https://docs.netapp.com/es-es/bluexp-classification/task-licensing-datasense.html#use-a-bluexp-classification-byol-license) Desde la página de la cartera digital de BlueXP en este momento. No se le cobrará hasta que finalice su prueba gratuita de 30 días.

# <span id="page-43-0"></span>**Actualiza el software de clasificación BlueXP**

Dado que el software de clasificación BlueXP se actualiza con nuevas funciones de forma regular, deberías entrar en rutina para comprobar si hay nuevas versiones periódicamente y asegurarse de que estás usando el software y las funciones más recientes. Tendrás que actualizar el software de clasificación de BlueXP manualmente porque no hay conectividad a Internet para realizar la actualización de forma automática.

#### **Antes de empezar**

- Recomendamos que el software BlueXP Connector se actualice a la última versión disponible. ["Consulte](https://docs.netapp.com/us-en/bluexp-setup-admin/task-managing-connectors.html#upgrade-the-connector-when-using-private-mode) [los pasos de actualización del conector".](https://docs.netapp.com/us-en/bluexp-setup-admin/task-managing-connectors.html#upgrade-the-connector-when-using-private-mode)
- A partir de la versión de clasificación de BlueXP 1,24, puede realizar actualizaciones a cualquier futura versión del software.

Si tu software de clasificación BlueXP ejecuta una versión anterior a la 1,24, solo puedes actualizar una versión principal cada vez. Por ejemplo, si tiene instalada la versión 1,21.x, solo puede actualizar a 1,22.x. Si tiene varias versiones principales detrás, tendrá que actualizar el software varias veces.

#### **Pasos**

- 1. En un sistema configurado por Internet, descargue el software de clasificación de BlueXP en la ["Sitio de](https://mysupport.netapp.com/site/products/all/details/cloud-data-sense/downloads-tab/) [soporte de NetApp"](https://mysupport.netapp.com/site/products/all/details/cloud-data-sense/downloads-tab/). El archivo que debe seleccionar se llama **DataSense-offline-Bundle- <version>.tar.gz**.
- 2. Copie el paquete de software en el host Linux donde esté instalada la clasificación de BlueXP en el sitio oscuro.
- 3. Descomprima el paquete de software en el equipo host; por ejemplo:

tar -xvf DataSense-offline-bundle-v1.25.0.tar.gz

Esto extrae el archivo de instalación **cc\_onprem\_installer.tar.gz**.

4. Descomprima el archivo de instalación en el equipo host; por ejemplo:

```
tar -xzf cc onprem installer.tar.gz
```
Esto extrae la secuencia de comandos de actualización **start\_darksite\_upgrade.sh** y cualquier software de terceros requerido.

5. Ejecute el script de actualización en el equipo host, por ejemplo:

```
start darksite upgrade.sh
```
#### **Resultado**

El software de clasificación de BlueXP se actualiza en el host. La actualización puede tardar entre 5 y 10 minutos.

Tenga en cuenta que no es necesaria ninguna actualización en los nodos de escáner si ha implementado la clasificación de BlueXP en varios sistemas hosts para analizar configuraciones de gran tamaño.

Puede comprobar que el software se haya actualizado consultando la versión en la parte inferior de las páginas de interfaz de usuario de clasificación de BlueXP.

# <span id="page-44-0"></span>**Compruebe que su host Linux esté listo para instalar la clasificación de BlueXP**

Antes de instalar manualmente la clasificación de BlueXP en un host Linux, puede ejecutar un script en el host para comprobar que estén establecidos todos los requisitos previos para instalar la clasificación de BlueXP. Puede ejecutar este script en un host Linux de su red o en un host Linux de la nube. El host se puede conectar a Internet, o el host puede residir en un sitio que no tiene acceso a Internet (un *sitio oscuro*).

También hay un script de prueba de requisito previo que forma parte del script de instalación de clasificación de BlueXP. El script descrito aquí está específicamente diseñado para usuarios que quieren verificar el host Linux independientemente de ejecutar el script de instalación de la clasificación de BlueXP.

## **Primeros pasos**

Realizará las siguientes tareas.

- 1. Opcionalmente, instale un conector BlueXP si aún no tiene uno instalado. Puede ejecutar el script de prueba sin tener instalado un Connector, pero el script comprueba la conectividad entre el Connector y el equipo host de clasificación de BlueXP, por lo que se recomienda tener un Connector.
- 2. Prepare el equipo host y compruebe que cumple todos los requisitos.
- 3. Habilita el acceso a Internet saliente desde el equipo host de clasificación de BlueXP.
- 4. Verifique que todos los puertos necesarios estén activados en todos los sistemas.

5. Descargue y ejecute el script de prueba de requisito previo.

## **Cree un conector**

Es necesario un conector BlueXP para poder instalar y utilizar la clasificación de BlueXP. No obstante, puede ejecutar el script Prerequisites sin un conector.

Puede hacerlo ["Instale el conector en las instalaciones"](https://docs.netapp.com/us-en/bluexp-setup-admin/task-quick-start-connector-on-prem.html) En un host Linux de su red o en un host Linux del cloud. Algunos usuarios que planean instalar la clasificación de BlueXP en las instalaciones también pueden optar por instalar el conector en las instalaciones.

Para crear un conector en su entorno de proveedor de cloud, consulte ["Creación de un conector en AWS"](https://docs.netapp.com/us-en/bluexp-setup-admin/task-quick-start-connector-aws.html), ["Creación de un conector en Azure"](https://docs.netapp.com/us-en/bluexp-setup-admin/task-quick-start-connector-azure.html), o. ["Creación de un conector en GCP".](https://docs.netapp.com/us-en/bluexp-setup-admin/task-quick-start-connector-google.html)

Necesitará la dirección IP o el nombre de host del sistema Connector cuando ejecute el script Prerequisites. Tendrá esta información si instaló el conector en sus instalaciones. Si el conector está implementado en la nube, puede encontrar esta información desde la consola BlueXP: Haga clic en el icono Ayuda, seleccione **Soporte** y haga clic en **conector BlueXP**.

# <span id="page-45-0"></span>**Verifique los requisitos del host**

El software de clasificación de BlueXP debe ejecutarse en un host que cumpla con los requisitos específicos del sistema operativo, los requisitos de RAM, los requisitos de software, etc.

- La clasificación de BlueXP no se admite en un host compartido con otras aplicaciones; el host debe ser un host dedicado.
- Al crear el sistema host en tus instalaciones, puedes elegir entre tres tamaños de sistema en función del tamaño del conjunto de datos que tengas pensado analizar la clasificación de BlueXP.

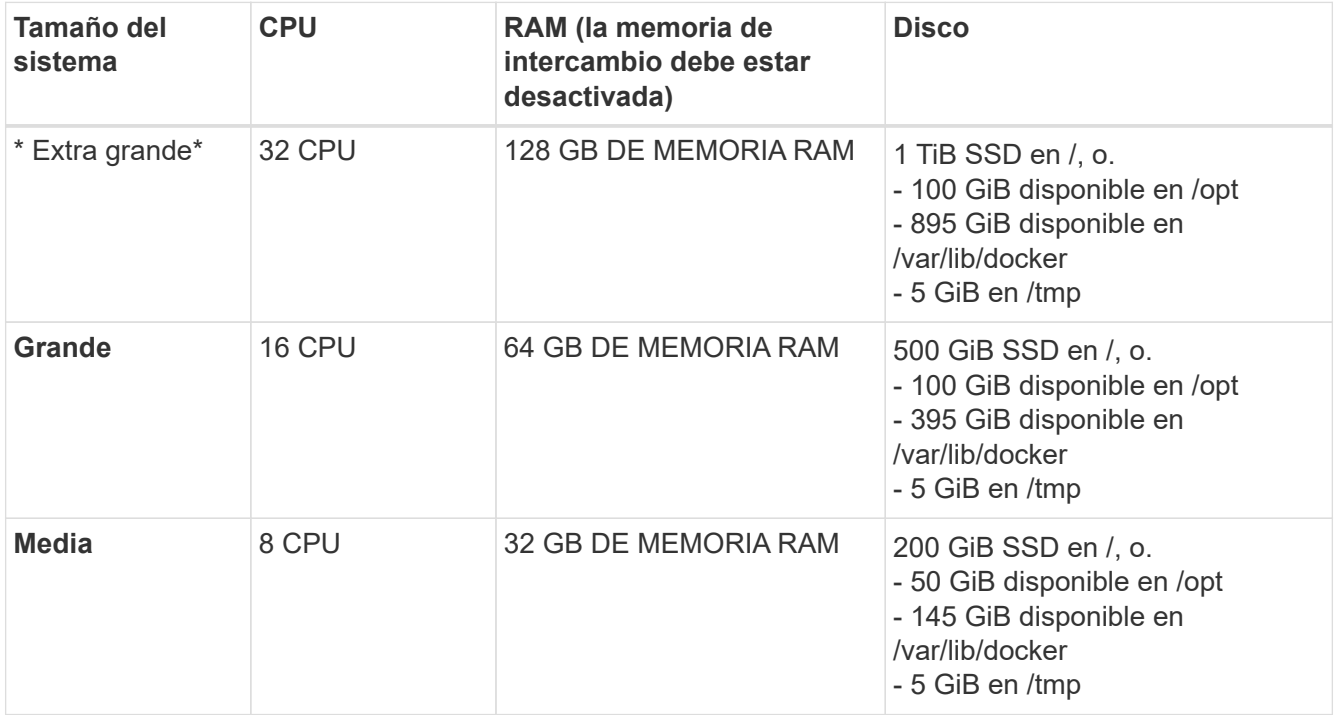

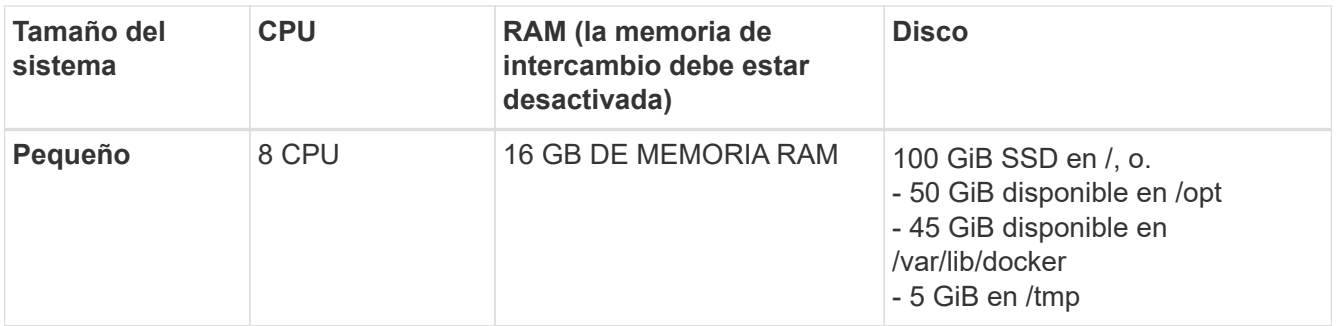

Tenga en cuenta que existen limitaciones cuando se utilizan sistemas más pequeños. Consulte ["Con un](https://docs.netapp.com/es-es/bluexp-classification/concept-cloud-compliance.html#using-a-smaller-instance-type) [tipo de instancia más pequeño"](https://docs.netapp.com/es-es/bluexp-classification/concept-cloud-compliance.html#using-a-smaller-instance-type) para obtener más detalles.

- A la hora de poner en marcha una instancia de computación en la nube para la instalación de tu clasificación de BlueXP, te recomendamos un sistema que cumpla los requisitos «grandes» del sistema anteriores:
	- **Tipo de instancia de AWS EC2**: Recomendamos "m6i.4xlarge". ["Consulte tipos de instancia de AWS](https://docs.netapp.com/es-es/bluexp-classification/reference-instance-types.html#aws-instance-types) [adicionales"](https://docs.netapp.com/es-es/bluexp-classification/reference-instance-types.html#aws-instance-types).
	- **Azure VM size**: Recomendamos "Standard\_D16s\_v3". ["Consulte tipos de instancia de Azure](https://docs.netapp.com/es-es/bluexp-classification/reference-instance-types.html#azure-instance-types) [adicionales"](https://docs.netapp.com/es-es/bluexp-classification/reference-instance-types.html#azure-instance-types).
	- **Máquina GCP tipo**: Recomendamos "n2-standard-16". ["Consulte tipos de instancia de GCP](https://docs.netapp.com/es-es/bluexp-classification/reference-instance-types.html#gcp-instance-types) [adicionales"](https://docs.netapp.com/es-es/bluexp-classification/reference-instance-types.html#gcp-instance-types).
- **Permisos de carpeta UNIX**: Se requieren los siguientes permisos mínimos de UNIX:

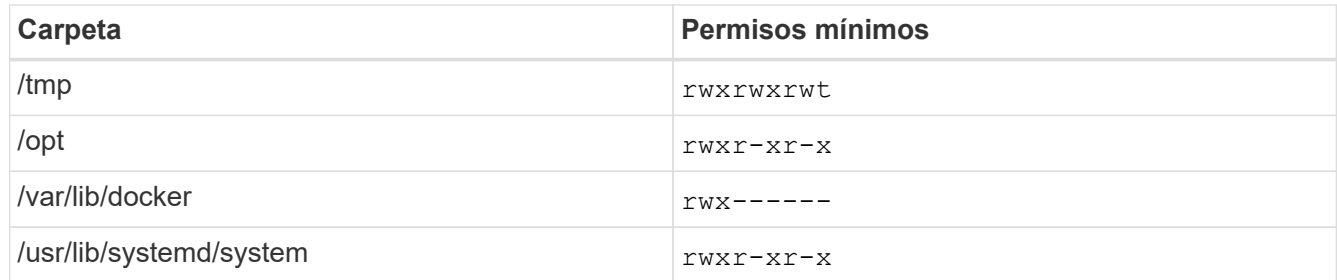

#### • **sistema operativo**:

- Los siguientes sistemas operativos requieren el uso del motor de contenedor Docker:
	- Red Hat Enterprise Linux versiones 7,8 y 7,9
	- CentOS versión 7,8 y 7,9
	- Ubuntu 22,04 (requiere la versión de clasificación de BlueXP 1,23 o posterior)
- Los siguientes sistemas operativos requieren el uso del motor de contenedor Podman y requieren la versión de clasificación de BlueXP 1,30 o posterior:
	- $\bullet$  Red Hat Enterprise Linux versiones 8,8, 9,0, 9,1, 9,2 y 9,3

Tenga en cuenta que las siguientes funciones no son compatibles actualmente con RHEL 8.x y RHEL 9.x:

- Instalación en un sitio oscuro
- Escaneo distribuido; utilizando un nodo de escáner maestro y nodos de escáner remoto
- **Red Hat Subscription Management**: El host debe estar registrado en Red Hat Subscription Management. Si no está registrado, el sistema no puede acceder a los repositorios para actualizar el software de 3rd

partes necesario durante la instalación.

- **Software adicional**: Debes instalar el siguiente software en el host antes de instalar la clasificación BlueXP:
	- Dependiendo del sistema operativo que esté utilizando, deberá instalar uno de los motores de contenedores:
		- Docker Engine versión 19.3.1 o posterior. ["Ver las instrucciones de instalación"](https://docs.docker.com/engine/install/).

["Vea este vídeo"](https://youtu.be/Ogoufel1q6c) Para obtener una demostración rápida de la instalación de Docker en CentOS.

- Podman versión 4 o superior. Para instalar Podman, actualice los paquetes del sistema (sudo yum update -y) Y, a continuación, instale Podman (sudo yum install netavark -y).
- Python versión 3,6 o superior. ["Ver las instrucciones de instalación".](https://www.python.org/downloads/)
	- **Consideraciones sobre NTP**: NetApp recomienda configurar el sistema de clasificación BlueXP para usar un servicio de Protocolo de hora de red (NTP). La hora debe sincronizarse entre el sistema de clasificación de BlueXP y el sistema BlueXP Connector.
	- \* Consideraciones de Firewalld\*: Si usted está planeando utilizar firewalld, Te recomendamos que lo habilites antes de instalar la clasificación de BlueXP. Ejecute los siguientes comandos para configurar firewalld Para que sea compatible con la clasificación de BlueXP:

```
firewall-cmd --permanent --add-service=http
firewall-cmd --permanent --add-service=https
firewall-cmd --permanent --add-port=80/tcp
firewall-cmd --permanent --add-port=8080/tcp
firewall-cmd --permanent --add-port=443/tcp
firewall-cmd --reload
```
Si tienes pensado usar otros hosts de clasificación de BlueXP como nodos de escáner (en un modelo distribuido), añade estas reglas a tu sistema principal en este momento:

```
firewall-cmd --permanent --add-port=2377/tcp
firewall-cmd --permanent --add-port=7946/udp
firewall-cmd --permanent --add-port=7946/tcp
firewall-cmd --permanent --add-port=4789/udp
```
+

Tenga en cuenta que debe reiniciar Docker o Podman cada vez que habilite o actualice firewalld configuración.

## **Habilita el acceso a Internet saliente desde la clasificación de BlueXP**

La clasificación de BlueXP requiere acceso a Internet saliente. Si tu red física o virtual utiliza un servidor proxy para acceder a Internet, asegúrese de que la instancia de clasificación de BlueXP tenga acceso a Internet saliente para contactar con los siguientes extremos.

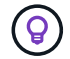

Esta sección no es necesaria para los sistemas host instalados en sitios sin conexión a Internet.

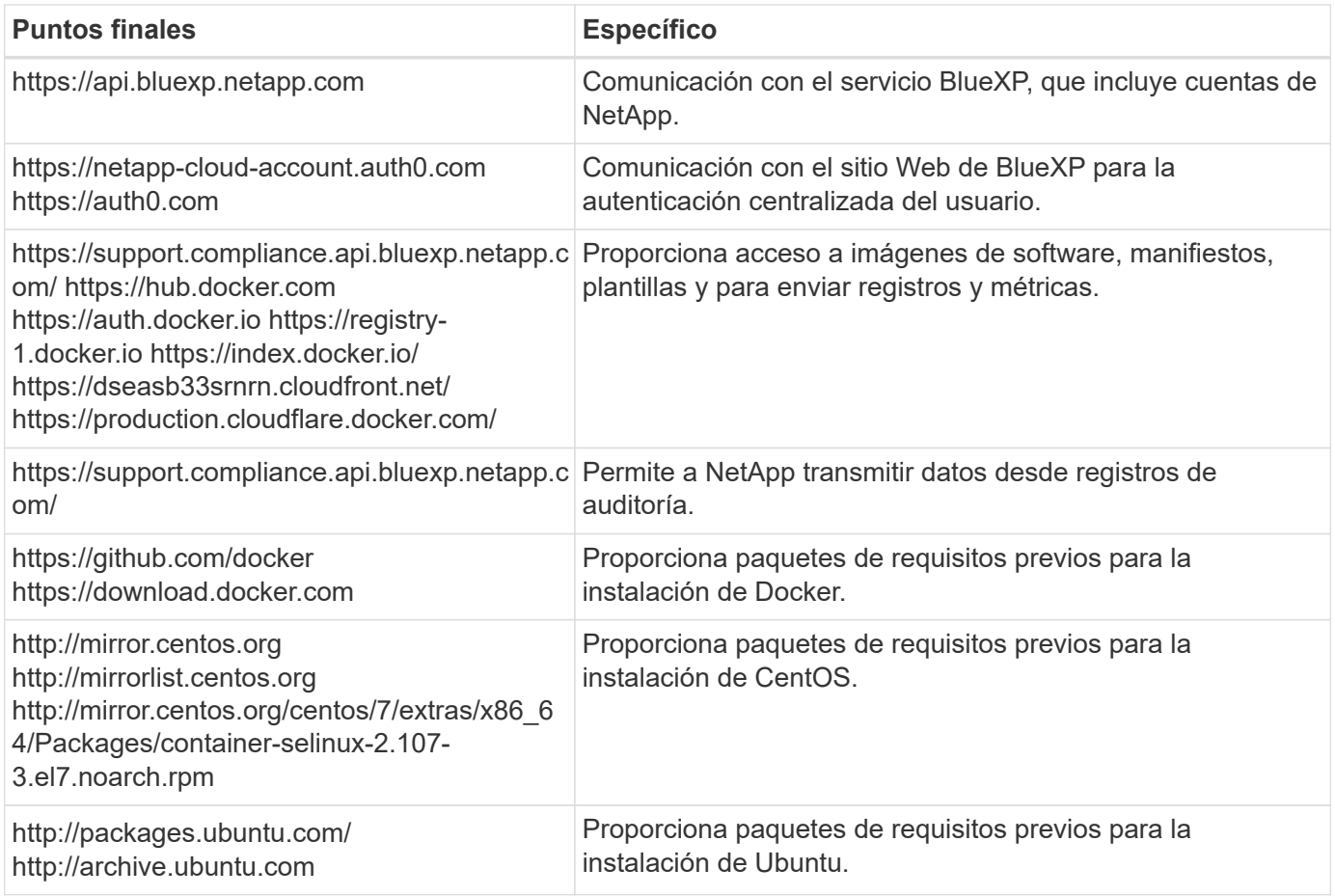

# **Verifique que todos los puertos necesarios estén habilitados**

Debes asegurarte de que todos los puertos requeridos estén abiertos para la comunicación entre el conector, la clasificación de BlueXP, Active Directory y los orígenes de datos.

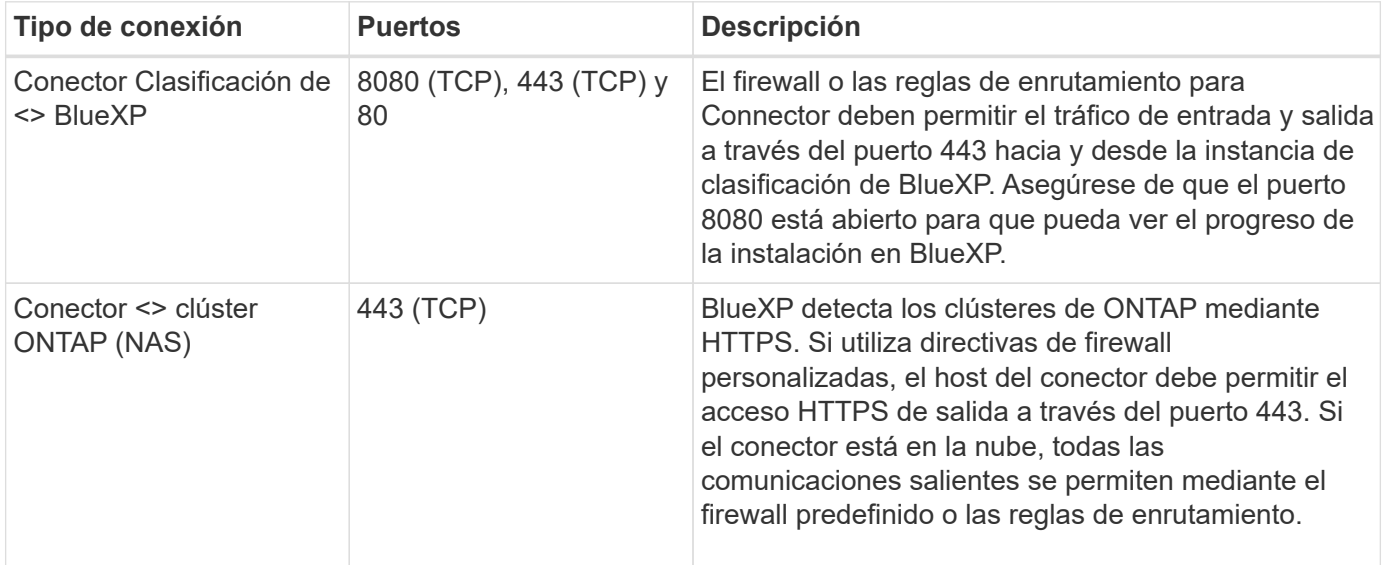

# **Ejecuta el script Prerequisites de clasificación de BlueXP**

Sigue estos pasos para ejecutar el script de requisitos previos de clasificación de BlueXP.

["Vea este vídeo"](https://youtu.be/_RCYpuLXiV0?si=QLGUw8mqPrz9qs4B) Para ver cómo ejecutar el script de requisitos previos e interpretar los resultados.

#### **Lo que necesitará**

- Compruebe que su sistema Linux cumple con el [requisitos del host.](#page-45-0)
- Compruebe que el sistema tiene instalados los dos paquetes de software de requisitos previos (Docker Engine o Podman y Python 3).
- Asegúrese de tener privilegios de usuario raíz en el sistema Linux.

#### **Pasos**

- 1. Descargue el script de requisitos previos de clasificación de BlueXP desde la ["Sitio de soporte de NetApp".](https://mysupport.netapp.com/site/products/all/details/cloud-data-sense/downloads-tab/) El archivo que debe seleccionar se llama **Standalone-pre-requisito-tester-<version>**.
- 2. Copie el archivo en el host Linux que tiene previsto utilizar (mediante scp o algún otro método).
- 3. Asigne permisos para ejecutar el script.

chmod +x standalone-pre-requisite-tester-v1.25.0

4. Ejecute el script con el siguiente comando.

```
 ./standalone-pre-requisite-tester-v1.25.0 <--darksite>
```
Agregue la opción "--darksite" sólo si está ejecutando la secuencia de comandos en un host que no tiene acceso a Internet. Algunas pruebas de requisitos previos se omiten cuando el host no está conectado a Internet.

- 5. El script solicita la dirección IP del equipo host de clasificación de BlueXP.
	- Introduzca la dirección IP o el nombre de host.
- 6. La secuencia de comandos le indica si tiene un conector BlueXP instalado.
	- Introduzca **N** si no tiene un conector instalado.
	- Introduzca **y** si tiene un conector instalado. A continuación, introduzca la dirección IP o el nombre de host del conector BlueXP para que la secuencia de comandos de prueba pueda probar esta conectividad.
- 7. La secuencia de comandos ejecuta una variedad de pruebas en el sistema y muestra los resultados a medida que avanza. Cuando termine, escribe un registro de la sesión en un archivo llamado prerequisites-test-<timestamp>.log en el directorio /opt/netapp/install\_logs.

#### **Resultado**

Si todas las pruebas de requisitos previos se ejecutaron correctamente, puede instalar la clasificación de BlueXP en el host cuando esté listo.

Si se detectan problemas, se clasifican como "recomendado" o "requerido" para ser solucionados. Los problemas recomendados normalmente son elementos que hacían que las tareas de análisis y categorización de la clasificación de BlueXP se ejecutaran más lentamente. No es necesario corregir estos elementos, pero es posible que desee abordarlos.

Si tiene algún problema "requerido", debe solucionar los problemas y volver a ejecutar el script de prueba de requisitos previos.

#### **Información de copyright**

Copyright © 2024 NetApp, Inc. Todos los derechos reservados. Imprimido en EE. UU. No se puede reproducir este documento protegido por copyright ni parte del mismo de ninguna forma ni por ningún medio (gráfico, electrónico o mecánico, incluidas fotocopias, grabaciones o almacenamiento en un sistema de recuperación electrónico) sin la autorización previa y por escrito del propietario del copyright.

El software derivado del material de NetApp con copyright está sujeto a la siguiente licencia y exención de responsabilidad:

ESTE SOFTWARE LO PROPORCIONA NETAPP «TAL CUAL» Y SIN NINGUNA GARANTÍA EXPRESA O IMPLÍCITA, INCLUYENDO, SIN LIMITAR, LAS GARANTÍAS IMPLÍCITAS DE COMERCIALIZACIÓN O IDONEIDAD PARA UN FIN CONCRETO, CUYA RESPONSABILIDAD QUEDA EXIMIDA POR EL PRESENTE DOCUMENTO. EN NINGÚN CASO NETAPP SERÁ RESPONSABLE DE NINGÚN DAÑO DIRECTO, INDIRECTO, ESPECIAL, EJEMPLAR O RESULTANTE (INCLUYENDO, ENTRE OTROS, LA OBTENCIÓN DE BIENES O SERVICIOS SUSTITUTIVOS, PÉRDIDA DE USO, DE DATOS O DE BENEFICIOS, O INTERRUPCIÓN DE LA ACTIVIDAD EMPRESARIAL) CUALQUIERA SEA EL MODO EN EL QUE SE PRODUJERON Y LA TEORÍA DE RESPONSABILIDAD QUE SE APLIQUE, YA SEA EN CONTRATO, RESPONSABILIDAD OBJETIVA O AGRAVIO (INCLUIDA LA NEGLIGENCIA U OTRO TIPO), QUE SURJAN DE ALGÚN MODO DEL USO DE ESTE SOFTWARE, INCLUSO SI HUBIEREN SIDO ADVERTIDOS DE LA POSIBILIDAD DE TALES DAÑOS.

NetApp se reserva el derecho de modificar cualquiera de los productos aquí descritos en cualquier momento y sin aviso previo. NetApp no asume ningún tipo de responsabilidad que surja del uso de los productos aquí descritos, excepto aquello expresamente acordado por escrito por parte de NetApp. El uso o adquisición de este producto no lleva implícita ninguna licencia con derechos de patente, de marcas comerciales o cualquier otro derecho de propiedad intelectual de NetApp.

Es posible que el producto que se describe en este manual esté protegido por una o más patentes de EE. UU., patentes extranjeras o solicitudes pendientes.

LEYENDA DE DERECHOS LIMITADOS: el uso, la copia o la divulgación por parte del gobierno están sujetos a las restricciones establecidas en el subpárrafo (b)(3) de los derechos de datos técnicos y productos no comerciales de DFARS 252.227-7013 (FEB de 2014) y FAR 52.227-19 (DIC de 2007).

Los datos aquí contenidos pertenecen a un producto comercial o servicio comercial (como se define en FAR 2.101) y son propiedad de NetApp, Inc. Todos los datos técnicos y el software informático de NetApp que se proporcionan en este Acuerdo tienen una naturaleza comercial y se han desarrollado exclusivamente con fondos privados. El Gobierno de EE. UU. tiene una licencia limitada, irrevocable, no exclusiva, no transferible, no sublicenciable y de alcance mundial para utilizar los Datos en relación con el contrato del Gobierno de los Estados Unidos bajo el cual se proporcionaron los Datos. Excepto que aquí se disponga lo contrario, los Datos no se pueden utilizar, desvelar, reproducir, modificar, interpretar o mostrar sin la previa aprobación por escrito de NetApp, Inc. Los derechos de licencia del Gobierno de los Estados Unidos de América y su Departamento de Defensa se limitan a los derechos identificados en la cláusula 252.227-7015(b) de la sección DFARS (FEB de 2014).

#### **Información de la marca comercial**

NETAPP, el logotipo de NETAPP y las marcas que constan en <http://www.netapp.com/TM>son marcas comerciales de NetApp, Inc. El resto de nombres de empresa y de producto pueden ser marcas comerciales de sus respectivos propietarios.